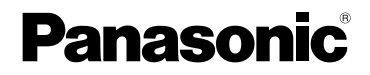

# Инструкция по эксплуатации

Цифровая фотокамера/объектив

# Модель №. DMC-L10K

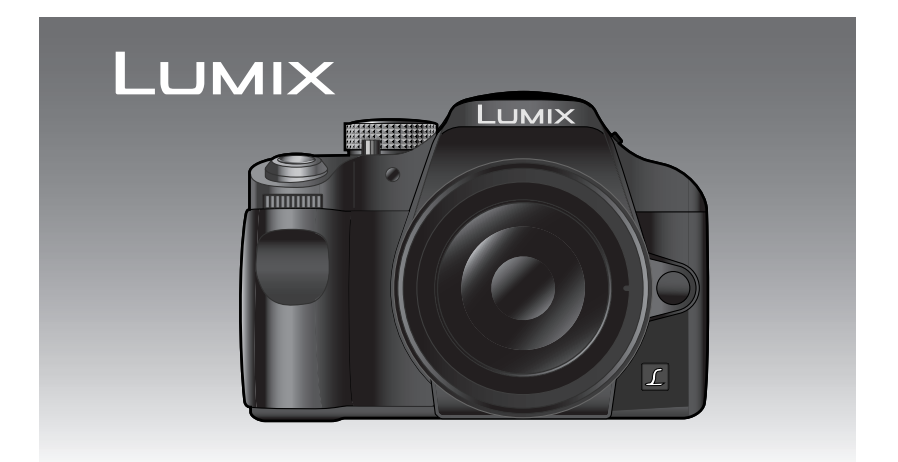

LEICA D VARIO-ELMAR

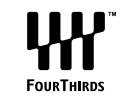

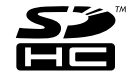

Перед пользованием прочтите, пожалуйста, эту инструкцию полностью.

### Уважаемый покупатель!

Благодарим вас за приобретение этой цифровой камеры Panasonic. Прочитайте, пожалуйста, внимательно эту инструкцию по эксплуатации и держите ее всегда под рукой.

# **Информация для вашей безопасности**

## **ПРЕДУПРЕЖДЕНИЕ:**

**ЧТОБЫ УМЕНЬШИТЬ ОПАСНОСТЬ ВОЗНИКНОВЕНИЯ ПОЖАРА, ПОРАЖЕНИЯ ЭЛЕКТРИЧЕСКИМ ТОКОМ ИЛИ ПОВРЕЖДЕНИЯ ИЗДЕЛИЯ,** 

- **•НЕ ПОДВЕРГАЙТЕ ЭТОТ АППАРАТ ВОЗДЕЙСТВИЮ ДОЖДЯ, ВЛАГИ, КАПЕЛЬ ИЛИ БРЫЗГ, И НЕ ПОМЕЩАЙТЕ НА АППАРАТ НИКАКИЕ ПРЕДМЕТЫ, НАПОЛНЕННЫЕ ВОДОЙ, НАПРИМЕР, ВАЗЫ.**
- **•ИСПОЛЬЗУЙТЕ ТОЛЬКО РЕКОМЕНДУЕМЫЕ ПРИНАДЛЕЖНОСТИ.**
- **•НЕ СНИМАЙТЕ КРЫШКУ (ИЛИ ЗАДНЮЮ КРЫШКУ); ВНУТРИ НЕТ ЧАСТЕЙ ДЛЯ ОБСЛУЖИВАНИЯ ПОЛЬЗОВАТЕЛЕМ. ЗА ОБСЛУЖИВАНИЕМ ОБРАЩАЙТЕСЬ К КВАЛИФИЦИРОВАННОМУ ОБСЛУЖИВАЮЩЕМУ ПЕРСОНАЛУ.**

**Тщательно соблюдайте законы об авторских правах. Запись с предварительно записанных магнитных лент или дисков, а также других опубликованных или телевещательных материалов с целью, отличной от вашего личного пользования, является нарушением закона об авторских правах. Даже с целью вашего личного пользования запись определённого материала может быть запрещена.**

- •Просьба обратить внмание, что органы управления, составные части и меню вашей цифровой камеры могут несколько отличаться от тех, что представлены на рисунках этой инструкции.
- $\bullet$  Four Thirds<sup>TM</sup> является торговым знаком.
- •Логотип SDHC является торговым знаком.
- •Adobe является торговым или зарегистрированным торговым знаком компании Adobe Systems Incorporated в Соединенных Штатах и/или других странах.
- •Leica является зарегистрированным торговым знаком компании Leica Microsystems IR GmbH.
- •Elmar является зарегистрированным торговым знаком компании Leica Camera AG.
- •Другие названия, названия фирм и изделий, отмеченные в этой инструкции, являются торговыми знаками или зарегистрированными товарными знаками соответствующих компаний.

РАЗЪЕМ ДОЛЖЕН НАХОДИТЬСЯ ВБЛИЗИ АППАРАТУРЫ И ДОСТУП К НЕМУ НЕ ДОЛЖЕН БЫТЬ ЗАТРУДНЕН.

### **ПРЕДУПРЕЖДЕНИЕ**

При неправильной замене аккумулятора возникает опасность взрыва. Производить замену, используя только тот же тип аккумулятора, или равноценный ему, рекомендуемый производителем. Размещение в отходы использованных аккумуляторов производить согласно инструкциям производителя.

### **Предупреждение**

Существует риск возгорания, взрыва или ожогов. Запрещается разбирать, нагревать свыше 60 °С или сжигать.

Маркировка продукта находится на нижней панели устройств.

# **предохранителя**

Расположение предохранителя зависит от типа кабеля питания (рис. А и Б). Убедитесь, что кабель питания находится в гнезде, и следуйте инструкциям, приведенным ниже. Кабель питания может отличаться от приведенного на рисунке.

1 Снять крышку с предохранителя с помощью отвертки.

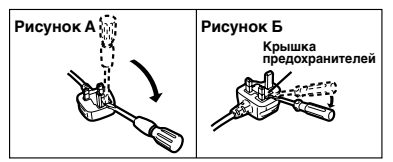

2 Заменить предохранитель; закрыть или прикрепить крышку.

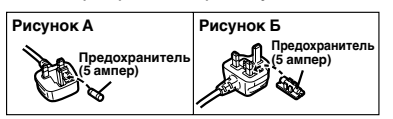

### **-Если Вы увидите такой символ-**

### **Информация по обращению с отходами для стран, не входящих в Европейский Союз**

Действие этого символа

распространяется только на

Европейский Союз.

Если Вы собираетесь выбросить данный продукт, узнайте в местных органах власти или у дилера, как следует поступать с отходами такого типа.

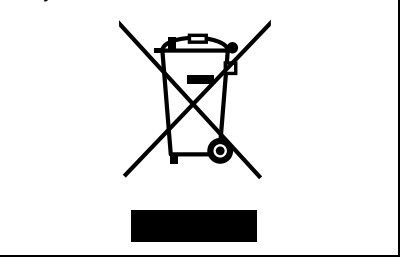

### <sup>∫</sup> **О зарядном устройстве батареи** <sup>∫</sup> **Инструкция по замене**

### **ПРЕДОСТЕРЕЖЕНИЕ!**

- **•НЕ СЛЕДУЕТ УСТАНАВЛИВАТЬ ИЛИ РАЗМЕЩАТЬ ДАННЫЙ АППАРАТ В КНИЖНОМ ШКАФУ, ВСТРОЕННОМ ШКАФУ ИЛИ ДРУГОМ ОГРАНИЧЕННОМ ПРОСТРАНСТВЕ ДЛЯ ТОГО, ЧТОБЫ СОХРАНИТЬ УСЛОВИЯ ХОРОШЕЙ ВЕНТИЛЯЦИИ. УДОСТОВЕРЬТЕСЬ, ЧТО ШТОРЫ И ДРУГИЕ ПОДОБНЫЕ ПРЕДМЕТЫ НЕ ПРЕПЯТСТВУЮТ НОРМАЛЬНОЙ ВЕНТИЛЯЦИИ ДЛЯ ПРЕДОТВРАЩЕНИЯ РИСКА ПОРАЖЕНИЯ ЭЛЕКТРИЧЕСКИМ ТОКОМ ИЛИ ВОЗНИКНОВЕНИЯ ПОЖАРА ИЗ-ЗА ПЕРЕГРЕВА.**
- **•НЕ ЗАКРЫВАЙТЕ ВЕНТИЛЯЦИОННЫЕ ОТВЕРСТИЯ АППАРАТА ГАЗЕТАМИ, СКАТЕРТЯМИ, ШТОРАМИ И ПОДОБНЫМИ ПРЕДМЕТАМИ.**
- **•НЕ РАЗМЕЩАЙТЕ НА АППАРАТ ИСТОЧНИКИ ОТКРЫТОГО ПЛАМЕНИ, ТАКИЕ, КАК ГОРЯЩИЕ СВЕЧИ.**
- **•ВЫБРАСЫВАЙТЕ БАТАРЕИ В МУСОР, УЧИТЫВАЯ ОХРАНУ ОКРУЖАЮЩЕЙ СРЕДЫ.**
- ∫ **Уход за камерой**
- •**Нельзя сильно трясти или ударять камеру, роняя ее и т.д.**

Данный аппарат может выйти из строя, запись изображений может стать невозможной, или может повредиться объектив либо монитор ЖКД.

- **•Будьте особенно осторожны в перечисленных ниже местах, поскольку они могут стать причиной неисправности данной камеры.**
- Места с большим количеством песка или пыли.
- Места возможного контакта данной камеры с водой, например, при использовании камеры в дождливый день или на пляже.
- **•Данное устройство не является водонепроницаемым. Если дождь или брызги воды попадут на камеру, вытрите их сухой тканью.**
- •**Не прикасайтесь к зеркалу руками.** Не нажимайте, не толкайте и не направляйте сильную струю воздуха на шторки затвора, так как они очень тонкие. Будьте осторожны, чтобы не поцарапать, не погнуть или не повредить их.

### ∫ **О конденсации (Когда объектив затуманивается)**

- •Конденсация происходит, когда окружающая температура или влажность изменяются. Остерегайтесь конденсации, поскольку она вызывает появление пятен на объективе, плесени или неисправностей в работе камеры.
- •Если конденсация все-таки произошла, выключите камеру и оставьте ее на 2 часа. Конденсат исчезнет сам собой, когда температура камеры сравняется с окружающей температурой.
- ∫ **Читайте вместе с разделом "Предосторожности при**

**использовании фотокамеры".** (P134)

∫ **Карты памяти, которые можно использовать с данным устройством**

Допускается использование карт памяти SD, SDHC и MultiMediaCard.

- •Когда слово **карта** упоминается в данных инструкциях по эксплуатации, имеются в виду следующие типы карт памяти:
	- Карта памяти SD (от 8 МБ до 2 ГБ);
	- Карта памяти SDHC (4 ГБ);
- MultiMediaCard (только фотоснимки)

Более детальная информация о картах памяти, которые могут использоваться с данным устройством.

- •При использовании карт емкостью 4 ГБ или более можно использовать только карту памяти SDHC.
- •Карта памяти на 4 ГБ без логотипа SDHC не основана на стандарте SD и не будет функционировать с данным продуктом.

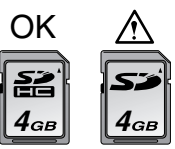

Самую новую информацию можно найти на следующем веб-сайте:

### **http://panasonic.co.jp/pavc/global/cs**

(Сайт только на английском языке.)

# **Содержание**

### **Перед использованием**

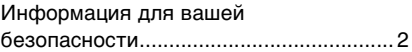

### **Подготовка**

۰

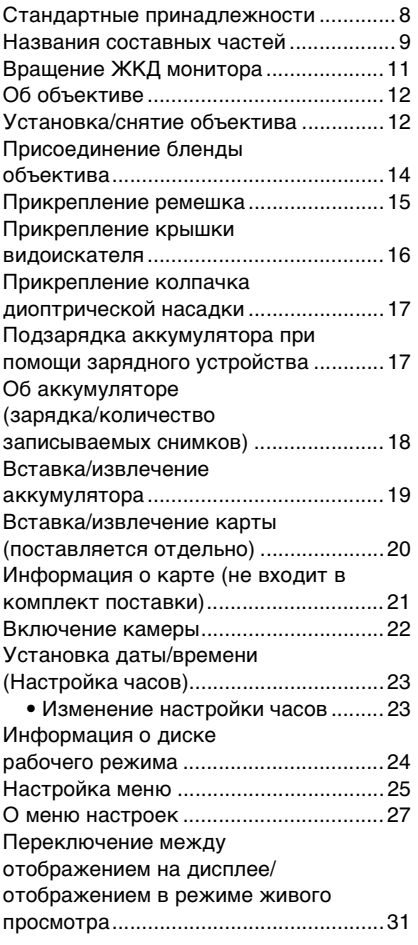

## **Основные сведения**

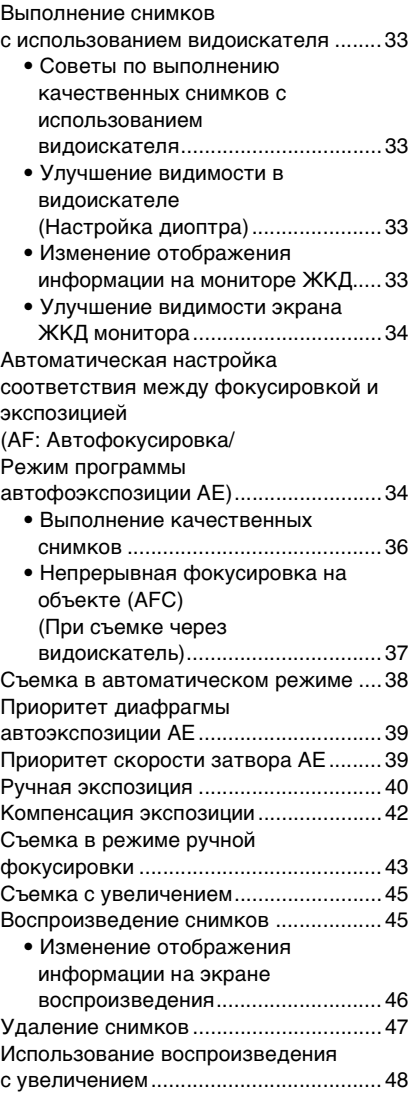

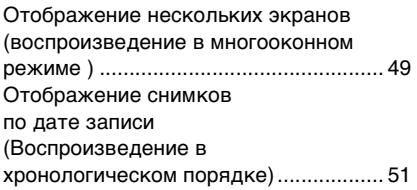

# **Расширенные сведения**

٥ ÷

t

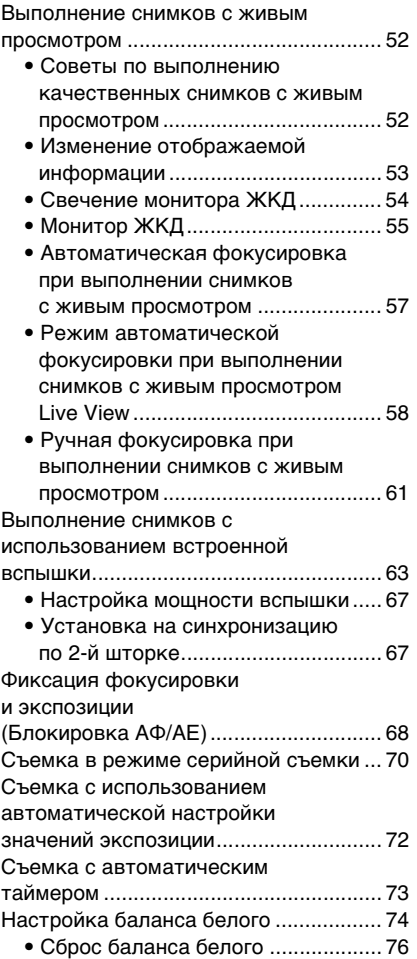

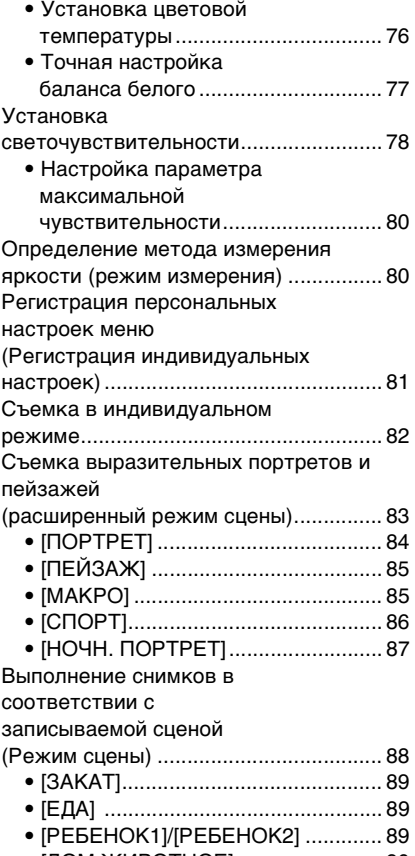

• [ДОМ.ЖИВОТНОЕ]......................... 90

## **Параметры меню**

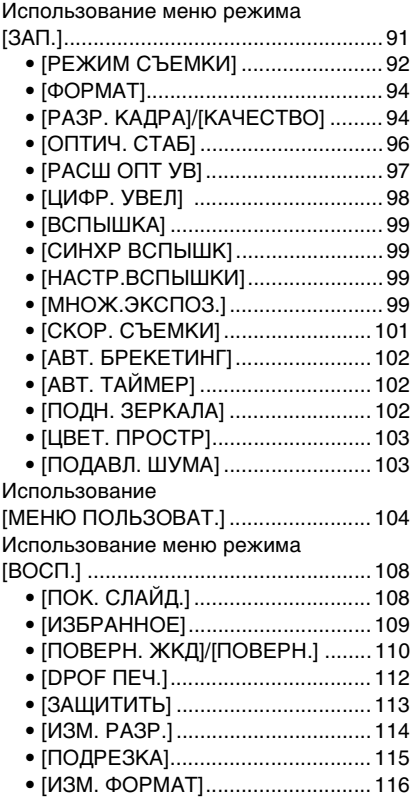

### **Подсоединение к другому оборудованию**

É.

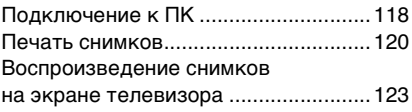

# **Другое**

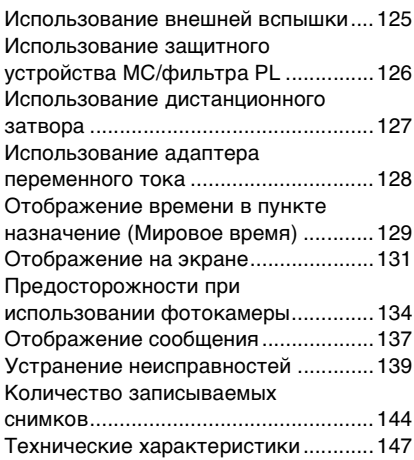

### Подготовка **Стандартные принадлежности**

Перед использованием фотокамеры убедитесь, что имеются все принадлежности.

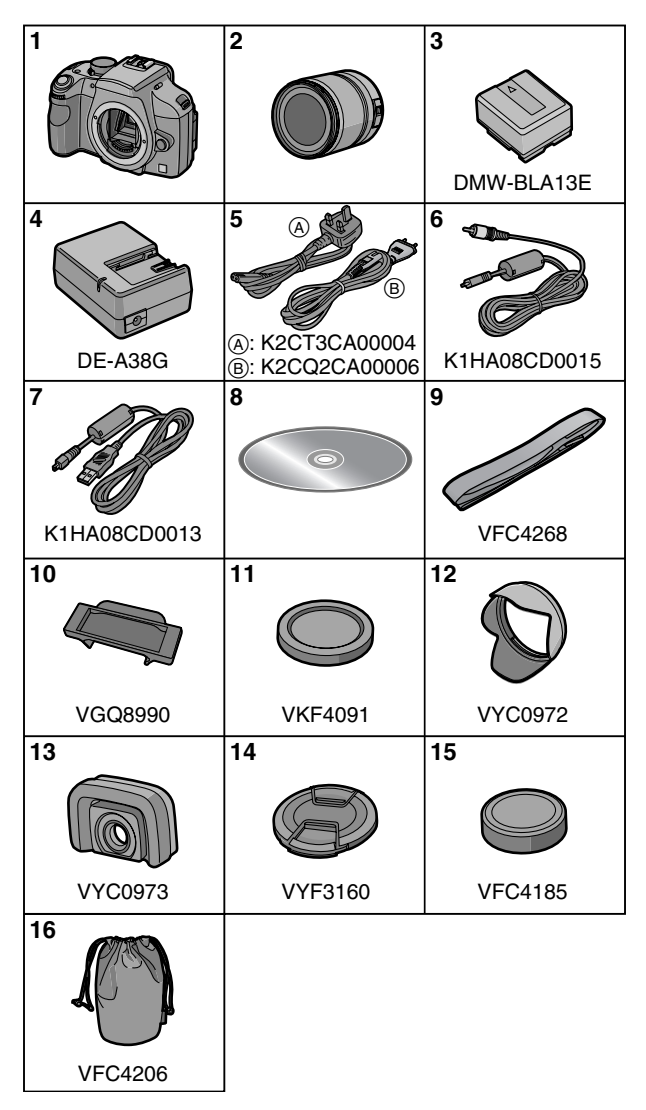

- 1 Корпус цифровой камеры (В дальнейшем упоминается как **корпус камеры** в данной инструкции по эксплуатации.)
- 2 Сменный объектив "LEICA D VARIO-ELMAR 14–50 mm/ F3.8–5.6/ASPH./MEGA O.I.S." (В дальнейшем упоминается как **объектив** в данной инструкции по эксплуатации.)
- 3 Батарейный блок (В данной инструкции по эксплуатации далее упоминается как **аккумулятор**.)
- 4 Зарядное устройство/Сетевой адаптер переменного тока (В данной инструкции по эксплуатации далее упоминается как **зарядное устройство**.)
- 5 Кабель переменного тока
	- A: Особый административный район Китая Гонконг
	- B: Прочие регионы, кроме Гонконга (особого административного региона Китая)
- 6 Кабель видео сигнала
- 7 Кабель USB
- 8 Компакт-диск
- 9 Ремешок
- 10 Крышка видоискателя (При покупке находится на ремне.)
- 11 Крышка камеры (При покупке находится на корпусе камеры.)
- 12 Бленда
- 13 Колпачок диоптрической насадки
- 14 Крышка объектива (При покупке находится на сменном объективе.)
- 15 Крышка задней части объектива (При покупке находится на сменном объективе.)
- 16 Сумка для объектива
- **•** В дальнейшем по тексту карта памяти SD, карта памяти SDHC и MultiMediaCard обозначаются как **карта**.
- **•Карта поставляется отдельно.**
- •При утере поставляемых принадлежностей обратитесь к дилеру или в ближайший сервисный центр. (Можно приобрести принадлежности отдельно.)

# **Названия составных частей**

### ∫ **Корпус камеры**

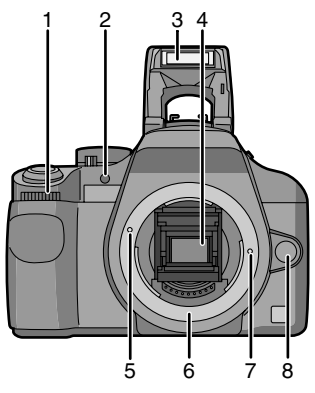

- 1 Передний диск (P39, 42, 48)
- 2 Вспомогательная лампочка AF (P106) Индикатор таймера автоспуска (P73)
- 3 Вспышка (P63)
- 4 Зеркало
- 5 Метка установки объектива (P12)
- 6 Крепление
- 7 Стопорный штифт объектива
- 8 Кнопка отсоединения объектива (P13)

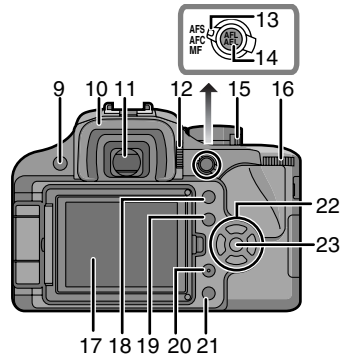

- 9 Кнопка [LIVE VIEW] (P32, 52)
- 10 Колпачок видоискателя (P16)
- 11 Видоискатель (P31, 33, 131)

### Подготовка

- 12 Регулятор диоптра (P33)
- 13 Рычажок режима фокусировки (P34, 37, 43, 57, 58, 61)
- 14 Кнопка [AFL/AEL] (P68)
- 15 Переключатель ВКЛ./ВЫКЛ. камеры (P22)
- 16 Задний дисковый переключатель (P40, 42, 48, 49, 115)
- 17 ЖКД монитор (P31, 33, 46, 52, 53, 54, 55, 131)
- 18 Кнопка воспроизведения (P45, 47, 48, 49, 51, 123)
- 19 Кнопка [DISPLAY] (P33, 46, 53) Кнопка [LCD MODE] (P54)
- 20 Кнопка [FUNC] (P91)
- 21 Кнопка удаления (P47)
- 22 Кнопки курсора навигации  $\triangle$ /ISO (P78)
	- 2/Режим автофокусировки (P58)
	- 1/Режим измерения (P80)
	- 4/Баланс белого (P74)
- 23 Кнопка [MENU/SET] (P23)

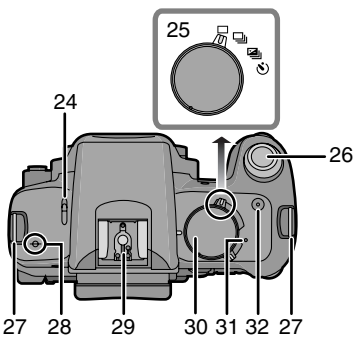

- 24 Рычажок открытия вспышки (P63)
- 25 Рычажок режима диска Одиночный снимок (P34): Серийная съемка (P70): Автоматическое изменение значений экспозиции (P72): Таймер автоспуска (Р73):  $\mathcal{S}$ )
- 26 Кнопка затвора (P34)
- 27 Ушко для ремешка (P15)
- 28 Метка отсчета фокусного расстояния (P44)
- 29 Посадочное место (P125)
- 30 Переключатель режимов (P24)
- 31 Индикатор состояния (P22)
- 32 Кнопка [FILM MODE] (P93)

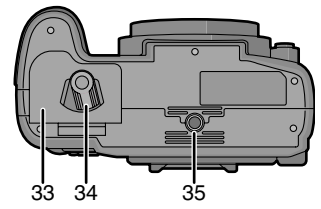

- 33 Дверца отсека для аккумулятора (P19)
- 34 Рычажок открытия/закрытия (P19)
- 35 Гнездо штатива
	- •При использовании штатива перед установкой на него камеры убедитесь, что штатив установлен устойчиво.

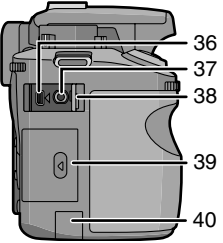

- 36 Гнездо [DIGITAL/V. OUT] (P118, 120, 123)
- 37 Гнездо [REMOTE] (P127)
- 38 Дверца гнезд
- 39 Дверца отсека для карты памяти (P20)
- 40 Крышка отсека для кабеля постоянного тока (P128)

### ∫ **Объектив**

"LEICA D VARIO-ELMAR 14–50 mm/ F3.8–5.6/ASPH./MEGA O.I.S."

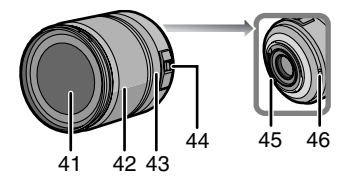

- 41 Поверхность линзы
- 42 Кольцо трансфокатора (P45, 97, 98)
- 43 Кольцо фокусировки (P43, 61)
- 44 Переключатель [O.I.S.] (P13)
- 45 Монтажная поверхность
- 46 Метка установки объектива (P12)

### ∫ **Зарядное устройство/адаптер переменного тока (P17, 128)**

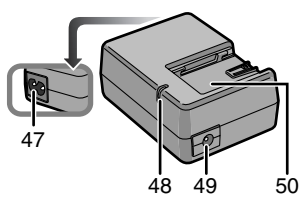

- 47 Входной сетевой разъем [AC IN]
- 48 Индикатор [CHARGE]
- 49 Выходное гнездо питания [DC OUT]
- 50 Место установки аккумулятора

# **Вращение ЖКД монитора**

При покупке данной фотокамеры ЖКД монитор убран в ее корпус. Вращайте ЖКД монитор в направлениях, указанных ниже на рисунке.

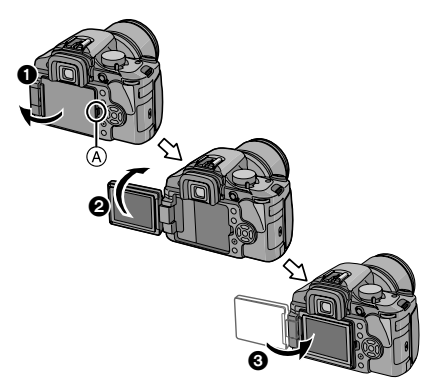

- 1 Откройте кнопочку для открывания монитора ЖКД (A) пальцем.
- $\bullet$  Он может поворачиваться на 180 $^{\circ}$ вперед.
	- Он может поворачиваться только на 90° назад, по направлению к вам.
- 3 Верните монитор в его исходное положение.
	- •Более подробную информацию о вращении ЖКД монитора смотрите ниже.

### **Направление вращения монитора ЖКД**

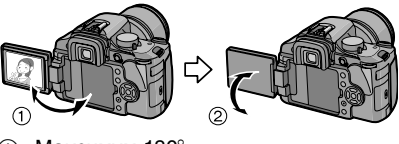

 $(1)$  Максимум 180 $^{\circ}$ 

```
(2) 270^{\circ}
```
# **Об объективе**

Можно использовать поставляемый объектив или другой, который подходит к стандартному креплению для "Four Thirds Systems (Four Thirds Mount)" данной фотокамеры.

Выберите объектив, соответствующий снимаемой сцене и назначению снимков. При использовании сменных объективов, не предназначенных специально для этой камеры, автофокусировка работать не будет и точное определение расстояния невозможно. Кроме этого, некоторые функции будут недоступны.

∫ **"Four Thirds Mount"**

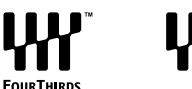

Это стандарт крепления объективов "Four Thirds System".

Эти недавно разработанные съемные объективы соответствуют конкретным требованиям к оптике цифровых фотокамер.

### ∫ **Использование другого объектива, помимо входящего в комплект поставки**

- В зависимости от типа объектива некоторые функции могут быть недоступны, например, контрастная автофокусировка (P57), функция определения направления (P33) и режим оптической стабилизации изображения (OIS) (P96).
- Такие параметры, как допустимое расстояние для съемки со вспышкой и пр., различаются в зависимости от показателя диафрагмы используемого объектива.
- Сделайте несколько пробных фотографий своим объективом.
- Камера автоматически переключается на режим автофокусировки при разности фаз  $\lceil \cdot \cdot \cdot \rceil$  (P58) при использовании объектива, не поддерживающего контрастную автофокусировку (P57) , даже если установить [LIVE VIEW АФ] (P107) в меню [МЕНЮ ПОЛЬЗОВАТ.] на [ ] (P57).Сверьте совместимость объективов по нижеследующим данным.

### ∫ **Объективы, поддерживающие контрастную автофокусировку и**

### **функцию определения направления**

(По состоянию на октябрь 2007 г.)

Совместимыми объективами являются L-RS014050 (объектив входит в комплект) и L-RS014150 (выпуск планируется на ноябрь 2007 г.) Обратитесь к каталогу, веб-сайтам и т. п. для получения последней информации.

# **Установка/снятие объектива**

- **•** Убедитесь, что фотокамера выключена.
- **•** Закройте вспышку.
- ∫ **Установка объектива на корпус фотокамеры**
- **1 Поверните заднюю крышку объектива** A **и крышку корпуса**  B **в направлении стрелки, чтобы их снять.**

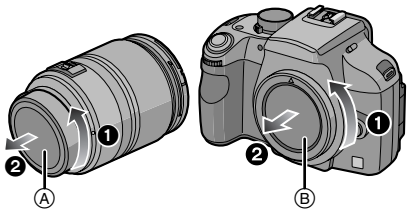

**•** Не трогайте зеркало руками внутри.

**2 Совместите установочные метки объектива** C **(красные метки) на камере и объективе, а затем поверните объектив в направлении стрелки до щелчка.**

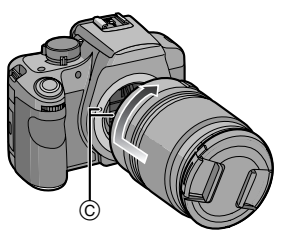

- •Не нажимайте кнопку открытия объектива в процессе установки объектива.
- •Не пытайтесь установить объектив под углом к корпусу камеры, поскольку это может привести к повреждению крепления объектива.
- •Убедитесь, что объектив установлен правильно.

### **3 Снимите крышку объектива.**

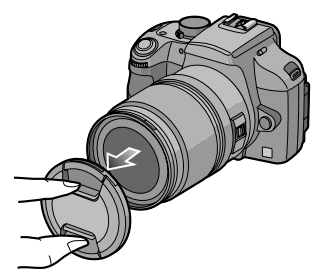

### ∫ **Оптический стабилизатор изображения**

Поставляемый объектив имеет функцию оптической стабилизации изображения. Функция оптической стабилизации изображения активизируется после подсоединения объектива к корпусу камеры.

### **Установите переключатель [O.I.S.] в положение [ON].**

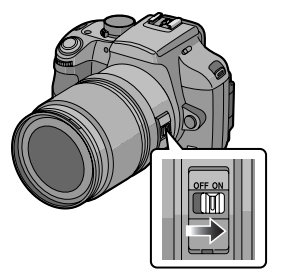

• Можно изменять режим оптического стабилизатора изображения на [MODE1], [MODE2] или [MODE3] при помощи [ОПТИЧ. СТАБ] в меню режима [ЗАП.]. (P96) На момент покупки выполнена установка на [MODE1].

•При использовании штатива рекомендуется установить переключатель [O.I.S.] на [OFF]. Если переключатель [O.I.S.] установлен на [OFF], на мониторе ЖКД отображается  $[$  ( $\mathbf{L}$   $\mathbf{L}$ )  $\mathbf{L}$ 

### ∫ **Снятие объектива с корпуса камеры**

- **•** Убедитесь, что фотокамера выключена.
- **1 Наденьте крышку объектива.**
- **2 Нажмите кнопку открытия объектива** D**, одновременно поворачивая объектив до упора в направлении стрелки, чтобы снять его.**

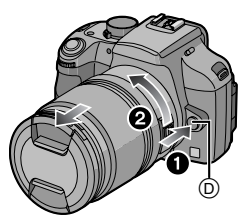

- •Обязательно закрывайте крышкой корпус фотокамеры, чтобы грязь и пыль не попадали внутрь.
- •Прикрепите заднюю крышку объектива, чтобы избежать царапин монтажной поверхности объектива.

- •Замену объектива производите в местах, где отсутствуют грязь и пыль.
- •При выключении или переноске камеры надевайте крышку, чтобы защитить поверхность объектива.
- •Снимайте крышку перед съемкой.
- **•Будьте внимательны, чтобы не потерять крышку объектива или корпуса камеры.**

# **Присоединение бленды объектива**

При ярком солнечном свете или в условиях контрового освещения бленда объектива позволяет свести к минимуму блики и ореолы в объективе. Бленда объектива отсекает чрезмерное освещение и улучшает качество снимка.

- **•** Убедитесь, что фотокамера выключена.
- **•** Закройте вспышку.

**Наденьте бленду узкой стороной на объектив снизу и сверху, а затем поверните ее в направлении стрелки до щелчка.**

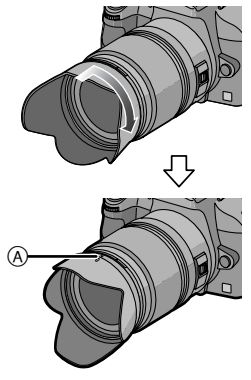

A Установка по метке.

- ∫ **Временное хранение бленды**
- **1 Чтобы снять бленду, поверните ее в направлении стрелки.**

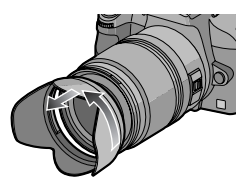

**2 Разверните бленду обратной стороной и закрепите, как указано выше.**

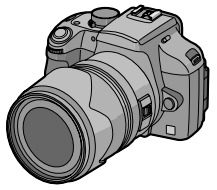

- •Наденьте крышку объектива.
- •При временном хранении бленды убедитесь, что она прочно закреплена и не попадает в кадр при съемке.

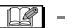

- •Во время прикрепления или снятия бленды объектива держите ее за узкие стороны.
- •При съемке со вспышкой с использованием бленды нижняя часть снимка может быть затененной (эффект виньетирования), а управление вспышкой может быть отключено, поскольку бленда может затенять вспышку. Рекомендуется отсоединить бленду.
- **•** При использовании в темноте вспомогательной лампы автоматической фокусировки, отсоедините бленду объектива.
- Подробная информация о присоединении защитного устройства MC и фильтра PL приведена на P126.

# **Прикрепление ремешка**

**1 Проденьте ремешок через отверстие для ремешка в корпусе камеры.**

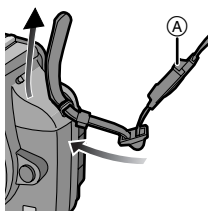

- A Крышка видоискателя
	- •Присоедините ремешок так, чтобы крышка видоискателя находилась ближе к видоискателю.
- **2 Проденьте конец ремешка через кольцо в направлении стрелки, а затем проденьте его через ограничитель.**

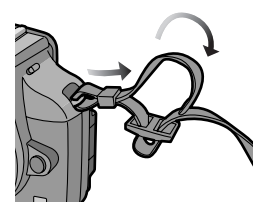

**3 Проденьте конец ремешка через отверстие на другой стороне ограничителя.**

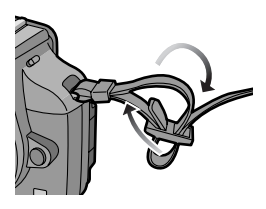

**4 Вытяните другой конец ремешка, а затем убедитесь, что он не выскальзывает.**

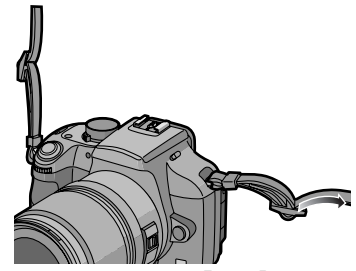

**•** Выполните шаги с **1** по **4** и затем прикрепите другую сторону ремешка.

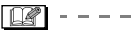

- •Обязательно выполните указанные шаги и прикрепите ремешок правильным образом.
- **•** Убедитесь, что ремешок надежно прикреплен к фотокамере.
- **•** Прикрепите ремешок таким образом, чтобы ЛОГОТИП "LUMIX" был обращен наружу.

# **Прикрепление крышки видоискателя**

При съемке без помощи видоискателя, свет может попадать внутрь видоискателя и искажать правильную экспозицию и фокусировку. Прикрепите крышку видоискателя таким образом, чтобы свет не попадал на видоискатель и не мешал точной экспозиции при выполнении снимков с использованием живого просмотра (P52) или таймера автоспуска (P73), а также при использовании дистанционного управления затвором (DMW-RSL1; поставляется отдельно) (P127)

### ∫ **Прикрепление крышки видоискателя**

- 1 Сместите колпачок видоискателя снизу, чтобы его отсоединить.
- 2 Сместите крышку видоискателя сверху.

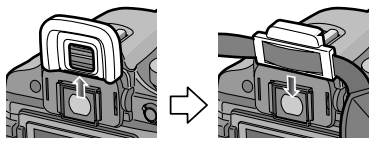

•Крышка видоискателя закреплена на ремешке.

∫ **Прикрепление насадки окуляра** Надвиньте насадку окуляра сверху.

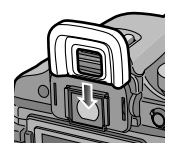

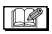

- •Будьте осторожны, чтобы не потерять насадку окуляра.
- •Проконсультируйтесь с дилером, если вы потеряли наглазник (VYQ4130).
- •Храните крышку объектива в местах, недоступных для детей, во избежание ее проглатывания.
- •Храните наглазник в местах, недоступных для детей, во избежание его проглатывания.

# **Прикрепление колпачка диоптрической насадки**

Можно увеличить поле обзора видоискателя в 1,2 раза. Это облегчает фокусировку при выполнении снимков с ручной фокусировкой и макросъемке.

### ∫ **Прикрепление колпачка диоптрической насадки**

- 1 Сместите колпачок видоискателя снизу, чтобы его отсоединить.
- 2 Сместите колпачок диоптрической насадки сверху.

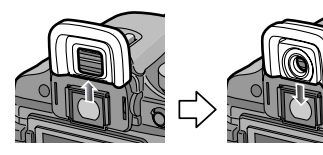

### ∫ **Прикрепление насадки окуляра** Надвиньте насадку окуляра сверху.

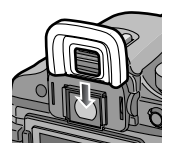

- •Храните увеличительный наглазник в местах, недоступных для детей, во избежание его проглатывания.
- •Храните наглазник в местах, недоступных для детей, во избежание его проглатывания.

# **Подзарядка аккумулятора при помощи зарядного устройства**

- •При поставке камеры аккумулятор не заряжен. Следует зарядить аккумулятор перед использованием.
- **1 Подключите кабель переменного тока.**

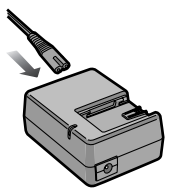

- **•** Аккумулятор нельзя зарядить, если кабель постоянного тока (DMW-DCC1; поставляется отдельно) подключен к адаптеру переменного тока.
- **2 Совместите аккумулятор с метками на зарядном устройстве, а затем вставьте его в зарядное устройство, не допуская перекосов. Проверьте, плотно ли он вставлен.**

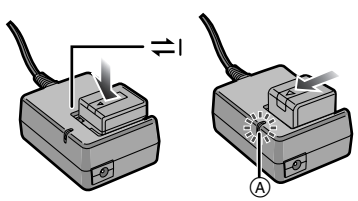

•Зарядка начинается, когда индикатор [CHARGE] (A) загорается зеленым цветом.

### **3 После окончания зарядки отсоедините аккумулятор.**

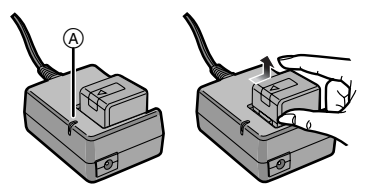

**•** При завершении зарядки индикатор [CHARGE] (А) гаснет (приблизительно через 140 минут).

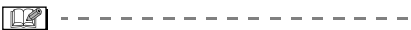

- •Не используйте любые другие кабели переменного тока, за исключением поставляемого.
- •По окончании подзарядки отсоедините кабель постоянного тока от электрической розетки.
- •При работе и зарядке аккумулятор нагревается. Также нагревается и фотокамера. Это не свидетельствует о неисправности.
- •Если с момента заряда аккумулятора прошло много времени, он может разрядиться. Если аккумулятор разрядился, зарядите его.
- •Аккумулятор можно заряжать, даже если он не разряжен полностью.
- **•Используйте специально предназначенные зарядное устройство и аккумулятор.**
- **•Используйте зарядное устройство в помещении.**
- **•Не разбирать или изменять зарядное устройство.**
- •Когда шнур питания переменного тока подключен, зарядное устройство аккумулятора находится в режиме ожидания.

Первичная цепь всегда "работает", если шнур питания подключен к электрической розетке.

# **Об аккумуляторе**

## **(зарядка/количество**

### **записываемых снимков)**

### ∫ **Индикатор заряда аккумулятора**

На экране отображается значение оставшегося заряда аккумулятора.

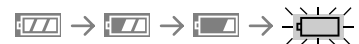

•Индикатор заряда аккумулятора стал красным и мигает. (Индикатор состояния мигает при выключенном экране монитора ЖКД.) Перезарядите аккумулятор или замените полностью заряженным. [Этого не происходит при использовании адаптера переменного тока. (P128)]

∫ **Срок службы аккумуляторов Количество записываемых снимков при использовании видоискателя (Согласно стандарту CIPA в режиме программы автоэкспозиции (AE))**

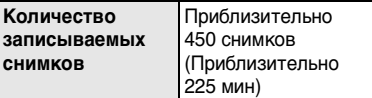

### **Условия записи по стандарту СIPA**

- Температура: 23 °C /Влажность: 50% при включенном ЖКД мониторе.<sup>\*</sup>
- •Используется карта памяти SD Panasonic (128 MБ)
- •Использование поставляемого аккумулятора.
- •Используется поставляемый объектив.
- •Начало записи спустя 30 секунд после включения фотокамеры. (Если функция стабилизации изображения установлена в режим [MODE1])
- •**Запись производится каждые 30 секунд**, через раз включается полная вспышка.
- •Выключайте фотокамеру после выполнения каждых 10 снимков.
- $*$  Количество записываемых снимков уменьшается в режиме автоматической яркости ЖКД либо режиме усиления яркости ЖКД. (P54)

•CIPA – это аббревиатура от "Camera & Imaging Products Association".

**Количество записываемых снимков зависит от интервала записи. С увеличением интервала записи количество записываемых снимков уменьшается. [Например, при записи каждые 2 минуты количество снимков уменьшается приблизительно до 120.]**

**Количество записываемых снимков при использовании ЖКД монитора (съемка в режиме непрерывного живого изображения) (Условия соответствуют требованиям стандарта CIPA.)**

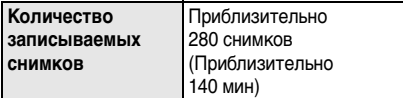

### **Время воспроизведения**

Количество записываемых снимков и время воспроизведения будут изменяться в **Время воспроизведения** Приблизительно 280 мин

зависимости от условий работы камеры и условий хранения аккумулятора.

### ∫ **Зарядка**

**Время подзарядки** Приблизительно 140 мин

Время зарядки и количество снимков с дополнительным аккумулятором (DMW-BLA13E) соответствуют вышеуказанным.

- •Когда подзарядка начнется, загорится индикатор [CHARGE].
- **•** Перезаряжаемая батарейка может перезаряжаться около 500 раз.

### ∫ **Если индикатор [CHARGE] мигает**

- •Аккумулятор полностью разряжен (глубокий разряд). Через некоторое время, индикатор [CHARGE] станет гореть непрерывно и начнется нормальный процесс зарядки.
- •Температура аккумулятора слишком высокая или слишком низкая. Зарядка будет длиться дольше, чем обычно. Кроме того, зарядка может не завершиться.
- •Если рабочее время фотокамеры стало чрезвычайно коротким, даже при правильно заряженном аккумуляторе, скорее всего истек срок его эксплуатации. Приобретите новый аккумулятор.

### ∫ **Условия подзарядки**

- Заряжайте аккумулятор при температуре от 10 °С до 35 °С. (Температура аккумулятора должна быть такой же.)
- •При низкой температуре характеристики работы аккумулятора могут временно ухудшиться и рабочее время может стать короче (например, во время катания на лыжах/ сноуборде).
- •По мере увеличения количества циклов зарядки аккумулятора он может увеличиваться, а его рабочее время может сокращаться. В целях более длительного использования аккумулятора рекомендуется не заряжать аккумулятор часто до его разрядки.

# **Вставка/извлечение аккумулятора**

- **•** Убедитесь, что фотокамера выключена.
- **•** Закройте вспышку.
- **1 Сдвиньте запирающий рычажок в направлении стрелки (сторона OPEN) и откройте крышку аккумулятора.**

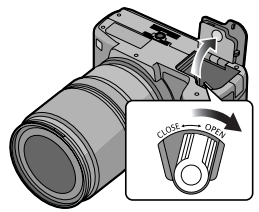

- **•Всегда используйте оригинальные аккумуляторы Panasonic (DMW-BLA13E).**
- **•При использовании других аккумуляторов не может быть предоставлена гарантия качества для данной камеры.**

### **2 Вставка:**

**Вставляйте аккумулятор полностью до щелчка.**

**Извлечение:**

**Для извлечения сдвиньте рычажок** A **в направлении стрелки.**

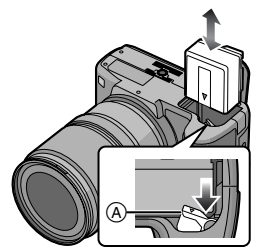

**•** Внимательно вставляйте аккумулятор в соответствии с направлением, указанном маркировкой [1 на корпусе аккумулятора.

### $3 \Omega$ :

**Закройте крышку аккумулятора.** 2**:**

**Сдвиньте запирающий рычажок в направлении стрелки (сторона CLOSE), а затем плотно ее закройте.**

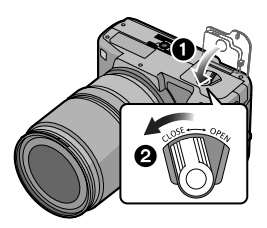

**•** Извлекайте аккумулятор по окончании работы.

- **• Не извлекайте карту или аккумулятор во время доступа к карте. Данные могут повредиться. (P21)**
- **• Не вынимайте батарейки/ аккумуляторы, если фотокамера включена, поскольку в противном случае, настройки фотокамеры могут быть сохранены неправильно.**
- **•Поставляемый аккумулятор предназначен только для данной камеры. Не используйте его с любым другим оборудованием.**

# **Вставка/извлечение карты (поставляется отдельно)**

- **•** Убедитесь, что фотокамера выключена.
- **•** Закройте вспышку.
- •Приготовьте карту. (поставляется отдельно)
- **1 Чтобы открыть дверцу карты, сдвиньте ее в сторону.**

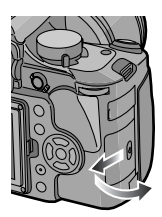

**2 Вставка:**

**Полностью вставьте карту, пока не раздастся щелчок, и карта не зафиксируется.**

### **Извлечение: Нажмите карту до щелчка, затем ровно вытяните ее.**

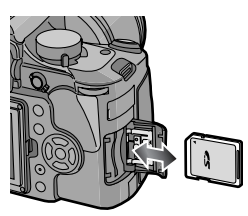

- •Проверьте ориентацию карты.
- •Не трогайте выводы на обратной стороне карты.
- •Карту можно повредить, если вставить не до конца.

### $3 \Omega$ :

### **Закройте дверцу карты.** 2**:**

**Сдвиньте дверцу карты до конца и затем плотно ее закройте.**

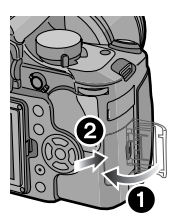

•Если дверца карты не закрывается до конца, выньте карту и вставьте ее снова.

**•Обязательно выключайте фотокамеру перед открыванием дверцы карты.**

- **•Карта и данные могут быть повреждены, если карта вставляется или вынимается при включенной камере.**
- **•Рекомендуется использовать карту памяти SD Panasonic или карту памяти SDHC. (P4)**

# **Информация о карте (не входит в комплект поставки)**

### ∫ **Обращение к карте**

Индикатор обращения к карте **A** загорается при записи снимков на карту.

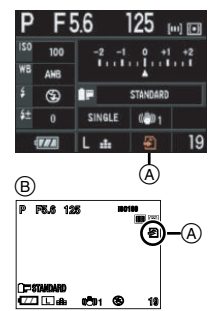

B При съемке в режиме непрерывного живого изображения

Если светится индикатор доступа к карте, считываются или удаляются данные снимков или выполняется форматирование карты (P30). Не выполняйте следующие действия:

- •выключать камеру.
- •извлекать аккумулятор или карту.
- •сотрясать или ударять по фотокамере.
- не отсоединяйте кабель постоянного тока (DMW-DCC1; поставляется отдельно) при использовании адаптера переменного тока (P128).

Карта или ее содержимое могут быть повреждены, и фотокамера может неправильно функционировать.

### ∫ **Карта (не входит в комплект поставки)**

- •Карты памяти SD, карты памяти SDHC и MultiMediaCard представляют собой небольшие легкие съемные внешние карты. Информация о картах, которые можно использовать с данным устройством, находится на P4.
- •Карты памяти SDHC представляет собой стандарт для карт памяти, определяемый SD Association в 2006 году для карт памяти большой емкости, превышающей 2 ГБ.

• Скорость считывания/записи данных с/на карты памяти SD и SDHC высокая. Оба типа карт оснащены переключателем защиты от записи (A), препятствующим записи и форматированию карты. (Если переключатель смещен в сторону [LOCK], нельзя записать или удалить данные на карте, а также отформатировать карту. Если переключатель смещен в другую сторону, эти функции становятся доступными.)

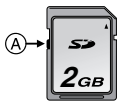

- •Данная камера (оборудование, совместимое с SDHC) совместима с картами памяти SD, поддерживающими спецификацию карты памяти SD и отформатированными в системах FAT12 и FAT16. Она также совместима с картами памяти SDHC, поддерживающими спецификацию карты памяти SD и отформатированными в системе FAT32.
- •Допускается использование карты памяти SDHC на оборудовании, совместимом с картами памяти SDHC, однако не допускается использование карты памяти SDHC на оборудовании, совместимом только с картами памяти SD. (Обязательно прочтите руководство по эксплуатации используемого оборудования. Также перед печатью фотографий в фотоателье справьтесь о совместимости оборудования фотоателье.) (P4)
- Информация о количестве записываемых снимков для каждой карты приведена на P144.

 $\Box$ 

- •Данные на карте могут быть повреждены или утеряны из-за электромагнитных волн, статического электричества или поломки камеры или карты. Рекомендуется хранить важные данные на ПК и т.д.
- •Не форматируйте карточку на персональном компьютере или на другом оборудовании. Если карта была отформатирована с помощью компьютера или другого устройства, для обеспечения ее нормальной работы повторно отформатируйте ее с помощью фотокамеры. (P30)
- •Храните карту памяти вдали от детей во избежание ее проглатывания.

# **Включение камеры**

**Установите переключатель включения/выключения в положение [ON].**

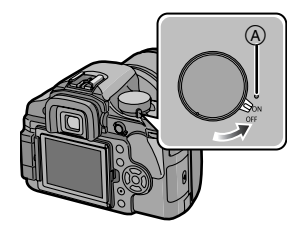

- Когда переключатель установлен на [ON], светится индикатор состояния A. Если оставшийся заряд аккумулятора становится низким, индикатор состояния мигает.
- •Для выключения фотокамеры надо перевести переключатель в положение [OFF].

### **Функция удаления пыли**

При включении фотокамеры автоматически активизируется функция удаления пыли, чтобы избавиться от любых пылинок на лицевой поверхности светочувствительного элемента.

# **Установка даты/ времени (Настройка часов)**

### ∫ **Начальная установка**

Часы не установлены, поэтому при включении фотокамеры появится следующий экран.

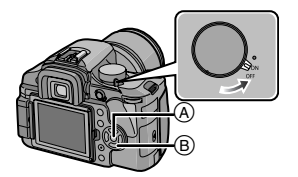

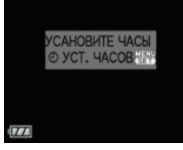

- **(A) Кнопка [MENU/SET]**
- **B** Кнопки курсора

## **1 Нажмите [MENU/SET].**

### **2 Для выбора даты и времени нажмите** 3**/**4**/**2**/**1**.**

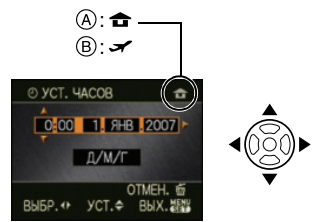

- A Время в домашнем регионе
- Время в пункте назначения (P129)
- $\blacklozenge$ / Выбрать нужный пункт.
- $\triangle$ **/** $\triangledown$ **:** Установите порядок отображения даты и времени.
- : Отмена без настройки часов.

**•** Для установки можно воспользоваться также передним или задним диском.

### **3 Нажмите [MENU/SET] для установки.**

•После завершения настройки часов выключите камеру. Повторно включите камеру и убедитесь, что часы установлены правильно.

### *Изменение настройки часов*

- 1 Чтобы открыть меню, нажмите [MENU/SET].
- $\bigcirc$  Нажмите  $\triangle$ / $\nabla$ / $\blacktriangleleft$ / $\triangleright$  для выбора  $[VCT$  . ЧАСОВ] в меню  $[HACTP] [\mathbf{?}]$ а затем нажмите  $\blacktriangleright$ . (P27)
- 3 Выполните установку, как показано для шагов **2** и **3**.
- 4 Чтобы закрыть меню, нажмите [МЕNU/SET].

---------

- •Если полностью заряженные аккумуляторы находились в фотокамере на протяжении более 24 часов, зарядка встроенного аккумулятора для часов завершена, таким образом установки часов будут храниться (в фотокамере) не менее 3 месяцев даже после извлечения аккумуляторов. (Если вставить недостаточно заряженный аккумулятор, период сохранения настройки часов может быть короче.) Однако после этого периода настройка часов отменяется. В таком случае настройте часы повторно.
- •Можно установить год от 2000 до 2099. Используется 24-часовая система.
- Если дата на камере не выставлена, она не будет правильно печататься при использовании услуг фотопечати, даже если фотосалон предоставляет услугу печати даты на снимках. (P113)
- •Если дата в камере выставлена, она печатается правильно, даже если не отображается на экране камеры.

# **Информация о диске рабочего режима**

**При включении данной камеры и последующем повороте дискового переключателя режимов можно переключаться в режим сцены и т. д. в зависимости от определенной цели записи.**

### ∫ **Переключение режима вращением переключателя режимов**

**Совместите нужный режим с деталью** A**.** Следует медленно поворачивать диск режимов до точного совмещения требуемого режима с меткой на корпусе камеры. (Переключатель режимов поворачивается на  $360^\circ$ )

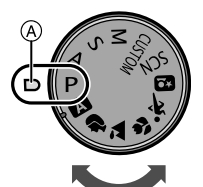

### ∫ **Основные сведения**

### **Режим программы AE (P34)**

Камера автоматически устанавливает экспозицию.

### Λ

A

P

### **Автоматический режим (P38)**

Этот режим рекомендуется для начинающих.

### **Режим приоритета диафрагмы AE (P39)**

Скорость затвора определяется автоматически в соответствии с установленным показателем диафрагмы.

#### S **Режим приоритета скорости затвора AE (P39)**

Показатель диафрагмы определяется автоматически в соответствии с установленной скоростью затвора.

#### м **Режим ручной экспозиции (P40)**

Экспозиция настраивается в соответствии с показателем диафрагмы и скоростью затвора, установленными вручную.

### ∫ **Расширенные сведения**

### **Индивидуальный режим (P82)**

Данный режим используется для выполнения снимков с предварительно зафиксированными настройками.

#### **SCN Режим сцены (P88)**

Этот режим позволяет делать снимки в соответствии с записываемой сценой.

### **Расширенный режим сцены**

#### Ð **Режим Портрет (P84)**

Данный режим используется для выполнения снимков людей.

#### 74 **Режим Пейзаж (P85)**

Данный режим используется для выполнения снимков пейзажей.

#### رس **Макро режим (P85)**

Этот режим позволяет делать снимки объектов крупным планом.

#### $\mathbf{x}$ **Режим Спорт (P86)**

Данный режим используется для выполнения снимков спортивных соревнований и т.д.

#### **Режим Ночной портрет (P87)** \*2

Данный режим используется для выполнения снимков ночных сцен и людей на фоне ночного пейзажа.

# **Настройка меню**

### ∫ **Отображение экранов меню Нажмите [MENU/SET].**

Например: отображается первая страница из 4.

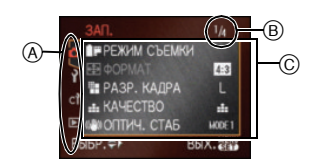

- A Значки меню
- **B** Текущая страница
- C Элементы меню и настройки
- •Пункт меню можно выбрать также поворотом переднего или заднего дискового переключателя.
- •Отображаемые значки меню и элементы меню различны в зависимости от положения переключателя режимов.
- При установке [ВОЗОБН.МЕНЮ] (P107) в меню [МЕНЮ ПОЛЬЗОВАТ.] в положение ВКЛ. [ON] на экране отображается последний пункт меню, выбранный до отключения камеры.
- ∫ **О значках меню**
	- n **[ЗАП.] меню режима (P91)**
	- (▼ **[ВОСП.] меню режима (P108)**
	- Ŷ. **[НАСТР.] Меню (P27)**
- CY. **[РЕЖИМ ПОЛЬЗОВАТ.] меню (P104)**
- **[РЕЖИМ СЦЕНЫ] Меню (P88) SCN**

Отображается, если переключатель режимов установлен на [  $\overline{sm}$  ].

#### C **[РЕЖИМ ПОЛЬЗОВАТ.] меню (P82)**

Отображается, если переключатель

режимов установлен на  $[$   $\bigodot$   $]$ .

### **[ ] означает индивидуальный режим.**

### ∫ **Настройка элементов меню**

- •Следующий пример показывает, как установить [ВСПЫШКА], если выбран режим программы автоэкпозиции AE  $[P]$ .
- **1 Для выбора пункта меню нажмите**  3**/**4**.**

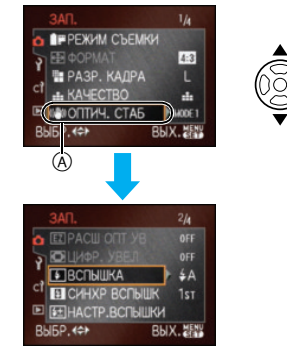

- •Для перехода к следующему экрану нажмите  $\Psi$  в точке  $\alpha$ .
- **•** Пункт меню можно выбрать также при помощи переднего или заднего диска.

### **2** Нажмите ▶.

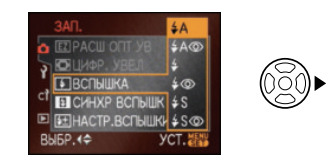

**3 Нажмите** 3**/**4 **для выбора настройки.**

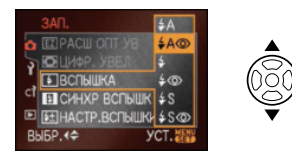

### **4 Нажмите [MENU/SET] для установки.**

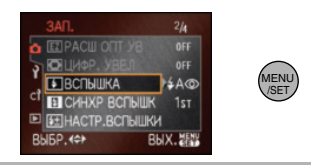

### ∫ **Закрытие экрана меню**

### **Нажмите [MENU/SET].**

•Кроме того, для закрытия меню можно наполовину нажать кнопку затвора.

### ∫ **Переключение на другие меню**

(В качестве примера на экранах показано переключение на меню [НАСТР.].)

### **1 Нажмите** 2 **на экране меню.**

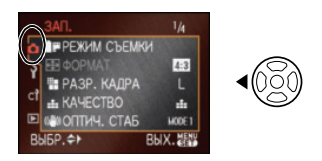

### **2** Нажмите ▼ для выбора значка меню [НАСТР.] [ ? ].

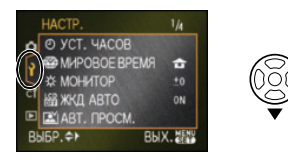

### **3** Нажмите ▶.

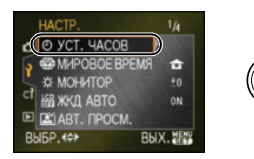

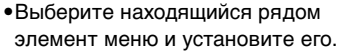

**•** При необходимости переключиться на другое меню выберите соответствующий значок меню при  $\epsilon_{\text{\tiny{ENU}}}$  выполнении шага 2.

26 VOT<sub>1G42</sub>

# **О меню настроек**

- •Установите параметры в соответствии с рекомендациями.
- •Для восстановления настроек к их первоначальным значениям на момент покупки фотокамеры выберите [СБРОС]. (P28)
- **• [УСТ . ЧАСОВ], [АВТ . ПРОСМ.] и [ЭКОН. ЭНЕРГ.] являются важными элементами. Проверьте их настройки, прежде чем их использовать.**

### **[УСТ . ЧАСОВ]**

### **(Изменение даты и времени.)**

Нажмите [ ] для отображения меню MENU /SET [НАСТР.] и выберите пункт для установки. (P25)

Измените дату и время. (P23)

### **[АВТ . ПРОСМ.]**

### **(Отображение записанного снимка.)**

Нажмите [ ] для отображения меню [НАСТР.] и выберите пункт для установки. (P25)

Установите время, в течение которого отображается снимок после того, как он сделан.

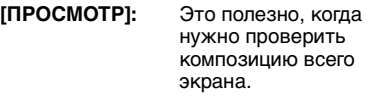

**[OFF]** 

- **[1 SEC.]**
- **[2 SEC.]**
- **[3 SEC.]**
- **[HOLD]** Записанный снимок продолжает отображаться.

**[УВЕЛИЧЕНИЕ]:** Записываемый снимок увеличивается в 4 раза и появляется на экране. Это полезно для проверки фокусировки. Снимок не увеличивается в режиме серийной съемки или автоматической настройки значений экспозиции.

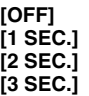

- Если [УВЕЛИЧЕНИЕ] установить в положение [OFF], отображение экрана воспроизведения можно переключить во время автоматического просмотра при съемке с рычажком режима диска, установленным на  $\lceil \bigcap \rceil$  (P34) or  $\lceil \downarrow \cdot \rangle$  ] (P73).
- •При выборе [HOLD] нельзя задать время трансфокации.
- **•При выборе [HOLD] нажмите кнопку затвора наполовину для отключения автоматического просмотра.**
- При использовании серийной съемки (P70) или автоматической настройки значений экспозиции (P72) функция автоматического просмотра включается автоматически, независимо от настроек автоматического просмотра. (Снимок не увеличен.)
- Если [ВЫСВЕТИТЬ] (P29) установлено на [ON], насыщенные белым цветом участки при включенной функции автоматической настройки значений экспозиции мигают черным и белым.

### **[ЭКОН. ЭНЕРГ.] (Автоматическое отключение данной камеры.)**

Нажмите [ ] для отображения меню MENU /SET [НАСТР.] и выберите пункт для установки. (P25) Режим экономии энергии включается (фотокамера автоматически выключается для продления срока службы аккумулятора), если фотокамера не используется в течение периода времени, выбранного в этом параметре. **[OFF], [1MIN.], [2MIN.], [5MIN.], [10MIN.]** •Чтобы отключить режим экономии энергии, наполовину нажмите кнопку

- затвора или выключите и снова включите данную камеру. •Режим экономии энергии нельзя
- включить в следующих случаях:
- При использовании адаптера переменного тока (P128)
- При подключении к ПК или принтеру
- Во время показа слайдов

### **[МИРОВОЕ ВРЕМЯ] (P129)**

Нажмите [ ] для отображения меню MENU /SET [НАСТР.] и выберите пункт для установки. (P25)

Установите время домашнего региона и пункта назначения поездки.

**[** $\blacktriangleright$ ]: Регион пункта назначения

**[**  $\bigoplus$  **]:** Ваш домашний регион

### **[МОНИТОР]**

Нажмите [ ] для отображения меню MENU /SET [НАСТР.] и выберите пункт для установки. (P25)

Имеется 7 уровней регулировки яркости экрана.

### **[ЖКД АВТО]**

Нажмите [ ] для отображения меню MENU /SET [НАСТР.] и выберите пункт для установки. (P25)

При установке [ON] и съемке при помощи видоискателя ЖКД монитор отключается, пока кнопка затвора нажата наполовину.

### **[OFF] [ON]**

### **[СИГНАЛ]**

Нажмите [ (set) ] для отображения меню [НАСТР.] и выберите пункт для установки. (P25)

Установите подачу звукового сигнала подтверждения фокусировки, таймера автоспуска и предупреждения.

### **[OFF] [ON]**

### **[СБРОС №]**

Нажмите [ ] для отображения меню MENU /SET [НАСТР.] и выберите пункт для установки. (P25)

Сбросьте номер файла следующей записи на 0001.

- •Номер папки обновляется, и нумерация начинается с 0001. (P119)
- •Номера папок устанавливаются в диапазоне от 100 до 999. При достижении номера 999 его уже нельзя сбросить. Рекомендуется сохранить данные на компьютере или другом носителе информации и отформатировать карту.
- Для сброса номера папки на 100 сначала отформатируйте карту (P30) и затем используйте [СБРОС №] для сброса номера файла. После этого появится экран сброса для номера папки. Для сброса номера папки выберите [ДА].

## **[СБРОС]**

Нажмите [ <sub>(«вк»</sub>] для отображения меню [НАСТР.] и выберите пункт для установки. (P25)

Следующие параметры восстанавливают свои исходные значения при сбросе.

- Параметры меню режима [ЗАП.]
- [НАСТР.]/[МЕНЮ ПОЛЬЗОВАТ.] параметры меню
- •[ИЗБРАННОЕ] (P109) фиксируется в положении [OFF] и [ПОВЕРН. ЖКД] (P110) фиксируется в положении [ON].
- •При [НАСТР.] сбросе настроек меню также сбрасываются следующие настройки.
- Параметры дня рождения для [РЕБЕНОК1]/[РЕБЕНОК2] (P89) и [ДОМ.ЖИВОТНОЕ] (P90) в режиме сцены
- [РЕЖИМ СЪЕМКИ] (P92)
- Установка [МИРОВОЕ ВРЕМЯ] (P129)
- •Номер папки и настройки часов не изменяются.

### **[USB][PEЖИM USB]**

Нажмите [ ] для отображения меню MENU /SET [НАСТР.] и выберите пункт для установки. (P25)

После или до подключения камеры к ПК или принтеру при помощи соединительного кабеля USB (поставляется в комплекте) выберите систему связи USB. (P118, 120)

### **[ ВЫБРАТЬ ВКЛ. СОЕДИН.]:**

Выберите [PC] или [PictBridge (PTP)] при подключении фотокамеры к компьютеру или принтеру с поддержкой PictBridge.

### **[ PC]:**

Выберите до или после подключения к компьютеру.

### **[ PictBridge (PTP)]:**

Выберите до или после подключения к принтеру с поддержкой PictBridge.

- •При выборе [PC] фотокамера подключается при помощи накопителя на основе "USB Mass Storage".
- •При выборе [PictBridge (PTP)] фотокамера подключается при помощи системы на основе протокола обмена информацией "PTP (Picture Transfer Protocol)".

### **[ВЫСВЕТИТЬ]**

Нажмите [ ] для отображения меню MENU /SET [НАСТР.] и выберите пункт для установки. (P25)

- **[OFF]** Подсветка экрана отключена
- **[ON]** При включенной функции автоматического просмотра или во время воспроизведения участки, насыщенные белым цветом, мигают черным и белым.

**[ON] [OFF]**

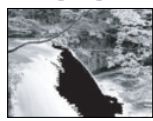

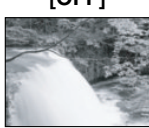

- При наличии насыщенных белым участков рекомендуется компенсировать экспозицию в отрицательную сторону (P42), сверяясь с гистограммой (P53), а затем сделать снимок еще раз. В результате может получиться снимок более высокого качества.
- •Насыщенные белым цветом участки могут появляться, если при съемке со вспышкой расстояние от камеры до объекта слишком мало.

Если в данном случае [ВЫСВЕТИТЬ] находится в положении [ON], участок, непосредственно освещенный фотовспышкой, станет насыщенным белым цветом и будет мигать черным и белым.

### **[ВИДЕО ВЫХ.]**

Нажмите [ <sub>(«вк»</sub>)] для отображения меню [НАСТР.] и выберите пункт для установки. (P25)

Установите в соответствии с системой цветного телевидения в каждой стране.

- **[NTSC]:** Выбран выход видео для системы NTSC.
- **[PAL]:** Выбран выход видео для системы PAL.
- •Выход видео включается только в режиме воспроизведения.

### **[ФОРМАТ ТВ]**

Нажмите [  $\llbracket \bullet \rrbracket$ ] для отображения меню [НАСТР.] и выберите пункт для установки. (P25) Установите в соответствии с типом телевизора.

- **[ ]:** При подключении к телевизору с форматом экрана 16:9.
- **[ ]:** При подключении к телевизору с форматом экрана 4:3.
- •Настройка формата экрана телевизора эффективна только в видеовыходе.

### Подготовка

### **[ЯЗЫК]**

Нажмите [ (set) ] для отображения меню [НАСТР.] и выберите пункт для установки. (P25)

Установите язык, отображаемый на экране.

[ENGLISH], [DEUTSCH], [FRANÇAIS],  $IESPAÑOLI. II TALIANOI. I  $\oplus \forall I$ .$ [PУССКИЙ], [ ไทย], [إالعربية]], [

•Если по ошибке был установлен другой язык, выберите  $\left[ \circledB \right]$  из значков меню для установки необходимого языка.

### **[ПРОСМ.ВЕРСИИ] Ver.**

Нажмите [ ] для отображения меню MENU /SET [НАСТР.] и выберите пункт для установки. (P25) Это позволяет проверить версию

встроенного ПО камеры и объектива.

•[–. –] отображается как встроенное ПО объектива, если объектив не установлен.

### **[SCN]** [МЕНЮ СЦЕН] (P83, 88)

Нажмите [ (set) ] для отображения меню [НАСТР.] и выберите пункт для установки. (P25) Установите экран, который будет появляться при установке дискового переключателя режимов на  $\lceil \frac{m}{2} \rceil / \lceil \frac{m}{2} \rceil /$  $[\boxtimes]$   $\boxtimes$   $]\times$   $\boxtimes$   $]\times$   $\boxtimes$   $]\cdot$ 

- **[OFF]:** Появляется экран записи в выбранном на данный момент расширенном режиме сцены или режиме сцены.
- **[AUTO]:** Появляется экран меню расширенного режима сцены или меню [РЕЖИМ СЦЕНЫ].

### **При установке на [OFF]**

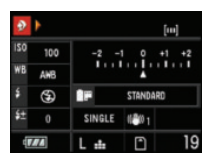

### **При установке на [AUTO]**

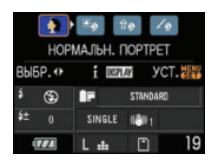

### **[ФОРМАТИР.]**

Нажмите [ («BRD) ] для отображения меню [НАСТР.] и выберите пункт для установки. (P25) Обычно форматировать карту не обязательно. Необходимо форматировать карту, когда на дисплее появится сообщение

[ОШИБКА КАРТЫ ПАМЯТИ].

- •Форматирование удаляет все данные, включая защищенные снимки, без возможности восстановления. Перед форматированием тщательно проверьте данные.
- •Если карта была отформатирована с помощью компьютера или другого устройства, повторно отформатируйте ее с помощью фотокамеры.
- Во время форматирования подключите достаточно заряженный аккумулятор (P17) или адаптер переменного тока (P128).
- •Не выключайте камеру в процессе форматирования.
- •Нельзя отформатировать карты памяти SD или SDHC, если переключатель защиты карты от записи установлен на [LOCK].
- •Если карта не форматируется, обратитесь в ближайший сервисный центр.

# **Переключение между отображением на дисплее/ отображением в режиме живого просмотра**

∫ **Отображение на экране в режиме программы автоэкспозиции AE [ ] (на момент покупки) (P33)**

### **Отображение на видоискателе**

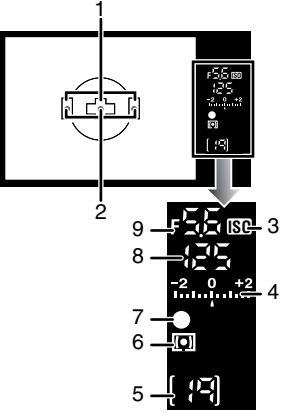

- 1 Рамка автофокусировки (P33, 34)
- 2 Подсветка АФ (P106)
- 3 Светочувствительность ISO (P78) •Горит, если ISO установлен на любой другой режим, кроме [AUTO].
- 4 Величина компенсации экспозиции (P42)
- 5 Количество записываемых снимков •Через видоискатель возможно отображение не более 99 снимков.
- 6 Режим измерения (P80)
- 7 Фокусировка (P36)
- 8 Скорость затвора (P34, 39)
- 9 Показатель диафрагмы (P34, 39, 40)

### **Отображение информации на мониторе ЖКД (При съемке через видоискатель)**

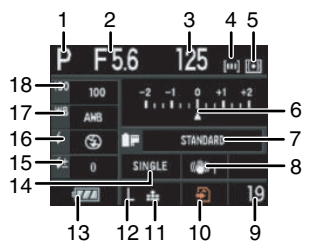

- 1 Режим записи (P24)
- 2 Показатель диафрагмы (Р39, 40)<br>3 Скорость затвора (Р39)
- 3 Скорость затвора (P39) 4 Установка участка
- автофокусировки (P35)
- 5 Режим измерения (P80)
- 6 Компенсация экспозиции (Р42)<br>7 Режим фотопленки (Р92)
- 7 Режим фотопленки (Р92)<br>8 Оптический стабилизатог
- Оптический стабилизатор изображения (P13, 96)
- 9 Количество записываемых снимков
- 10 Доступ к карте памяти (P21)
- 11 Качество (P94)
- 12 Размер снимка (P94)
- 13 Индикатор заряда аккумулятора (P18)
- 14 Одиночный снимок (P34)
- 15 Настройка мощности вспышки (P67)
- 16 Настройка вспышки (P63)
- 17 Баланс белого (P74)
- 18 Светочувствительность ISO (P78)

### ∫ **Отображение на ЖКД мониторе при выполнении снимков с живым просмотром (P52)**

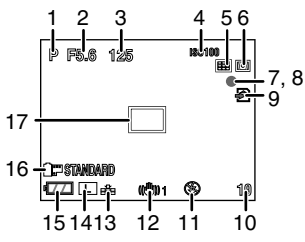

- 1 Режим записи (P24)
- 2 Показатель диафрагмы (P57)
- 3 Скорость затвора (P57)
- 4 Светочувствительность ISO (P78)
- 5 Режим автофокусировки (P58)
- 6 Режим измерения (P80)
- 7 Состояние записи •Мигает красный индикатор.
- 8 Фокус (P57) •Горит зеленый индикатор.
- 9 Доступ к карте памяти (P21) •Горит красный индикатор.
- 10 Количество записываемых снимков
- 11 Настройка вспышки (P63)
- 12 Оптический стабилизатор изображения (P13, 96)
- 13 Качество (P94)
- 14 Размер снимка (P94)
- 15 Индикатор заряда аккумулятора (P18)
- 16 Режим фотопленки (P92)
- 17 Зона автофокусировки (P57, 58)
- $\Box$
- •Информация о других отображениях на экране приведена на P131.

### ∫ **Переключение экранного отображения**

Можно переключаться между отображением на экране, нажимая [LIVE VIEW].

Переключение отображения на экране позволяет выполнять снимки во время отображения объекта в видоискателе или выполнять снимки во время отображения объекта на мониторе ЖКД.

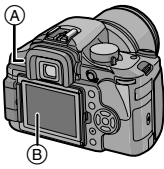

- **A** Кнопка [LIVE VIEW]
- **B** Монитор ЖКД

Подробную информацию читайте в "Выполнение снимков с использованием видоискателя" (P33) и "Выполнение снимков с живым просмотром" (P52).

### Основные сведения **Выполнение снимков с использованием видоискателя**

Можно выполнять снимки во время отображения объекта в видоискателе.

**При выполнении снимков с функцией живого просмотра нажмите [LIVE VIEW] для переключения на экран записи видоискателя.**

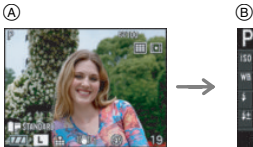

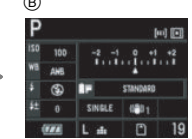

A При съемке с использованием живого просмотра

При съемке через видоискатель

*Советы по выполнению качественных снимков с использованием видоискателя*

- Держите фотокамеру осторожно обеими руками, прижмите руки неподвижно к телу и слегка расставьте ноги.
- **•** Во время съемки убедитесь в устойчивости своего положения и отсутствии опасности столкновения с другими людьми, попадания мяча и т.п.
- При нажатии кнопки затвора старайтесь не двигать фотокамеру.

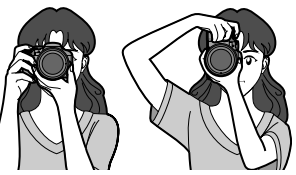

### ∫ **Функция определения ориентации**

Снимки, сделанные фотокамерой в вертикальной ориентации, воспроизводятся в вертикальной ориентации (повернутыми). (Только при установке [ON] параметра [ПОВЕРН. ЖКД] (P110).

•Снимок может не отображаться вертикально, если он был сделан фотокамерой, направленной вверх или вниз.

• Функция определения направления возможна только при использовании совместимого объектива. (P12) (Обратитесь ккаталогу, веб-сайтам и т. п. за информацией о совместимых объективах.)

### *Улучшение видимости в видоискателе (Настройка диоптра)*

**Посмотрите на видоискатель в ярко освещенном месте и затем поверните регулятор диоптра в том направлении, где линия рамки автофокусировки наиболее четкая.**

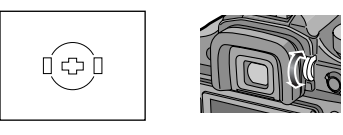

### *Изменение отображения информации на мониторе ЖКД*

### **Для изменения нажмите [DISPLAY].**

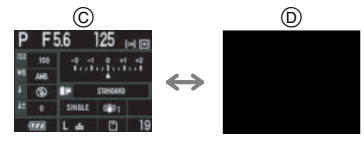

- C Нормальный вид дисплея
- D Дисплей без индикации

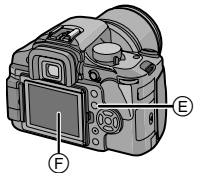

- E Кнопка [DISPLAY]/[LCD MODE]
- F Монитор ЖКД

 $\Box$  $\frac{1}{2} \frac{1}{2} \frac{$ •Кроме этого, имеется возможность выполнять съемку, глядя на экран ЖКД. (Съемка в режиме непрерывного живого изображения) Дополнительная информация приведена на P52.

### *Улучшение видимости экрана ЖКД монитора*

**Видимость экрана ЖКД монитора можно улучшить, нажимая кнопку [LCD MODE] в течение 1 секунды, а затем нажав** 3**/**4**для выбора режима.**

 $\begin{bmatrix} \begin{bmatrix} \mathbb{R}^n & \mathbb{R}^n & \mathbb{R}^n \end{bmatrix} & \mathbb{R} & \mathbb{R} &$ • Подробную информацию читайте на

P54.

# **Автоматическая настройка соответствия между фокусировкой и экспозицией**

**(AF: Автофокусировка/**

**Режим программы** 

**автофоэкспозиции АЕ [ ])**

# P

Фотокамера автоматически выбирает показатель диафрагмы и скорость затвора в соответствии с яркостью объекта съемки. Автофокусировка при разности фаз активируется при съемке через видоискатель.

- •Снимите крышку объектива.
- Включите камеру. (P22)

•Установите рычажок режима диска на [ ].

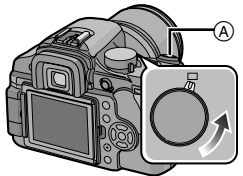

- A Кнопка затвора
- **1 Установите рычажок режима фокусировки на [AFS].**

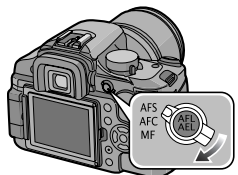

- **•** "AFS" аббревиатура от Auto Focus Single" (Автоматическая фокусировка одиночного снимка). Фокус фиксируется при нажатии кнопки затвора наполовину.
- **2 Наведите рамку автофокусировки**  B **на точку, на которой необходимо сфокусироваться, и нажмите кнопку затвора наполовину.**

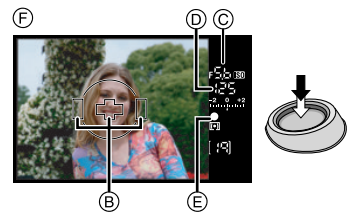

- F Дисплей видоискателя
	- **•** Можно проверить показатель диафрагмы  $\circled{c}$  и скорость затвора $\circled{b}$ .
	- **•** Когда фокусировка на объекте выполнена, камера издает звуковой сигнал и светится индикатор фокусировки (E).
- •Если предмет не находится в фокусе, индикатор фокусировки будет мигать. В этом случае снимок не будет записан. Для повторной фокусировки снова нажмите кнопку затвора наполовину.
- **•** Информация об объектах, на которых сложно сфокусироваться, приведена на P36.
- **•** Камера фокусируется на любой из 3 зон фокусировки – левой, правой или центральной – в рамке автофокусировки, и индикатор (отображение светодиодного индикатора фокусировки) светится, когда фокусировка на объекте выполнена. Можно изменить настройку для отображения светодиодного индикатора автофокусировки в меню [МЕНЮ ПОЛЬЗОВАТ.]. (P106)
- **•** На P35 приведена информация опрограммных изменениях.
- **• Диапазон фокусировки составляет от 0,29 м до ∞. (если прикреплен объектив, входящий в комплект поставки)**
- •Если светочувствительность ISO установлена на [ISO100] и показатель диафрагмы установлен на F3.8 (когда прикреплен объектив, входящий в комплект поставки), скорость затвора автоматически устанавливается в диапазоне от 15 секунд до 1/4000 секунды.

**3 Чтобы сделать снимок, нажмите кнопку затвора до конца.**

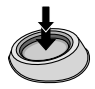

- •Съемка не будет производиться, пока не будет выполнена фокусировка на объекте.
- **•** Если нужно нажать до конца кнопку затвора, чтобы выполнить снимок, даже когда фокусировка на объекте не выполнена, установите [ПРИОР. ФОКУСА] в меню [МЕНЮ ПОЛЬЗОВАТ.] на [OFF]. (P106)

• Перед выполнением снимков рекомендуется проверить правильность установки часов. (P23)

 $\Box$ 

• Если установлено время для экономии энергии (P27), камера автоматически отключится при отсутствии операций в течение установленного времени. Чтобы продолжить пользоваться камерой, нажмите кнопку затвора наполовину или выключите и включите камеру.

### ∫ **Настройка рамки автофокусировки для автофокусировки при разности фаз**

Если нажать < при выполнении снимков с помощью видоискателя, отобразится экран настройки рамки автофокусировки. Нажатием  $\blacktriangleleft/\blacktriangleright$  можно выбрать настройку рамки автофокусировки из АВТО (любая из 3 зон фокусировки – левая, правая или центральная), только левая, только центральная или только правая.

•Если установлено [AUTO], положение фокусировки предварительно не определяется. Фокусировка устанавливается в положении, которое определяется камерой автоматически во время фокусировки. Если нужно определить положение фокусировки для выполнения снимков, выберите настройку, отличную от [AUTO].

### ∫ **Переключение программы**

В режиме АЕ можно изменить заданное значение диафрагмы и скорость затвора без изменения экспозиции. Это называется изменением программы.

В режиме программы АЕ можно сделать фон более смазанным путем уменьшения значения диафрагмы или увеличить динамику снимка движущегося объекта, уменьшив скорость затвора.

•Нажмите кнопку затвора наполовину и затем поверните передний дисковый переключатель для активации переключения программы во время отображения показателя диафрагмы и скорости затвора на видоискателе (около 10 секунд).

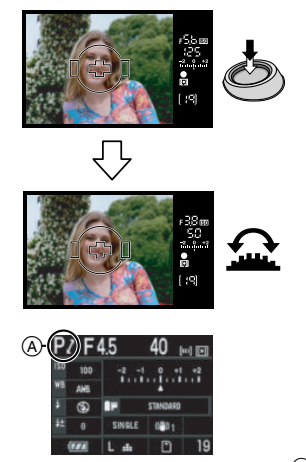

- Индикация переключения программы  $\left(\widehat{A}\right)$ появляется на экране, если включена смена программы.
- •Для отмены переключения программы выключите камеру или поворачивайте передний дисковый переключатель, пока индикация переключения программы не исчезнет.

### **Пример переключения программы при использовании объектива, входящего в комплект поставки**

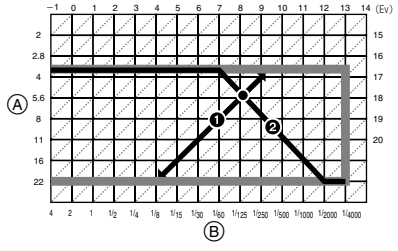

- A Показатель диафрагмы
- **B** Скорость затвора
- 1 Количество изменений программы
- 2 Программный график

• Можно изменить способ работы дисков при помощи [УСТАН. ПОВ.ДИСК.] (P104) в меню [МЕНЮ ПОЛЬЗОВАТ.].

- •Если при нажатии кнопки затвора наполовину экспозиция недостаточная, значение показателя диафрагмы и скорость затвора на мониторе ЖКД (на информационном экране) становятся красными. Значения показателя диафрагмы и скорости затвора мигают на видоискателе. (Они не мигают при включенной вспышке.)
- **•** Если после активации режима изменения программы прошло более 10 секунд, камера возвращается в нормальный режим работы АЕ. Однако, изменение программы запоминается.
- **•** В зависимости от яркости объекта, изменение программы может не активироваться.

### *Выполнение качественных снимков*

### ∫ **Фокусировка**

- **• Диапазон фокусировки при автофокусировке**  составляет от 0,29 м до ∞. (если прикреплен **объектив, входящий в комплект поставки)**
- Если расстояние между фотокамерой и объектом съемки находится вне диапазона фокусировки фотокамеры, снимок может получится нечетким, даже если горит индикатор фокусировки.
- Фотокамера не может правильно сфокусироваться на объектах съемки в следующих случаях.
	- когда в одну композицию входят объекты, расположенные близко и далеко.
	- при наличии грязи или пыли на стекле между объективом и объектом.
	- при наличии освещенных или блестящих предметов вокруг объекта съемки.
	- при съемке в условиях недостаточной освещенности.
	- при быстром передвижении объекта.
	- при низком контрасте снимаемой сцены.
	- при дрожании фотокамеры.
	- при съемке очень ярких предметов.
	- При съемке объектов с повторяющимся рисунком, например, окон домов.

Рекомендуется выполнять снимки с использованием блокировки АФ/AE (P104). В местах с недостаточной освещенностью для фокусировки на объекте можно включить вспомогательную лампочку автофокусировки (P106).
• Даже если индикатор фокусировки отображается и объект съемки находится в фокусе, индикатор исчезает при отпускании кнопки затвора. Повторно нажмите кнопку затвора наполовину.

#### ∫ **Предупреждение дрожания (дрожание фотокамеры)**

- При нажатии кнопки затвора старайтесь избегать дрожания фотокамеры.
- Рекомендуется использовать штатив. Нужно также следить за тем, как удерживается камера (P33). Использование автоматического таймера (P73) или дистанционного управления затвором (DMW-RSL1; поставляется отдельно) (P127) предотвращает дрожание, вызываемое нажатием кнопки затвора при использовании штатива.
- •Скорость затвора уменьшается в следующих случаях. Удерживайте камеру в неподвижном положении с момента нажатия кнопки затвора до появления изображения.

Рекомендуется использовать штатив.

- Замедленная синхронизация (P64) – Замедленная синхронизация/ Уменьшение эффекта красных глаз (P64)
- В режиме [НОЧН. ПОРТРЕТ] (P87)
- При установке низкой скорости затвора (P39)

### ∫ **Экспозиция**

• Если функция [ЖКД АВТО] в меню [НАСТР.] установлена на [OFF], то при нажатии кнопки затвора наполовину при недостаточной экспозиции показатель диафрагмы (A) и скорость затвора ® становятся красными. Показатель диафрагмы и скорость затвора мигают в видоискателе. (Они не мигают при включении вспышки.)

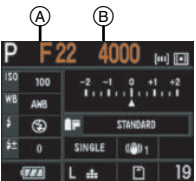

• Если большая часть объекта яркая, например, при хорошей погоде или на снегу, записанные снимки будут выглядеть темными. В таких случаях

компенсируйте экспозицию в положительную сторону. (P42)

#### *Непрерывная фокусировка на объекте (AFC) (При съемке через видоискатель)*

Этот режим упрощает компоновку снимка путем постоянной фокусировки на объекте, находящемся в движении, при наполовину нажатой кнопке затвора. При съемке движущегося объекта камера прогнозирует движение объекта и фокусируется на нем. (упреждение движения)

• Убедитесь, что камера установлена на выполнение снимков через видоискатель. При выполнении снимков с использованием живого просмотра нажмите [LIVE VIEW] для переключения настройки, чтобы камера была установлена на выполнение снимков через видоискатель. (P33)

### **Установите рычажок режима фокусировки на [AFC].**

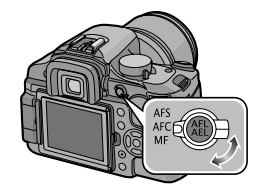

- •"AFC" аббревиатура от "Auto Focus Continuous" (непрерывное автофокусирование). Камера непрерывно фокусируется на объекте, пока кнопка затвора нажата наполовину.
- •Если кольцо трансфокатора переводится из положения широкоугольного режима в положение телережима, или камера внезапно направляется на соседний предмет, находящийся на другом расстоянии, для фокусировки может потребоваться некоторое время.
- **•** Если при фокусировке возникают сложности, снова нажмите наполовину кнопку затвора.
- Информация о фокусировке на объекте в режиме серийной съемки приведена на P70.
- •[AFC] в режиме фокусировки при съемке с живым просмотром не включается. При переключении рычажка режима фокусировки на [AFC] появляется сообщение [ПЕРЕКЛЮЧЕНИЕ В РЕЖИМ АСЧ] и устанавливается [AFS] в режиме фокусировки.

## **Съемка в автоматическом режиме**

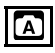

Данный режим позволяет начинающим пользователям без труда выполнять съемку. Чтобы упростить работу, отображаются только необходимые пункты меню.

**Переключите рычажок режима фокусировки на [AFS] или [AFC].**

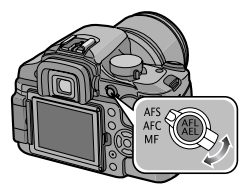

∫ **Изменение настроек**

**Нажмите [MENU/SET] для отображения меню режима [ЗАП.], меню [НАСТР.] или меню [МЕНЮ ПОЛЬЗОВАТ.] и затем выберите элемент для установки. (P25)**

#### **Параметры, которые можно установить**

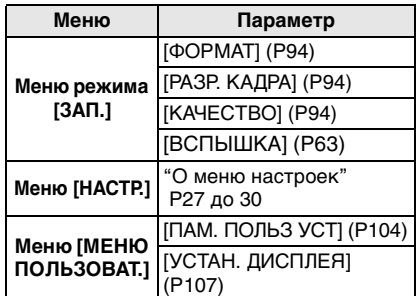

#### ∫ **Настройки автоматического режима**

Другие настройки в автоматическом режиме фиксируются следующим образом. Детальная информация приведена на страницах, посвященных каждому элементу.

- Светочувствительность (P78): [AUTO]
- Режим измерения (P80):  $[$   $[$   $\cdot$   $]$   $]$
- Баланс белого (P74): [AWB]
- [AF] (P35, 58): Распознавание лиц (При съемке с использованием живого просмотра) 3-зонная фокусировка (При съемке через видоискатель)
- [РЕЖИМ СЪЕМКИ] (P92): [СТАНДАРТ]
- [ОПТИЧ. СТАБ] (P96): [MODE1]
- [РАСШ ОПТ УВ] (P97): [OFF]
- [ЦИФР. УВЕЛ] (P98): [OFF]
- [СИНХР ВСПЫШК] (P67): [1ST]
- [НАСТР.ВСПЫШКИ] (P67): [0]
- [СКОР . СЪЕМКИ] (P70): Высокая скорость
- [АВТ. БРЕКЕТИНГ] (P72): [ШАГ]: [  $1_{3}$ ev ]  $[ПОСЛЕДОВ]$ :  $[0/-/+]$
- Автоматический таймер (P73): 10 секунд
- [ПОДН. ЗЕРКАЛА] (P102): [ON]
- [ЦВЕТ. ПРОСТР] (P103): [sRGB]
- [ПОДАВЛ. ШУМА] (P103): [ON]
- [БЛОКИР. AФ/AЭ] (P104): [AE]
- [УДЕР БЛОК АФ/АЭ] (P104): [OFF]
- **ГОГРАНИЧ. ISOI (P80):** [OFF]
- $\bullet$  ГПРИОР. ФОКУСА $\,$  (P106): [ON]
- •[ВСП. ЛАМП. АФ] (P106): [ON]
- [AF+MF] (P106): [OFF]
- $\bullet$  [ПОДСВЕТКА АФ] (Р106): [ON]
- [LIVE VIEW АФ] (P107): [ ] ] ]<br>[ ] [ ] ]
- [ВОЗОБН.МЕНЮ] (P107): [ON]
- [СЪЕМ.БЕЗ ОБЪЕК.] (P108): [OFF]

## **Приоритет диафрагмы автоэкспозиции АЕ [20]**

# $\blacksquare$

Если необходимо получить четкий фон снимка, увеличьте значение показателя диафрагмы. Если необходимо получить размытый фон снимка, уменьшите значение показателя диафрагмы.

**1 Вращением переднего диска влево и вправо установите величину диафрагмы.**

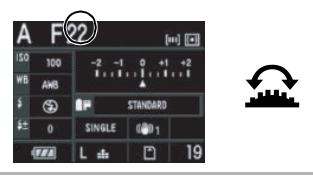

**2 Сделайте снимок.**

- $|\mathbb{R}|$
- Можно изменить способ работы дисков при помощи [УСТАН. ПОВ.ДИСК.] (P104) в меню [МЕНЮ ПОЛЬЗОВАТ.].
- •Если функция [ЖКД АВТО] в меню [НАСТР.]установлена на [OFF], то при нажатии кнопки затвора наполовину при недостаточной экспозиции показатель диафрагмы и скорость затвора на ЖКД мониторе (экране отображения информации) становятся красными. Показатель диафрагмы и скорость затвора мигают в видоискателе. (Они не мигают при включении вспышки.)
- Если большая часть объекта яркая, например, при хорошей погоде или на снегу, записанные снимки будут выглядеть темными. В таких случаях компенсируйте экспозицию в положительную сторону. (P42)
- •При использовании объектива с кольцом диафрагмы установка для переднего дискового переключателя включается при повороте кольца диафрагмы в положение [A], а настройка кольца диафрагмы имеет больший приоритет при повороте кольца диафрагмы в положение, отличное от [A].

## **Приоритет скорости затвора АЕ [S]**

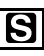

Если необходимо сделать четкий снимок быстро движущегося объекта, установите более высокую скорость затвора. Если необходимо создать эффект размытого снимка, установите более низкую скорость затвора.

**1 Вращением переднего дискового переключателя влево и вправо установите скорость затвора.**

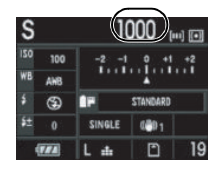

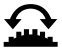

## **2 Сделайте снимок.**

### E

- Можно изменить способ работы дисков при помощи [УСТАН. ПОВ.ДИСК.] (P104) в меню [МЕНЮ ПОЛЬЗОВАТ.].
- •Если функция [ЖКД АВТО] в меню [НАСТР.]установлена на [[OFF]], то при нажатии кнопки затвора наполовину при недостаточной экспозиции показатель диафрагмы и скорость затвора на ЖКД мониторе (экране отображения информации) становятся красными. Показатель диафрагмы и скорость затвора мигают в видоискателе. (Они не мигают при включении вспышки.)
- Если большая часть объекта яркая, например, при хорошей погоде или на снегу, записанные снимки будут выглядеть темными. В таких случаях компенсируйте экспозицию в положительную сторону. (P42)
- При срабатывании вспышки скорость затвора нельзя установить выше, чем 1/160 секунды. (P66)
- •Если нажать кнопку затвора до конца при низкой скорости затвора, скорость затвора на экране изменяется в обратном порядке.
- **•** При низкой скорости затвора рекомендуется использовать штатив.
- Нельзя установить замедленную синхронизацию [4s ] и Замедленную синхронизацию/Уменьшение эффекта красных глаз  $[4 \text{ s}$ . (P64)
- •Невозможно установить интеллектуальное управление светочувствительностью ISO.
- •Функция ISO-чувствительность автоматически устанавливается на [AUTO], если вы переключитесь из функции интеллектуального контроля чувствительности по ISO в режим приоритета выдержки AE.

## **Ручная экспозиция [ ]**

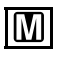

Экспозиция определяется ручной установкой значения диафрагмы и скорости затвора.

**1 Вращением переднего или заднего диска влево или вправо установите значение диафрагмы или скорость затвора.**

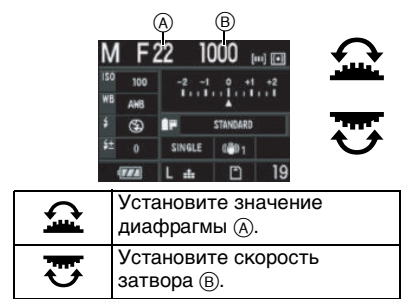

## **2 Нажмите кнопку затвора наполовину.**

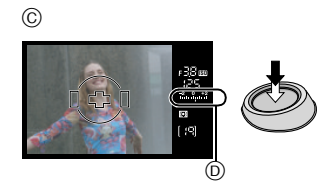

- C Дисплей видоискателя
	- Подсказка по ручной экспозиции (D) отображается примерно в течение 10 секунд, показывая приблизительные условия экспозиции.
	- Если экспозиция недостаточна, проверьте установленные значения показателя диафрагмы и скорости затвора.
	- **•** Увидеть подсказку по значению экспозиции в ручном режиме можно и на мониторе ЖКД при выполнении снимков через видоискатель или с живым просмотром.

## **3 Чтобы сделать снимок, нажмите кнопку затвора до конца.**

#### ∫ **Подсказка по ручной экспозиции**

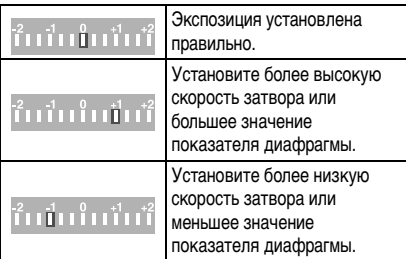

•Подсказка по ручной экспозиции является приблизительной. Рекомендуется проверять качество съемки, используя автоматический просмотр.

#### ∫ **О режиме [B] (Выдержка от руки)**

Если установлена скорость затвора [B], затвор остается открытым до тех пор, пока кнопка затвора остается полностью нажатой (приблизительно до 8 минут). Затвор закрывается при отпускании кнопки затвора.

Используйте эту скорость, если вы хотите открыть затвор на длительное время при съемке фейерверков, ночных сюжетов и т.п.

- •При установке скорости затвора на [B] на видоискателе отображается [  $\frac{1}{2}$ , а на мониторе ЖКД отображается [B].
- Во время съемки со скоростью затвора, установленной на [B], используйте достаточно заряженный аккумулятора. (P17)
- При съемке со скоростью затвора, установленной на [B], рекомендуется использовать штатив или дистанционный затвор (DMW-RSL1; поставляется отдельно). Информация о дистанционном затворе приведена на P127.
- Во время съемки со скоростью затвора, установленной на [B], может появиться шум. Чтобы избежать шума на снимке, рекомендуется перед выполнением снимков установить [ПОДАВЛ. ШУМА] в меню режима [ЗАП.] на [ON]. (P103)
- •Подсказка по ручной экспозиции не появляется.

• Можно изменить способ работы дисков при помощи [УСТАН. ПОВ.ДИСК.] (P104) в меню [МЕНЮ ПОЛЬЗОВАТ.].

 $\Box$ 

- •Если нажать кнопку затвора до конца при низкой скорости затвора, скорость затвора на экране изменяется в обратном порядке.
- **•** При низкой скорости затвора рекомендуется использовать штатив.
- •Если функция [ЖКД АВТО] в меню [НАСТР.]установлена на [OFF], то при нажатии кнопки затвора наполовину при недостаточной экспозиции показатель диафрагмы и скорость затвора на ЖКД мониторе (экране отображения информации) становятся красными. Показатель диафрагмы и скорость затвора мигают в видоискателе.
- **•** Нижеуказанные пункты не могут быть заданы в режиме ручной экспозиции.
	- АВТО  $[$   $]$ , АВТО/Уменьшение эффекта красных глаз  $[$   $\rightarrow$   $\infty$  ], Замедленная синхронизация [  $\frac{1}{2}$  ] и Замедленная синхронизация/ Уменьшение эффекта красных глаз [[ [ ]
	- Интеллектуальный контроль чувствительности по ISO или [AUTO] в режиме ISО-светочувствительности.
		- (ISO-чувствительность автоматически установлено на [ISO100], если вы переключаетесь из интеллектуального контроля чувствительности по ISO или [AUTO] в режим ручной экспозиции.)
	- компенсация экспозиции
- •При использовании объектива с кольцом диафрагмы настройки кольца диафрагмы имеют больший приоритет.

## **Компенсация экспозиции**

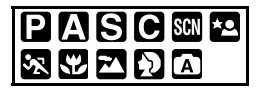

Используйте эту функцию, если невозможно добиться подходящей экспозиции из-за разницы в яркости между объектом и задним планом. Посмотрите на следующие примеры.

#### **Недостаточно выдержан**

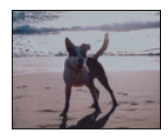

Компенсировать экспозицию в сторону увеличения.

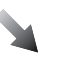

### **Правильно выдержан**

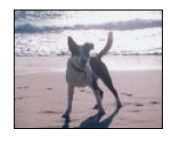

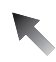

### **Передержан**

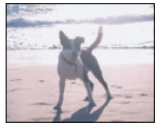

Компенсировать экспозицию в сторону уменьшения.

### **1 Поверните задний диск для компенсации экспозиции.**

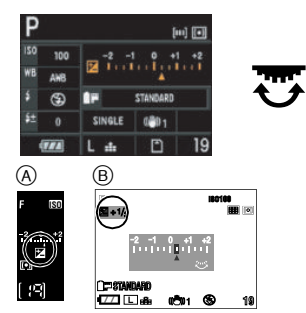

- A Дисплей видоискателя
- **B** При съемке в режиме непрерывного живого изображения
	- Можно компенсировать от  $[-2$  EV] до [+2 EV] с шагом [1/3 EV].
	- **•** Чтобы вернуться к начальной установке экспозиции, выберите [0].
	- [ $\equiv$ ] и выбранное значение компенсации экспозиции отображаются на видоискателе.
	- **•** Значение компенсации экспозиции отображается на мониторе ЖКД при выполнении снимков с живым просмотром. Информация о живом просмотре приведена на P52.
- **2 Нажмите кнопку затвора наполовину для установки выбранной экспозиции.**

#### ∫ **При использовании переднего диска для компенсации экспозиции**

При установке [УСТАН. ПОВ.ДИСК.] (P104) в меню [МЕНЮ ПОЛЬЗОВАТ.] на [ КОМПЕНСАЦИЯ ЭКСПОЗ.] компенсацию экспозиции можно выполнить вращением переднего дискового переключателя. (На момент покупки установлено [ СУ КОМПЕНСАЦИЯ ЭКСПОЗ.].)

- **1 Чтобы открыть меню, нажмите [MENU/SET].**
- **2 Нажмите** 3**/**4**/**2**/**1 **для выбора [УСТАН. ПОВ.ДИСК.] в меню [МЕНЮ ПОЛЬЗОВАТ.] [С?], а** затем нажмите  $\blacktriangleright$ .
- **3** Нажмите ▼ для выбора **[ КОМПЕНСАЦИЯ ЭКСПОЗ.] и затем нажмите [MENU/SET].**

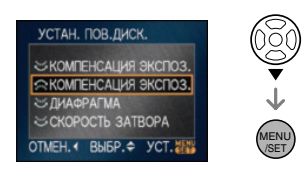

## **4 Чтобы закрыть меню, нажмите [МЕNU/SET].**

•Кроме того, для закрытия меню можно наполовину нажать кнопку затвора.

**• После выполнения шагов с 1 по 4 вращением переднего диска выполните компенсацию экспозиции.**

- •Единица EV это сокращение от "Exposure Value" (значение экспозиции). Она указывает количество света, переданное матрице ПЗС, в соответствии с показателем диафрагмы и скоростью затвора.
- •Показатель экспозиции сохраняется в памяти, даже если камера выключена.
- •Диапазон компенсации экспозиции будет ограничен в зависимости от яркости объекта.
- •Вращайте диск медленно, но уверенно.
- •Нельзя выполнить компенсацию экспозиции в следующих случаях.
	- Режим ручной экспозиции

## **Съемка в режиме ручной фокусировки**

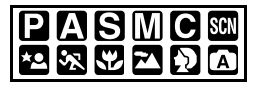

Эта функция используется, если необходимо зафиксировать фокус, или если известно расстояние от объектива до объекта и вы не хотите использовать автоматическую фокусировку.

**1 Установите рычажок режима фокусировки на [MF].**

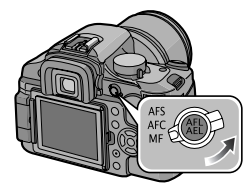

**2 Вращайте кольцо фокусировки для наведения фокуса на объект.**

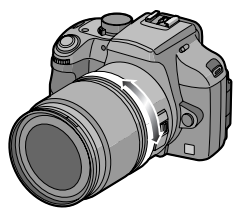

- **•** При вращении кольца фокусировки для фокусирования на объекте загорается индикация фокусировки на видоискателе. Зона фокусировки фиксируется на рамке автофокусировки в центре экрана.
- **3 Сделайте снимок.**

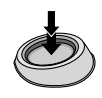

# ∫ **Техника ручной фокусировки** п ρ 3 1 Вращайте кольцо фокусировки. 2 Поверните его еще немного.

- Найдите наилучшую фокусировку, медленно вращая кольцо в обратном направлении.
- При использовании функции увеличения после фокусировки на объекте повторно
	- сфокусируйтесь на объекте съемки.
- После выключения и повторного включения камеры или выхода из режима экономии энергии повторно сфокусируйте камеру на объект.

#### ∫ **Ометке отсчета фокусного расстояния**

Метка отсчета фокусного расстояния – это отметка для измерения расстояния до объекта съемки.

Используйте ее для съемки с ручной фокусировкой или с близкого расстояния.

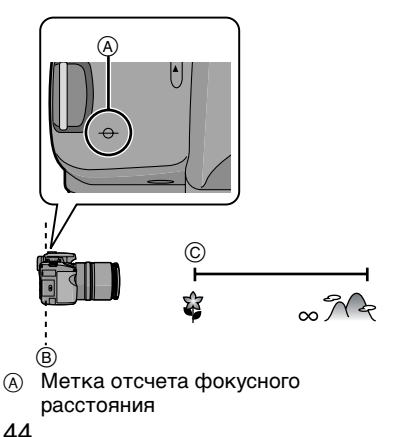

- B Линия отсчета расстояния до объекта съемки
- C [0.29] м
- 
- •Если расстояние между фотокамерой и объектом съемки находится вне диапазона фокусировки фотокамеры, снимок может получится нечетким, даже если горит индикатор фокусировки.
- •Доступный диапазон вспышки составляет примерно от 2,0 м до 5,5 м (широкоугольный режим) (Если светочувствительность ISO установлена на [AUTO].). Мы рекомендуем установить вспышку в режим принудительного выключения [  $\left[\right]$ ] при выполнении снимков с близкого расстояния.
- •При съемке с близкого расстояния
	- Рекомендуется использовать штатив и таймер автоспуска (P73).
- Эффективный диапазон фокусировки (глубина резкости) значительно уменьшается. Поэтому, если после фокусировки расстояние между камерой и объектом съемки изменяется, повторная фокусировка может быть затруднена.
- Разрешающая способность по краям снимка может слегка снизиться. Это не является неисправностью.

## **Съемка с увеличением**

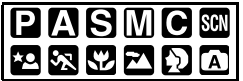

#### При фокусном расстоянии поставляемого объектива от 14 мм до 50 мм (эквивалент пленочной камеры 35 мм: 28 мм до 100 мм) можно приблизить людей и объекты (оптическое увеличение до  $3.6\times$ ) и снимать пейзажи под широким углом.

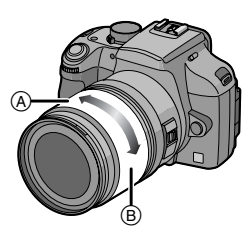

- A Телережим
- B Широкоугольный режим
- ∫ **Для съемки объектов крупным планом используйте (Телережим)**

## **Поверните кольцо трансфокатора в сторону телережима.**

#### 50 мм

(35 мм пленочная камера, эквивалент: 100 мм)

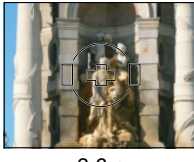

 $3.6\times$ 

∫ **Для съемки предметов общим планом используйте (Широкоугольный режим)**

### **Поверните кольцо трансфокатора в направлении широкоугольного режима.**

#### 14 мм

(35 мм пленочная камера, эквивалент: 28 мм)

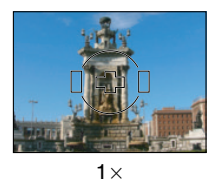

•При использовании функции увеличения после фокусировки на объекте повторно сфокусируйтесь на объекте съемки.

## **Воспроизведение снимков**

## **1** Нажмите  $[$   $\blacktriangleright$   $]$ .

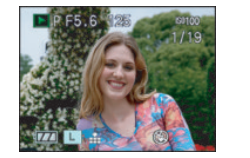

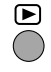

**2 Нажмите** 2**/**1 **или поверните передний диск для выбора снимка.**

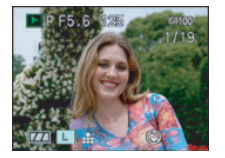

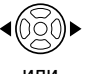

или

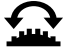

45 VOT<sub>1G42</sub>

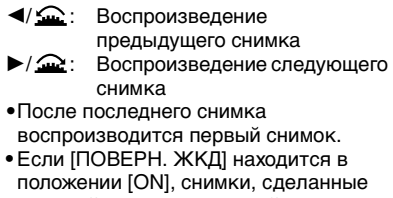

камерой, ориентированной вертикально, воспроизводятся вертикально. (P110) (Применяется только при использовании объектива, поддерживающего функцию определения направления. (P12))

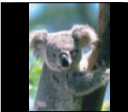

• Если нажать и удерживать </ можно воспроизводить снимки последовательно.

#### ∫ **Для завершения воспроизведения** Нажмите  $[[\blacktriangleright]]$  еще раз или нажмите кнопку затвора наполовину.

- 
- •Эта фотокамера соответствует стандарту DCF "Design rule for Camera File system", установленному ассоциацией "Japan Electronics and Information Technology Industries Association (JEITA)".
- Монитор ЖКД может не отобразить детали записанных снимков. Для проверки деталей снимка можно использовать воспроизведение с увеличением (P48).
- •При воспроизведении снимков, полученных с помощью других устройств, качество снимков может ухудшаться. (Снимки отображаются на экране в виде [ОТОБРАЖЕНИЕ ПИКТОГРАММЫ].)
- •При изменении имени папки или файла на компьютере снимки могут не воспроизводится на фотокамере.

•При воспроизведении нестандартного файла номер папки/файла обозначается знаком [—] и экран может потемнеть.

*Изменение отображения информации на экране воспроизведения*

**Нажмите [DISPLAY] для переключения экрана монитора.**

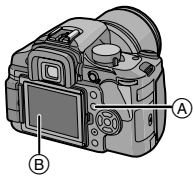

- **(A)** Кнопка [DISPLAY]
- **B** Монитор ЖКД
	- **•** Кнопка [DISPLAY] не активирована при отображении экрана меню. При отображении с увеличением (P48) и при показе слайдов (P108) можно выбрать только нормальное отображение или отсутствие отображения.
	- **•** Смотрите на P53 информацию о гистограмме (E).

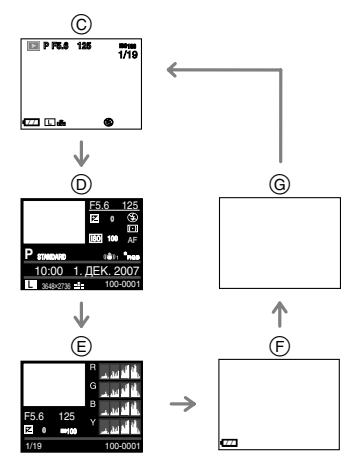

- C Нормальный вид дисплея
- D Подробное отображение информации
- E Отображение гистограммы
- $\bigcap$  Подсветка экрана<sup>\*</sup>
- G Дисплей без индикации
- ¢ Отображается, если [ВЫСВЕТИТЬ] (P29) в меню [НАСТР.] установлено на [ON].

 $\Box$ 

- •Детальный дисплей, гистограммный (многополосный дисплей) и дисплей с высокой яркостью изображений не появляются при следующих условиях.
- Увеличение при воспроизведении
- Многооконное воспроизведение
- Воспроизведение в хронологическом порядке

## **Удаление снимков**

## Нажмите [ **)**.

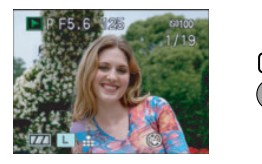

- ∫ **Удаление одного снимка**
- **1 Нажмите** 2**/**1 **или поверните передний диск для выбора снимка.**

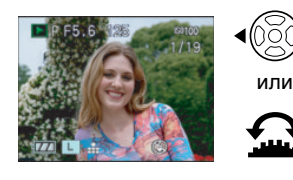

- $\blacktriangleleft$  / $\widehat{\blacksquare}$ : Воспроизведение предыдущего снимка
- $\blacktriangleright$  / $\bigcirc$  : Воспроизведение следующего снимка

**2 Нажмите [ ].**

## **3 Нажмите** 3 **для выбора [ДА] и затем нажмите [MENU/SET].**

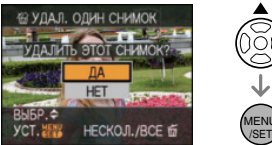

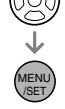

- **•** Во время удаления снимка на экране отображается значок  $[\tilde{m}]$ .
- ∫ **Для удаления [УДАЛ. НЕСКОЛЬКО]/ [УДАЛ. ВСЕ]**
- **1 Дважды нажмите** [  $\overline{m}$ ].
- **2 Нажмите** 3**/**4 **для выбора [УДАЛ. НЕСКОЛЬКО] или [УДАЛ. ВСЕ] и затем нажмите [MENU/ SET].**

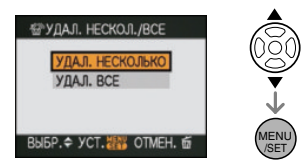

- **•** При выборе [УДАЛ. НЕСКОЛЬКО] выполните шаги, начиная с **3**.
- **•** При выборе [УДАЛ. ВСЕ] выполните шаги, начиная с **5**.
- **•** Если [ИЗБРАННОЕ] (P109) находится в положении [ON], появляется  $[YJAJIVTB BCE, KPOME + ]$ . При выборе [УДАЛИТЬ ВСЕ, КРОМЕ $\bigstar$ ] выполните шаги, начиная с **5**. (Тем не менее, если ни для одного из снимков не отображается [ $\bigstar$ ], нельзя выбрать  $[V]$ ДАЛИТЬ ВСЕ, КРОМЕ $\bigstar$ ], даже если [ИЗБРАННОЕ] установлено на [ON].)

## **3 Нажмите** 2**/**1 **для выбора снимка, а затем нажмите ▼ для установки.**

## (Только при выборе [УДАЛ. НЕСКОЛЬКО])

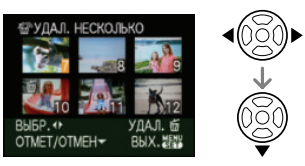

- •Повторите указанную выше процедуру.
- **•** [ ] появляется на выбранных снимках. Если нажать  $\nabla$  снова. настройка отменяется.
- Значок [ **...**] мигает красным, если выбранный снимок защищен и не может быть удален. Отмените установку защиты и затем удалите снимок. (P113)

## **4 Нажмите [**  $\overline{m}$ **].**

## **5** Нажмите ▲ для выбора [ДА] и **затем нажмите [MENU/SET].**

(Вид экрана при выборе [УДАЛ. НЕСКОЛЬКО])

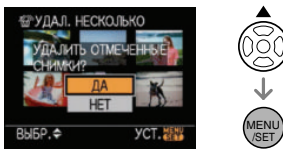

- **•** Сообщение [УДАЛИТЬ ВСЕ ИЗОБРАЖЕНИЯ НА КАРТЕ ПАМЯТИ ?] отображается при использовании [УДАЛ. ВСЕ] и сообщение [УДАЛИТЬ ВСЕ, КРОМЕ ★ ?] отображается при использовании [УДАЛИТЬ ВСЕ,  $KPOME \star 1$ .
- **•** При нажатии [MENU/SET] во время удаления снимков при помощи [УДАЛ. ВСЕ] или [УДАЛИТЬ ВСЕ, КРОМЕ ★ ] удаление будет прервано.

- •Удаленные снимки нельзя восстановить. Перед удалением повторно проверьте снимки.
- •Не выключайте фотокамеру во время удаления.
- Во время удаления используйте достаточно заряженный аккумулятор (P17) или адаптер переменного тока (P128).
- •С помощью функции [УДАЛ. НЕСКОЛЬКО] можно одновременно удалить до 50 снимков.
- •Чем больше снимков, тем больше времени занимает процесс их удаления.
- •В следующих случаях снимки не удаляются даже при выборе [УДАЛ. ВСЕ] или [УДАЛИТЬ ВСЕ, КРОМЕ $\bigstar$ ].
	- Переключатель защиты от записи на карте памяти SD или карте памяти SDHC смещен в сторону [LOCK]. (P22)
	- Файл не соответствует стандарту DCF. (P46)
	- Снимки защищены  $[$   $\boxed{6}$ . (P113)

## **Использование воспроизведения с увеличением**

- **1** Нажмите [  $\boxed{ }$  ].
- **2 Поверните задний диск вправо для увеличения снимка.**

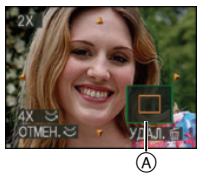

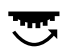

- $\bullet$  1 $\times$   $\rightarrow$  2 $\times$   $\rightarrow$  4 $\times$   $\rightarrow$  8 $\times$   $\rightarrow$  16 $\times$
- **•** Степень увеличения уменьшится при повороте заднего диска влево после увеличения снимка. Степень увеличения станет больше при повороте заднего диска вправо.
- •Если изменить увеличение, то индикатор положения увеличения (A) отобразится примерно на 1 секунду, что позволяет увидеть положение увеличенной части.

48

## **3 Нажмите** 3**/**4**/**2**/**1 **для перемещения положения.**

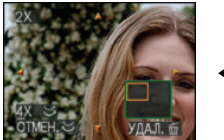

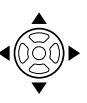

•При передвижении отображаемого положения индикатор положения увеличения отобразится приблизительно на 1 секунду.

#### ∫ **Для отмены увеличения при воспроизведении**

Поверните задний диск влево или нажмите [MENU/SET].

∫ **Переключение отображаемого изображения с сохранением увеличения при воспроизведении**

Можно переключить отображаемое изображение, сохраняя такую же степень увеличения и положение трансфокатора при воспроизведении с увеличением.

**Для переключения изображений при воспроизведении с увеличением вращайте передний диск.**

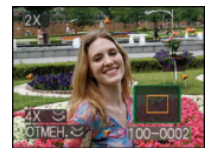

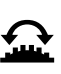

: Для перемещения на предыдущее изображение.

: Для перемещения на следующее изображение.

- ∫ **Удаление снимка при использовании функции увеличения во время воспроизведения**
- $\bullet$  Нажмите  $\overline{m}$ ].
- $\bullet$  Для выбора [ДА] нажмите  $\blacktriangle$ .
- **3** Нажмите [MENU/SET].
- $|\mathbb{C}\!\!\mathscr{C}|$ • Даже если индикации на экране отключены в обычном режиме воспроизведения (P46), увеличение и операция появляются на экране, если включено воспроизведение с увеличением. Можно включать или выключать отображение индикаций на экране, нажимая [DISPLAY]. Если увеличение установлено на  $1\times$ , индикации на экране отображаются, как при обычном режиме воспроизведения.
- Чем больше увеличивается изображение, тем ниже его качество.
- Для сохранения увеличенного изображения воспользуетесь функцией подрезки. (P115)
- Если фотоснимки были сделаны с помощью другой аппаратуры, функция увеличения при воспроизведении может не работать.
- При выключении камеры степень увеличения и положение трансфокатора отменяются (в т. ч. в режиме экономии энергии).
- Положение трансфокатора возвращается к центру на следующих изображениях.
	- Изображения с различными форматами
- Изображения с различным числом записанных пикселей
- Изображения с различным направлением поворота (если [ПОВЕРН. ЖКД] установлено на [ON])

## **Отображение нескольких экранов**

**(воспроизведение в** 

**многооконном режиме )**

## **1** Нажмите [ ▶ ].

#### **2 Поверните задний диск влево для отображения нескольких экранов.**

(Отображается экран с 9 снимками)

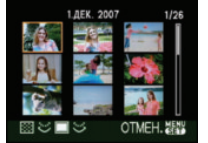

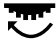

 $\bullet$  1 экран $\rightarrow$ 9 экранов $\rightarrow$ 25 экранов $\rightarrow$ Отображение экрана календаря (P51) **•** После отображения нескольких экранов поверните задний диск еще дальше влево для отображения 25 экранов и экрана календаря (P51). Поверните задний диск право для возвращения к предыдущему экрану.

### **3 Нажмите** 3**/**4**/**2**/**1 **для выбора снимка.**

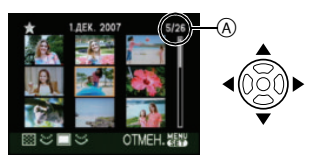

- **•** На экран выводятся дата записи выбранного снимка, номер выбранного снимка и общее количество снимков. (A)
- **•** В зависимости от записанного снимка и настроек на экране отображаются следующие значки.
	- $-$  [ИЗБРАННОЕ] [ $\frac{1}{2}$ ]
	- $[PEBEHOK1]/[PEBEHOK2]$   $\left| \begin{array}{cc} 0 \end{array} \right|$  $[$ ДОМ.ЖИВОТНОЕ $]$  $[$ сцены
	- Пункт назначения  $\lfloor$
- **•** Для выбора можно также использовать передний диск.

### ∫ **Примеры 25 снимков**

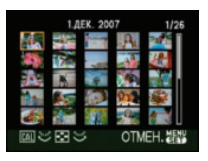

## ∫ **Для возврата в режим**

#### **нормального воспроизведения** Поверните задний диск вправо или

нажмите [MENU/SET].

- •Снимок в оранжевой рамке, отобразится в полную величину в 1 экранном режиме воспроизведения.
- ∫ **Чтобы удалить фотоснимок в режиме многооконного воспроизведения**
- $\bigoplus$  Нажмите  $\triangle$ / $\nabla$ / $\blacktriangleleft$ / $\triangleright$  для выбора снимка и затем нажмите  $\lceil \frac{1}{m} \rceil$ .
- $\Theta$  Для выбора [ДА] нажмите  $\blacktriangle$ .
- **<sup>3</sup>** Нажмите [MENU/SET].

### $\Box$

- Даже если индикации на экране отключены в обычном режиме воспроизведения (P46), информация о записи и т.д. появляется на экране в многооконном режиме воспроизведения. При возвращении к предыдущему экрану индикации на экране отображаются так же, как и в обычном режиме воспроизведения.
- •Снимки не будут отображаться в повернутом положении, даже если параметр [ПОВЕРН. ЖКД] установлен в [ON]. (P110)

## **Отображение снимков по дате записи**

## **(Воспроизведение в**

## **хронологическом порядке)**

С помощью функции воспроизведения в хронологическом порядке, снимки можно воспроизводить в порядке даты съемки.

## **1 Нажмите** [ ► ].

### **2 Поверните задний диск влево для отображения экрана календаря.**

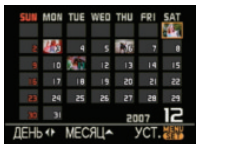

- •Если ранее на экран был выведен календарь, то при выборе снимка выбирается его дата записи.
- •Если существует несколько снимков с одинаковой датой записи, отображается первый снимок записанный в тот день.
- •Календарь отображается помесячно.

### **3 Для выбора даты снимков, которые нужно воспроизвести, нажмите** 3**/**4**/**2**/**1**.**

- 2/1: Выберите дату
- ▲/▼: Выберите месяц
- •Если в течение месяца не было сделано ни одного снимка, месяц не отображается.

## **4 Нажмите [MENU/SET] для отображения снимков, записанных в выбранный день.**

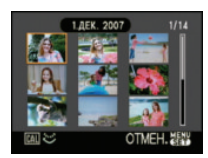

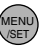

- •Снимки, записанные в день с выбранной датой, отображаются в 9 окнах на экране воспроизведения.
- **•** Поверните задний диск влево для возвращению к отображению экрана календаря.

## **5 Для выбора снимка нажмите**  3**/**4**/**2**/**1**, а затем нажмите [MENU/SET].**

•Выбранный снимок будет отображен на 1 экране.

#### ∫ **Для возврата в режим воспроизведения по одному снимку**

После отображения экрана календаря поверните задний диск вправо для отображения 25 оконного, 9 оконного (P49) и 1 оконного экрана воспроизведения.

## $\label{eq:4} \begin{split} \mathcal{L}_{\mathcal{A}}(\mathcal{A}) & = \mathcal{L}_{\mathcal{A}}(\mathcal{A}) + \mathcal{L}_{\mathcal{A}}(\mathcal{A}) + \mathcal{L}_{\mathcal{A}}(\mathcal{A}) + \mathcal{L}_{\mathcal{A}}(\mathcal{A}) + \mathcal{L}_{\mathcal{A}}(\mathcal{A}) + \mathcal{L}_{\mathcal{A}}(\mathcal{A}) + \mathcal{L}_{\mathcal{A}}(\mathcal{A}) + \mathcal{L}_{\mathcal{A}}(\mathcal{A}) + \mathcal{L}_{\mathcal{A}}(\mathcal{A}) + \mathcal{L}_{\mathcal{A}}(\mathcal{A$

- •Снимки отображаются без поворота, даже если параметр [ПОВЕРН. ЖКД] задан как [ON]. (P110)
- •На дисплей можно вывести календарь от января 2000 до декабря 2099 г.
- •Если дата записи снимка, выбранного при воспроизведении в многооконном режиме
- 25 кадров, не находится в промежутке между январем 2000 и декабрем 2099, камера автоматически отображает меньшую из этих календарных дат.
- •Если снимок редактировался на компьютер или другом оборудовании, то его дата будет отличаться от даты съемки.
- Если дата в камере не установлена (P23), дата съемки устанавливается на 1 января 2007 года.
- При выполнении снимков после установки пункта назначения в [МИРОВОЕ ВРЕМЯ] (P129) при воспроизведении в хронологическом порядке снимки отображаются по датам в пункте назначения.

#### Расширенные сведения **Выполнение снимков с живым просмотром**

Можно выполнять снимки во время отображения объекта на мониторе ЖКД. Это называется живым просмотром. Это очень удобно, поскольку позволяет проверить композицию на ЖКД мониторе.

#### **Нажмите [LIVE VIEW] для переключения на экран записи с живым просмотром.**

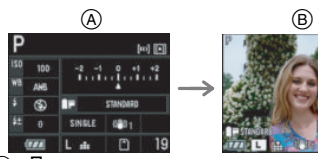

- A При съемке через видоискатель
- B При съемке в режиме непрерывного живого изображения

#### ∫ **При съемке с живым просмотром возможны следующие действия**

- **• Отображение контрольных линий (P53)** Можно выполнить съемку с хорошей композицией, видя пропорциональность объекта.
- **• Отображение гистограммы (P53)** Можно вывести на экран данные экспозиции снимка в виде графика.

#### **• Режим ЖКД (P54)**

Можно установить режим усиления яркости ЖКД, чтобы ЖКД монитор стал ярче нормального, а также режим автоматической яркости ЖКД в ярко освещенных местах, например, на улице и т. п.

**• Настройка режима автофокусировки (P58)**

Можно выполнить фокусировку в соответствии с условиями съемки и композицией, которую нужно составить. Можно выбрать только распознавание лиц и т. д., если установить [LIVE VIEW АФ] (Р107) в положение [  $\blacksquare$ .

- **• Помощь при ручной фокусировке (P62)** Можно увеличить отдельную область экрана для более точной фокусировки.
- **• Формат (P94)** Можно снимать под широким углом зрения.
- **• Дополнительное оптическое увеличение (P97)** Можно увеличить снимок без потери качества изображения.
- **• Цифровое увеличение (P98)** Можно дополнительно усилить оптическое увеличение.

- Информация о виде экрана при съемке с живым просмотром приведена на P132.
- При съемке с живым просмотром прикрепляйте крышку видоискателя. (P16)
- •Экспозиция и цветовой оттенок могут различаться при выполнении снимков в режиме живого просмотра и при выполнении снимков через видоискатель.
- [AFC] в режиме фокусировки при съемке с живым просмотром не включается. (P37) При переключении рычажка режима фокусировки на [AFC] появляется сообщение [ПЕРЕКЛЮЧЕНИЕ В РЕЖИМ АСЧ] и устанавливается [AFS] в режиме фокусировки.

#### *Советы по выполнению качественных снимков с живым просмотром*

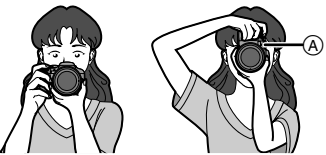

- •Держите фотокамеру осторожно обеими руками, прижмите руки неподвижно к телу и слегка расставьте ноги.
- •При нажатии кнопки затвора старайтесь не двигать фотокамеру.
- •Не закрывайте вспомогательную лампочку автофокусировки пальцами или другими предметами.
- •Если при ярком солнечном свете работа с монитором ЖКД затруднена, при работе с камерой рекомендуется затенить монитор ЖКД рукой или другим предметом от яркого света.
- •При вертикальном расположении камеры во время съемки, рекомендуется держать ее так, чтобы вспомогательная лампа

фокусировки была расположена сверху (A) камеры.

## *Изменение отображаемой информации*

**Нажмите [DISPLAY] для переключения экрана монитора.**

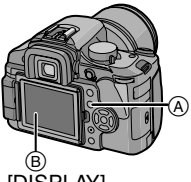

- **(A)** Кнопка [DISPLAY] **B** Монитор ЖКД
	- **•** Кнопка [DISPLAY] не активна, когда на экране отображается меню.
	- **•** Можно установить информацию, которую нужно отобразить на мониторе ЖКД. (P107)

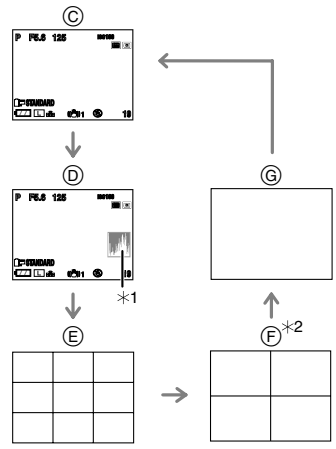

- C Нормальный вид дисплея
- **(D)** Дисплей с гистограммой
- E Дисплей без индикации (Контрольные линии записи 1)
- F Дисплей без индикации (Контрольные линии записи 2)
- G Дисплей без индикации
- $*1$  Гистограмма
- ¢2 Можно установить положение контрольных линий заранее с помощью [СПРАВ. 2] в [УСТАН. ДИСПЛЕЯ] (P107) в меню [МЕНЮ ПОЛЬЗОВАТ.].
- ∫ **Отображение контрольных линий при записи**

Когда вы расположите объект по горизонтальным и вертикальным контрольным линиям или по точкам пересечения этих линий, можно выполнить съемку с хорошо составленной композицией, видя размер, наклон и пропорциональность предмета.

#### Контрольные линии 1

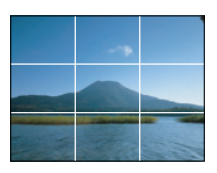

#### ∫ **Гистограмма**

Столбчатая диаграмма – это график, который отображает яркость вдоль горизонтальной оси (черный к белому) и количество пикселей на каждом уровне яркости по вертикальной оси. Это позволяет легко оценить экспозицию снимка.

- 1 Если значения распределены равномерно, экспозиция выбрана правильно, а яркость сбалансирована.
- Если значения сконцентрированы слева, снимок недостаточно выдержан.
- 3 Если значения сконцентрированы справа, снимок передержан.

#### **Пример гистограммы**

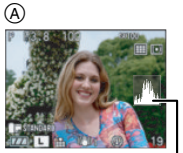

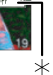

ሰ

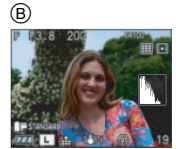

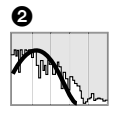

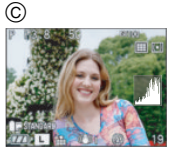

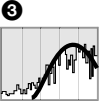

- A Правильно выдержан
- $\overline{B}$  Недостаточно выдержан
- C Передержан
- **Гистограмма**
- $\Box$
- **• Если снимок и гистограмма не соответствуют друг другу при данных условиях, гистограмма отображается оранжевым цветом.**
	- Если включена вспышка.
	- Если вспышка закрыта.
		- •Если яркость ЖКД монитора неправильно отображается в условиях недостаточной освещенности.
		- •Если экспозиция не настраивается должным образом.
- •В режиме записи гистограмма является приблизительной.
- •Гистограмма, отображаемая на фотокамере, не соответствует гистограммам, полученным в программном обеспечении редактирования изображений, установленном на компьютере или других устройствах.
- Проверьте, есть ли области, насыщенные белым цветом, используя функцию выделения при включенной функции автоматического просмотра. (P29)

#### *Свечение монитора ЖКД*

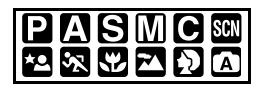

**1 Нажимайте [LCD MODE]** A **в течение 1 секунды.**

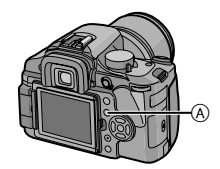

### **2 Для выбора режима нажмите** 3**/**4**.**

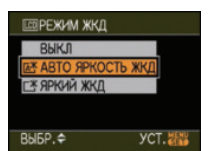

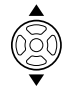

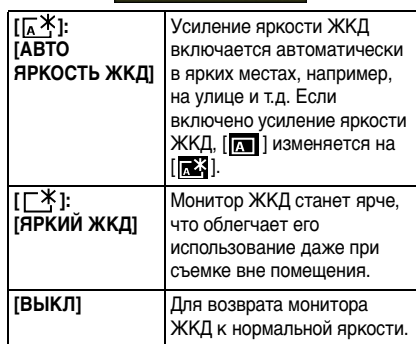

## **3 Нажмите [MENU/SET].**

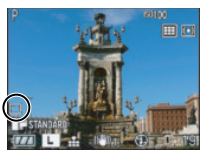

**•** Появится значок [АВТО ЯРКОСТЬ  $KK\Box$  ([ $\overline{K}$ \*], [ $\overline{K}$ ]) или значок[ЯРКИЙ ЖКД] ([ <sup>~</sup> 1).

#### ∫ **Отмена настройки**

 $\Box$ 

При повторном нажатии и удерживании [LCD MODE] в течение 1 секунды отображается экран, показанный в шаге **2**. Выберите [ВЫКЛ] для отмены настройки.

**•** Количество записываемых снимков уменьшается в режиме автоматической яркости ЖКД либо режиме усиления яркости ЖКД..

- **•** Яркость снимков, отображаемых на экране ЖКД монитора, усиливается в режимах автоматической яркости ЖКД и усиления яркости ЖКД. Поэтому некоторые объекты могут выглядеть на мониторе ЖКД иначе. Однако, это не влияет на записанные снимки.
- •Монитор ЖКД автоматически возвращается в режим нормальной яркости через 30 секунд съемки в режиме увеличенной яркости. Для возврата в режим повышенной яркости нажмите любую кнопку.
- •Если при попадании на экран яркого солнечного света и т. д. работа с экраном затруднена, затените экран рукой или другим предметом от яркого света.
- **•** Режим автоматической яркости ЖКД нельзя включить в следующих случаях.
	- В режиме воспроизведения  $[$

## *Монитор ЖКД*

Это удобно, так как позволяет выполнять снимки с различных ракурсов, регулируя монитор ЖКД при выполнении снимков с живым просмотром.

### ■ Съемка с обычного ракурса

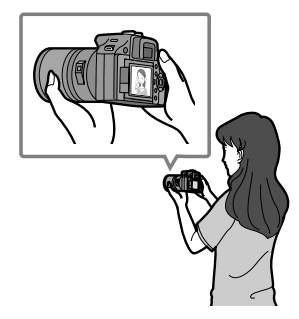

∫ **Съемка в режиме верхнего ракурса** Возьмитесь пальцами за кнопочку открывания монитора ЖКД (A), потяните кнопочку к себе и поверните монитор на  $180^\circ$ .

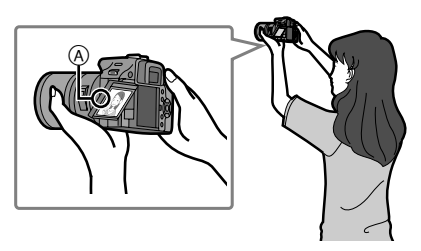

•Это удобно, если перед вами кто-нибудь находится, и приблизиться к объекту невозможно.

#### ∫ **Съемка в режиме нижнего ракурса**

Возьмитесь пальцами за кнопочку открывания монитора ЖКД, потяните кнопочку к себе и поверните монитор на  $180^\circ$ .

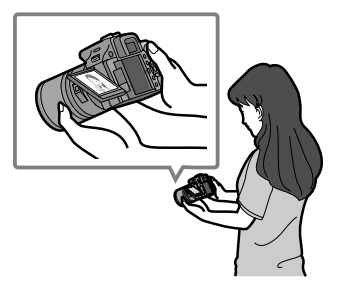

•Это удобно при съемке цветов и других низко расположенных объектов.

#### **Направление вращения монитора ЖКД**

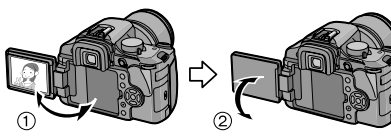

 $(1)$  Максимум 180 $^{\circ}$ 

 $(2)$  270 $^{\circ}$ 

#### ∫ **Съемка при помощи фотокамеры, находящейся в вертикальном положении**

Возьмитесь пальцами за кнопочку открытия монитора ЖКД, откройте монитор ЖКД и, поворачивая, установите его под таким углом, чтобы на него было удобно смотреть.

#### **Съемка с обычного ракурса**

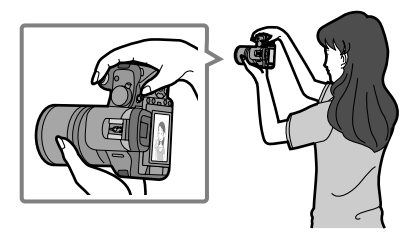

#### **Съемка в режиме верхнего ракурса**

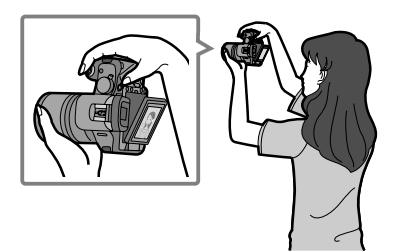

**Съемка в режиме нижнего ракурса**

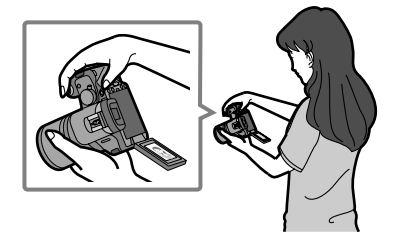

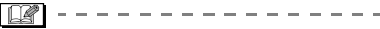

- **•Поворачивайте монитор ЖКД только после того, как откроете его достаточно широко, следя за тем, чтобы не прикладывать чрезмерное усилие, поскольку это может привести к его повреждениям.**
- •Если монитор ЖКД удерживается за край, возможны определенные искажения, однако это не является неисправностью. Более того, это не влияет на снимки, которые выполняются или воспроизводятся.
- •Если монитор ЖКД не используется, рекомендуется закрыть его, обратив экран внутрь, во избежание загрязнения и образования царапин.

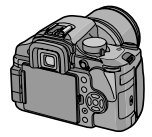

*Автоматическая фокусировка при выполнении снимков с живым просмотром*

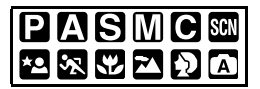

При использовании автофокусировки для выполнения снимков в режиме живого просмотра снимки можно делать с функцией распознавания лиц (P59) и т. д. в режиме автофокусировки, только если установить [LIVE VIEW АФ] (P107) на контрастную автофокусировку [ $\blacksquare$ ].

**1 Установите рычажок режима фокусировки на [AFS].**

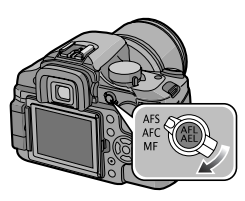

**2 Наведите экран на точку, на которой необходимо сфокусироваться, и нажмите кнопку затвора наполовину.**

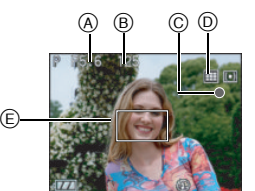

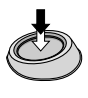

- •Когда произойдет фокусировка на объекте, прозвучит звуковой сигнал, загорится индикатор фокусировки (зеленый)  $\left(\odot\right)$ , и появится изображение на экране.
- •Если предмет не находится в фокусе, индикатор фокусировки будет мигать. В этом случае съемка не происходит. Для повторной фокусировки снова нажмите кнопку затвора наполовину.
- **•** Информация об объектах, на которых сложно сфокусироваться, приведена на P36.
- **•** Можно проверить показатель диафрагмы (A) и скорость затвора (B).
- Если режим автофокусировки (D) установлен на  $[$  $\overline{=}$  $]$ ,  $[$  $\overline{=}$  $]$ ,  $[$  $\overline{---}$  $]$  или  $[$  $\bullet$  $]$ , то зона автофокусировки (E) не будет отображаться, пока изображение не попадет в фокус. (P58)
- **• Диапазон фокусировки составляет от**  0,29 м до ∞. (если прикреплен объектив, **входящий в комплект поставки)**

## **3 Чтобы сделать снимок, нажмите кнопку затвора до конца.**

- •Съемка не происходит, пока не будет выполнена фокусировка на объекте.
- **•** Если нужно нажать до конца кнопку затвора, чтобы выполнить снимок, даже когда фокусировка на объекте не выполнена, установите [ПРИОР. ФОКУСА] в меню [МЕНЮ ПОЛЬЗОВАТ.] на [OFF]. (P106)
- •При съемке 1 кадра звук затвора слышен дважды. Первый звук появляется в результате возвращения затвора в исходное состояние после предыдущего снимка, а второй звук раздается в момент самой съемки.
- 
- Камера автоматически переключается на режим автофокусировки при разности фаз  $\lceil \cdot \cdot \cdot \rceil$ ] (P58) при использовании объектива, не поддерживающего контрастную автофокусировку (P12) , даже если установить [LIVE VIEW АФ] (P107) в меню [МЕНЮ ПОЛЬЗОВАТ.] на [ ] (P57).
- •Если вы нажмете кнопку затвора до половины при недостаточной экспозиции, значение диафрагмы и скорость затвора станут красными. (Однако они не станут красными при включенной вспышке.)

•Яркость экрана монитора ЖКД может отличаться от яркости записываемых снимков, особенно при съемке в условиях недостаточной освещенности.

#### ∫ **Переключение на автофокусировку при разности фаз**

Можно установить автофокусировку при разности фаз, нажав [MENU/SET] для отображения меню [МЕНЮ ПОЛЬЗОВАТ.] и затем установив [LIVE VIEW АФ] (P107) в положение  $\sqrt{2}$ .

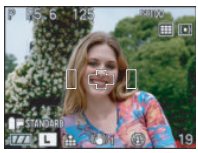

•Когда вы нажмете кнопку затвора наполовину, зеркало опустится, а затем поднимется для того, чтобы камера могла сфокусироваться. При этом издается звук, похожий на тот, что возникает при полном нажатии на кнопку затвора. Однако съемка не происходит.

 $\Box$ 

- •Если кнопка затвора нажата до конца и затем отпущена, слышится звук работы затвора. Однако съемка не производится.
- •Время между полным нажатием кнопки затвора и выполнением снимка (время задержки спуска затвора) еще больше удлиняется по сравнению со съемкой через видоискатель.

*фокусировки при выполнении снимков с живым просмотром Live View Установка метода фокусировки*

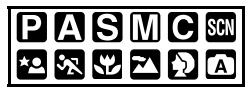

Сбросьте [LIVE VIEW АФ] (P107) в меню [МЕНЮ ПОЛЬЗОВАТ.] на [ ], если установка была на  $\lceil \cdot \cdot \cdot \rceil$ .

Выберите режим, соответствующий условиям съемки и композиции.

### **1 Установите рычажок режима фокусировки в положение [AFS].**

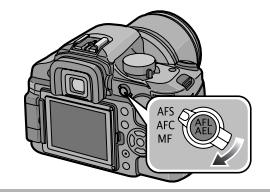

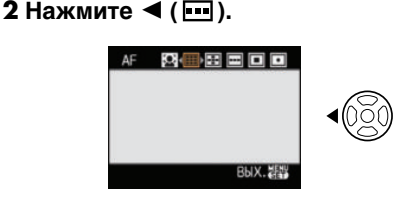

**3 Нажатием** 2**/**1 **выберите режим автофокусировки, а затем нажмите кнопку [MENU/ SET] для закрытия.**

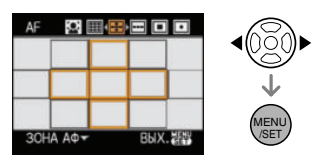

- **•** Для выбора можно воспользоваться также передним или задним диском.
- **•Кроме того, для закрытия можно наполовину нажать кнопку затвора.** *Режим автоматической*

#### **Определение лиц:**

Камера автоматически распознает лицо человека. Затем будет выполнена настройка фокусировки для идеального

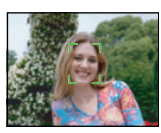

отображения лица, независимо от того, в какой части изображения оно находится.

#### **9-зонная фокусировка:**

Камера фокусируется на любой из 9 зон фокусировки. Это эффективно, если объект не находится в центре экрана.

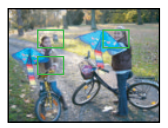

## **Фокусировка по нескольким зонам:**

Камера фокусируется на любой из выбранных зон. Это эффективно, если объект не находится в центре экрана.

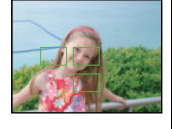

#### **3-зонная фокусировка:**

Камера фокусируется на любой из 3 зон фокусировки – левой, правой или центральной. Это эффективно, если

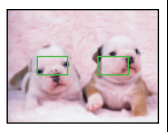

объект не находится в центре экрана.

#### **• 1-зонная фокусировка:**

Фотокамера фокусируется на объекте съемки в участке автофокусировки в центре экрана.

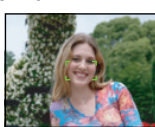

#### **• Точечная фокусировка:**

Фотокамера фокусируется на ограниченном узком участке на экране.

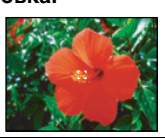

#### ∫ **О распознавании лиц**

Данная функция распознает лицо человека в зоне изображения, таким образом обеспечивается точная регулировка фокусировки. Это особенно эффективно для предотвращения таких ошибок, как, например, фокусировка на фоне при выполнении фотографии на память.

**•** Если камера распознает лицо, отображается одна из следующих цветных рамок автофокуса. Желтая:

Если кнопка записи нажата наполовину, рамка станет зеленой, когда камера сфокусируется. Белая:

Отображается, если выбрано больше, чем одно лицо. Лица, расположенные на одинаковом расстоянии от лиц в желтой рамке автофокуса, также находятся в фокусе.

- **•** Отображаются до 15 зон автофокуса.
- •Если выбран  $[\cdot]$ , а режим измерения установлен на многоточечный [ ], то камера отрегулирует экспозицию относительно лица человека.
- **•** При определенных условиях съемки, включая следующие случаи, функция распознавания лиц может не работать, и определение лиц будет невозможным. [AF] переключается на [**[111**].
- Лицо не обращено к камере;
- Лицо находится под углом;
- Лицо слишком яркое или слишком темное;
- Когда на лицах недостаточно контраста
- Когда часть лица скрыта за солнцезащитными очками и пр.
- Когда лицо на экране очень маленькое
- быстрое движение;
- Объект не является человеком;
- При дрожании камеры;
- •Функция распознавания лиц не активируется при использовании цифрового увеличения.

I DØ

•При использовании цифрового увеличения или при съемке в условиях недостаточного освещения участок автофокусировки отображается большим, чем обычно.

 $\cdots$ 

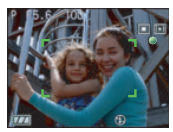

•Когда одновременно горят несколько зон автофокусировки (максимальное количество – 9 зон), фотокамера фокусируется на всех зонах автофокусировки.

Положение фокусировки не определяется заранее. Фокусировка устанавливается в положении, которое определяется камерой автоматически во время фокусировки. Если для выполнения снимков нужно определить положение фокусировки, переключите режим автофокусировки на  $\parallel \blacksquare \parallel$ или  $\parallel \bullet \parallel$ .

- **•** Если режим автофокусировки установлен на [ $\equiv$ ], [ $\equiv$ ], [ $\equiv$ ] или [ $\ge$ ], зона автофокусировки не будет отображаться, пока изображение не попадет в фокус.
- **•** Переключите режим автофокусировки на [ ], если сфокусироваться при помощи [ • ] сложно.
- •Данная настройка устанавливается на распознавание лиц при съемке с живым просмотром в автоматическом режиме  $\lceil \overline{A} \rceil$ .
- •Функцию распознавания лиц невозможно установить в следующих случаях.

– В [ЕДА] в режиме сцены

• Камера автоматически переключается на режим автофокусировки при разности фаз  $\lceil \cdot \cdot \cdot \rceil$ ] (P58) при использовании объектива, не поддерживающего контрастную автофокусировку (P12) , даже если установить [LIVE VIEW АФ] (P107) в

меню [МЕНЮ ПОЛЬЗОВАТ.] на [ ] (P57).

∫ **О выборе зоны автофокусировки** Зону автофокусировки можно выбрать, если выбрано  $[$   $\blacksquare$ ],  $[$   $\blacksquare$ ] или  $[$   $\bullet$  ].

- **Установите фокусировку на [AFS].**
- $\bullet$  Нажмите  $\blacktriangleleft$  ( $\blacksquare$ ).
- $\bigcirc$  Нажмите  $\blacktriangleleft/\blacktriangleright$  для выбора режима автофокусировки и затем нажмите  $\blacktriangledown$  .

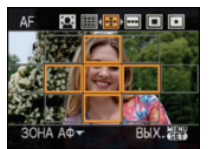

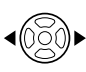

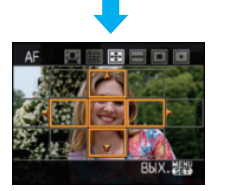

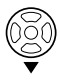

4 Переместите зону автофокусировки при помощи  $\triangle$ / $\P$ / $\triangle$ / $\triangleright$ .

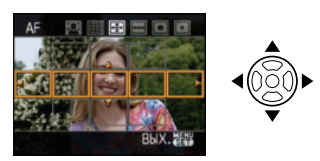

**6** Чтобы закрыть, нажмите [MENU/SET].

## $\lceil \cdot \rceil$  выборе  $\lceil \cdot \rceil$  или  $\lceil \cdot \rceil$

Можно выбрать 1 зону автофокусировки из 11 зон.

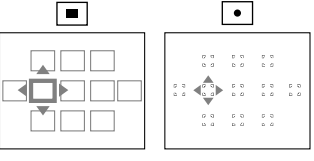

•Контрольную точку также можно переместить, чтобы она соответствовала участку автофокусировки при использовании  $\lceil \cdot \rceil$ .

## **При выборе [ ]**

Можно выбрать рамку зоны автофокусировки, как показано на следующей иллюстрации, нажав  $\triangle$ / $\blacktriangledown$ / $\blacktriangle$ / $\blacktriangleright$ 

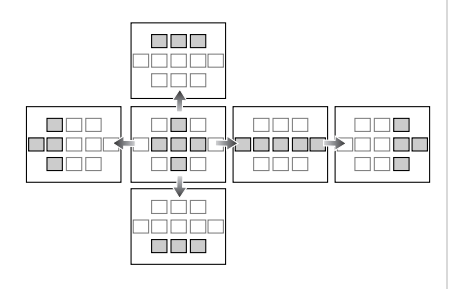

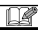

•Рамку зоны автофокусировки также можно выбрать при помощи переднего или заднего диска настройки.

### *Ручная фокусировка при выполнении снимков с живым просмотром*

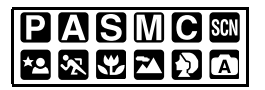

**1 Установите рычажок режима фокусировки в положение [MF].**

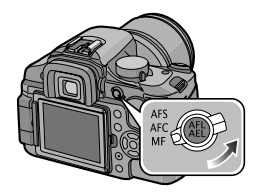

**2 Вращайте кольцо фокусировки для наведения фокуса на объект.**

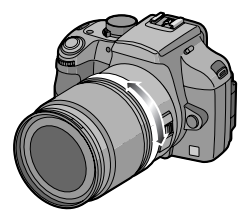

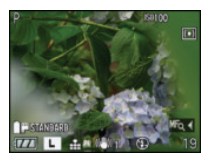

• [ М<sub>б</sub> < ] появляется на ЖК-дисплее примерно на 5 секунд, если вы выбрали режим съемки с ручной фокусировкой.

## **3 Сделайте снимок.**

## ∫ **Техника ручной фокусировки**

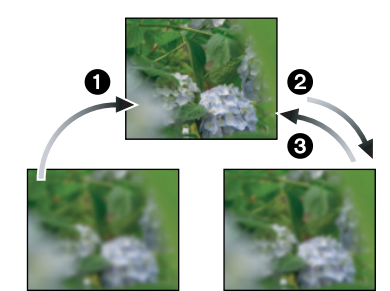

- 1 Вращайте кольцо фокусировки.
- 2 Поверните его еще немного.
- 3 Найдите наилучшую фокусировку, медленно вращая кольцо в обратном направлении.

∫ **О помощи при ручной фокусировке** Если нажать [MENU/SET] после нажатия 2 при выполнении снимков с ручной фокусировкой, экран помощи при ручной фокусировке увеличивается в 8 раз, и сфокусироваться будет легче.

## **1 Нажмите** 2 **для отображения экрана помощи при ручной фокусировке.**

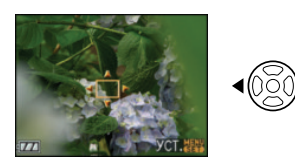

## **2 Нажмите** 3**/**4**/**2**/**1 **для изменения положения экрана помощи при ручной фокусировке.**

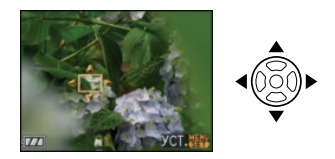

**3 Нажмите [MENU/SET] для увеличения экрана помощи при ручной фокусировке.**

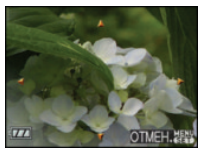

MENU /SET

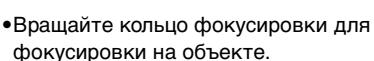

•Увеличенную область можно перемещать нажатием кнопок  $\blacktriangle/\blacktriangledown/\blacktriangle/\blacktriangleright$ .

## **4 Чтобы закрыть окно помощи при ручной фокусировке, нажмите [MENU/SET].**

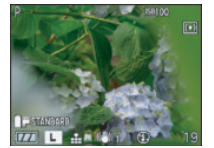

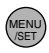

•Экран вернется к предыдущему состоянию.

- •Окно помощи при ручной фокусировке исчезает в следующих случаях.
	- Примерно 10 секунд после прекращения нажатия ∆/▼/◀/▶ или вращения кольца фокусировки
- Если кнопка затвора нажата наполовину
- •Подсказка по ручной фокусировке возвращается в центр экрана, если выключить, а затем снова включить камеру.
- •Нельзя пользоваться помощью при ручной фокусировке в режиме цифрового увеличения.

## **Выполнение снимков с использованием встроенной вспышки**

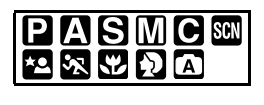

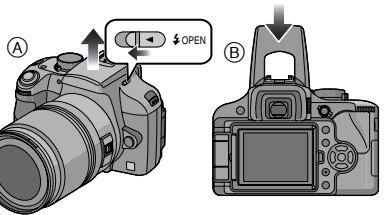

- A **Чтобы открыть фотовспышку** Сдвиньте рычажок [ OPEN].
- B **Чтобы закрыть фотовспышку,** нажмите на фотовспышку до щелчка.
- **•** Если вспышка не используется, убедитесь, что она закрыта.
- **•** Если вспышка закрыта, она устанавливается на принудительное выключение  $[$   $]$ .
- ∫ **Переключение на подходящую настройку вспышки**

Установка вспышки в соответствии с режимом съемки.

- **1 Чтобы открыть меню, нажмите [MENU/SET].**
- **2 Нажмите** 3**/**4**/**2**/**1 **для выбора [ВСПЫШКА] в меню [ЗАП.] [0], а затем нажмите** 1**.**

## **3 Нажмите** 3**/**4 **для выбора режима, а затем нажмите [MENU/SET].**

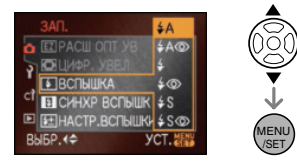

- **•** См. "Допустимые настройки вспышки согласно режиму записи" на P65 относительно возможных настроек вспышки.
- **•** Пункт меню можно выбрать также при помощи переднего или заднего диска.
- **4 Чтобы закрыть меню, нажмите [МЕNU/SET].**
	- •Кроме того, для закрытия меню можно наполовину нажать кнопку затвора.

-------------

- 
- •[  $\blacktriangleright$  ] отображается в видоискателе, если открыть вспышку.
- Для установки можно также использовать [FUNC]. (P91)

#### **: ABTO** ₹Α

Вспышка включается автоматически, если этого требуют условия съемки.

### **: АВТО/Уменьшение эффекта красных глаз**

Вспышка включается автоматически, если этого требуют условия съемки. Вспышка срабатывает сначала непосредственно перед съемкой для снижения эффекта красных глаз (когда глаза снимаемого человека на снимке имеют красный цвет), а затем еще раз при съемке.

**•Используйте эту функцию при съемке людей в условиях низкой освещенности.**

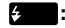

#### **: Принудительное включение**

Вспышка срабатывает каждый раз независимо от условий съемки.

**•Используйте этот режим, когда снимаемый объект освещен сзади или освещен лампой дневного света.**

#### **: Принудительное включение/Уменьшение эффекта красных глаз**

Вспышка включается при каждом снимке независимо от условий съемки. Одновременно происходит уменьшение эффекта красных глаз.

**•Используйте этот режим, когда снимаемый объект освещен сзади или освещен лампой дневного света.**

#### **: Замедленная синхронизация**

Во время съемки объекта на темном фоне эта функция замедляет скорость затвора при срабатывании вспышки, благодаря чему темный фон на снимке становится светлым.

**•Используйте этот режим при съемке людей на темном фоне.**

#### **: Замедленная синхронизация/Уменьшение эффекта красных глаз**

Во время съемки объекта на темном фоне эта функция замедляет скорость затвора при срабатывании вспышки, благодаря чему темный фон на снимке становится светлым. Одновременно уменьшается эффект красных глаз.

**•Используйте этот режим при съемке людей на темном фоне.**

#### $\circledast$ **: Принудительное выключение**

Вспышка фиксируется на принудительное выключение [  $\odot$  ], если она закрыта.

Вспышка не срабатывает независимо от условий съемки.

- **•Используйте этот режим при съемке в местах, где включение вспышки запрещено.**
- ¢ **Вспышка срабатывает дважды. Интервал между первой и второй вспышкой больше, если установлено [ ], [ ] или [ ]. Объект не должен двигаться, пока не сработает вторая вспышка.**

#### ∫ **Допустимые настройки вспышки согласно режиму записи**

Допустимые настройки вспышки зависят от режима записи.

- (±: Доступно, —: Недоступно,
- Начальная установка)

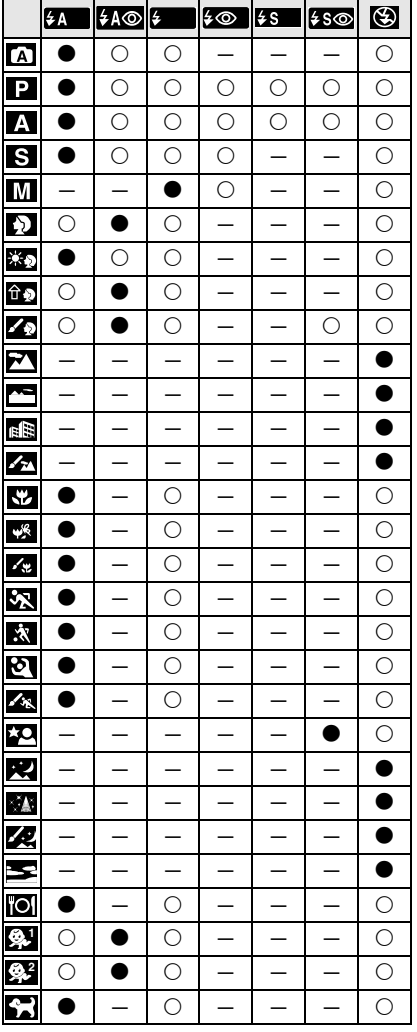

- •Нельзя установить АВТО/Уменьшение эффекта красных глаз  $[$   $\neq$   $A\odot$   $]$ , Принудительное включение/Уменьшение эффекта красных глаз [  $\sim$  1 или Замедленная синхронизация/ Уменьшение эффекта красных глаз [  $50$ ], если установлена синхронизация по 2-й шторке.
- •При изменении режима записи настройки вспышки могут измениться. При необходимости установите настройки вспышки снова.
- •Даже при выключении фотокамеры настройка вспышки сохраняется в памяти. Однако, настройка вспышки для расширенного режима сцены или режима сцены возвращается к изначальной установке при изменении, а затем применении расширенного режима сцены или режима сцены.
- ∫ **Доступный диапазон вспышки для выполнения снимков (если прикреплен объектив, входящий в комплект поставки)**

Допустимые настройки встроенной вспышки различны в зависимости от установленной чувствительности ISO.

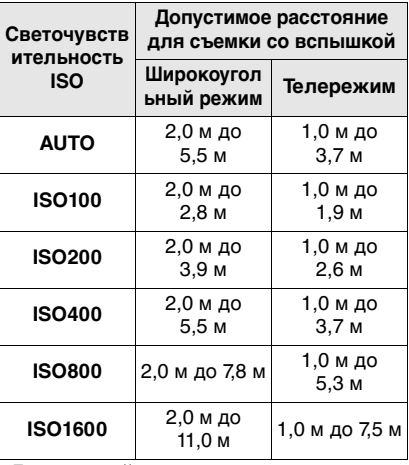

•Допустимый диапазон вспышки является приближенным.

• Информация о светочувствительности ISO приведена на P78.

- Информация о диапазоне фокусировки приведена на P36, 85.
- •Если расстояние от камеры до объекта меньше 2,0 м при съемке со вспышкой, фотовспышка будет затенена объективом, и часть записанного снимка станет темной. При выполнении снимка проверяйте расстояние от камеры до объекта.
- Во избежание появления шумов на снимке рекомендуется уменьшить светочувствительность ISO перед выполнением снимков. (P78)

#### ∫ **Скорость затвора для каждого режима вспышки**

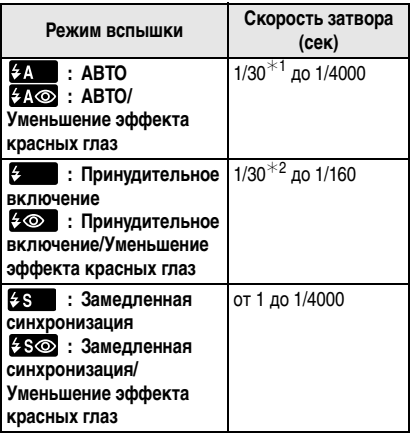

- $*$ 1 Становится 60 секунд в [ $\bf S$ ]
- $*$ 2 Становится 60 секунд в режиме [ $\bigcirc$ ] и В (с подсветкой) в режиме [ [ ].
- •При активации вспышки скорость затвора нельзя установить выше, чем 1/ 160 секунды.

- **•Не смотрите на фотовспышку с близкого расстояния если она включена.**
- **• Не подносите вспышку слишком близко к объекту съемки и не закрывайте вспышку, если она включена. Под воздействием тепла и света вспышки объект может изменить цвет.**
- **•Не закрывайте фотовспышку пальцами или другими предметами.**
- •Не переносите камеру с выдвинутой встроенной вспышкой.
- •Не закрывайте вспышку сразу после ее активации до выполнения снимка из-за Авто/уменьшения эффекта красных глаз и т. д. Это приводит к неисправности.
- •При нажатии кнопки затвора наполовину при включенной вспышке индикатор вспышки на экране монитора ЖКД станет красным.
- •Во время съемки за пределами диапазона расстояний при съемке со вспышкой, экспозиция может настроиться неправильно и снимок может стать ярким или темным.
- Баланс белого может быть неправильно отрегулирован, если уровень вспышки недостаточный. (P74)
- •При повторной съемке вспышка может не сработать, даже если она включена. Выполните съемку после того, как погаснет лампочка обращения к памяти.
- •Уменьшение эффекта красных глаз у разных людей проявляется по-разному. Также, если объект съемки находился далеко от камеры или не смотрел на камеру в момент первой вспышки, эффект уменьшения может быть неочевидным.
- •Во время зарядки вспышки, индикатор вспышки мигает красным цветом, и сделать снимок невозможно, даже если нажать на кнопку затвора до упора.
- •В режиме серийной съемки и режиме автоматической настройки значений экспозиции при каждом срабатывании вспышки делается только 1 снимок.
- **•При съемке со вспышкой при наличии бленды, она может закрывать свет от вспышки.**
- Если прикреплена внешняя вспышка, она имеет более высокий приоритет, чем встроенная вспышка. Информация о внешней вспышке приведена на P125.

*Настройка мощности вспышки*

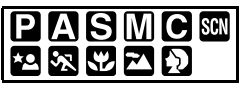

Настройка вспышки необходима, если объект маленький или его отражающая способность очень низкая или очень высокая.

- **1 Чтобы открыть меню, нажмите [MENU/SET].**
- **2 Нажмите** 3**/**4**/**2**/**1 **для выбора [НАСТР.ВСПЫШКИ] в меню [ЗАП.]** [ **∩**], а затем нажмите ▶.
- **3 Нажмите** 2**/**1**, чтобы отрегулировать мощность вспышки, а затем нажмите [MENU/SET].**

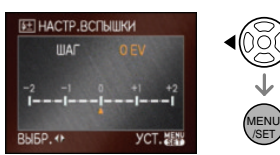

- **•** Чтобы вернуться к начальной установке мощности, вспышки выберите [0].
- **•** Для установки можно воспользоваться также передним или задним диском.

### **4 Чтобы закрыть меню, нажмите [МЕNU/SET].**

•Кроме того, для закрытия меню можно наполовину нажать кнопку затвора.

 $\Box$ • Можно выполнить настройку от  $[-2$  EV] до  $[+2$  EV] с шагом  $[1/3$  EV].

- •При установки мощности вспышки значение установленной мощности отображается на ЖКД мониторе. А также  $\lceil 2 \pm \rceil$  отображается в видоискателе.
- **•** Даже при выключении фотокамеры значение мощности вспышки сохраняется.

#### *Установка на синхронизацию по 2-й шторке*

# **JSMIC**

При 2-й режиме синхронизации шторки затвора вспышка срабатывает за мгновение до закрытия затвора, позволяя снимать движущиеся объекты, например машины, при медленной скорости затвора.

- **1 Чтобы открыть меню, нажмите [MENU/SET].**
- **2 Нажмите** 3**/**4**/**2**/**1 **для выбора [СИНХР ВСПЫШК] в меню [ЗАП.] [∩], а затем нажмите ▶.**
- **3** Нажмите ▼ для выбора [2ND] и **затем нажмите [MENU/SET].**

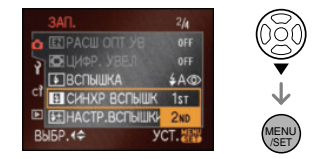

**•** Пункт меню можно выбрать также при помощи переднего или заднего диска.

## **4 Чтобы закрыть меню, нажмите [МЕNU/SET].**

• Кроме того, для закрытия меню можно наполовину нажать кнопку затвора.

#### ∫ **1-й режим синхронизации шторки затвора**

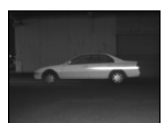

- Обычный метод при съемке со вспышкой.
- ∫ **2-й режим синхронизации шторки затвора**

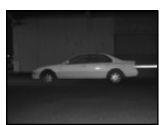

• Источник света кажется находящимся позади объекта и снимок становится динамичным.

- Для обычной съемки установите режим [1ST].
- Значок [2ND] появится внутри изображения вспышки на экране ЖКД, если параметр [СИНХР ВСПЫШК] будет установлен в значение [2ND].
- Настройки синхронизации вспышки также эффективны при использовании внешней вспышки. (P125)
- Если установлена высокая скорость затвора, эффективность 2-й режима синхронизации шторки затвора может снизиться.
- Нельзя установить АВТО/Уменьшение эффекта красных глаз  $[$   $\sim$   $\sim$   $]$ , Принудительное включение/Уменьшение эффекта красных глаз **[ 4 © | или Замедленная синхронизация/** Уменьшение эффекта красных глаз [  $\approx$  S  $\odot$  ] если [СИНХР ВСПЫШК] установлено на [2ND].

## **Фиксация фокусировки и экспозиции**

**(Блокировка АФ/AE)**

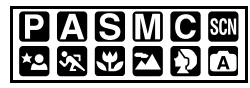

Используется в случаях, когда объект находится за пределами рамки автофокусировки или контрастность настолько велика, что невозможно добиться правильной экспозиции.

∫ **Фиксация только экспозиции**

**1 Совместите экран с объектом, экспозицию которого хотите зафиксировать.**

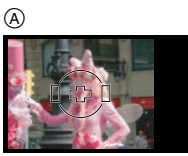

A Экран видоискателя

#### **2 Для фиксации экспозиции нажмите и удерживайте [AFL/AEL].**

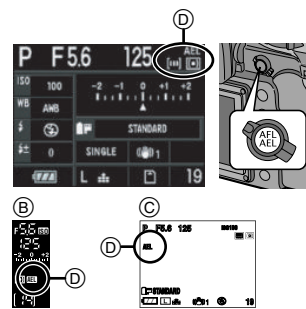

- Экран видоискателя
- C При съемке в режиме непрерывного живого изображения
- D Индикатор автоматической экспозиции
	- **•** Высвечиваются значения диафрагмы и скорости затвора.
- •При отпускании кнопки [AFL/AEL], режим [БЛОКИР. AФ/AЭ] отменяется.
- **3 Нажимая [AFL/AEL], двигайте камеру, определяя композицию снимка.**
- **4 Нажмите кнопку затвора наполовину для фокусировки на объекте, а затем нажмите ее полностью.**

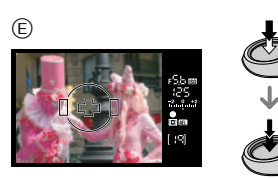

E Экран видоискателя

- ∫ **Фиксация фокуса или фокуса/ экспозиции**
- **1 Чтобы открыть меню, нажмите [MENU/SET].**
- **2 Нажмите** 3**/**4**/**2**/**1 **для выбора [БЛОКИР. AФ/AЭ] в меню [МЕНЮ ПОЛЬЗОВАТ] [ С? ], а** затем нажмите  $\blacktriangleright$ .
- **3 Нажмите** 3**/**4 **для выбора [AФ] или [AФ/AE], а затем нажмите [MENU/SET].**

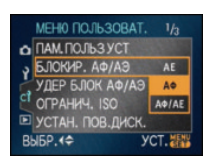

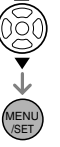

- **•** Пункт меню можно выбрать также при помощи переднего или заднего диска.
- **4 Чтобы закрыть меню, нажмите [МЕNU/SET].**

•Кроме того, для закрытия меню можно наполовину нажать кнопку затвора.

### **При выборе режима [AФ] (Фиксация только фокусировки)**

- 1 Направьте рамку автофокусировки на объект.
- **2** Нажмите и удерживайте кнопку [AFL/ AEL] для блокировки фокусировки.
	- •При фиксации фокусировки объекта съемки загорится индикатор фокусировки.
	- •При отпускании кнопки [AFL/AEL], режим [БЛОКИР. AФ/AЭ] отменяется.
- **3** Удерживая кнопку [AFL/AEL], поверните камеру для желаемого построения композиции кадра и затем до конца нажмите кнопку затвора.

## **При выборе [AФ/AE]**

## **(Фиксация фокуса и экспозиции)**

- 1 Направьте рамку автофокусировки на объект.
- 2 Для фиксации фокусировки и экспозиции нажмите и удерживайте [AFL/AEL].
	- •После установки экспозиции и фокуса на объекте высвечивается индикация фокуса, значения диафрагмы и скорости затвора.
	- •При отпускании кнопки [AFL/AEL], режим [БЛОКИР. AФ/AЭ] отменяется.
- **3** Удерживая кнопку [AFL/AEL], поверните камеру для желаемого построения композиции кадра и затем до конца нажмите кнопку затвора.

 $\Box$ 

• При установке [УДЕР БЛОК АФ/АЭ] в меню [МЕНЮ ПОЛЬЗОВАТ.] на [ON] можно фиксировать фокусировку и экспозицию, даже если отпущена кнопка [AFL/AEL] после ее нажатия. (P104)

- •Блокировка автофокусировки эффективна при выполнении снимков в режиме ручной экспозиции.
- •Блокировка AE работает только в режиме ручной фокусировки.
- $\bullet$ В автоматическом режиме  $\lceil$   $\vert$   $\rceil$  настройка фиксируется в положении блокировки AE.

## **Съемка в режиме серийной съемки**

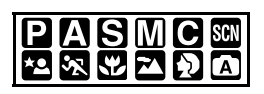

**1 Установите рычажок режима**  диска на [**□**.].

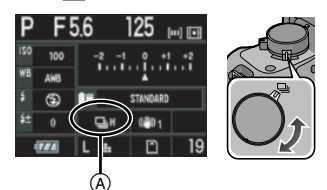

A Если установлена высокая скорость серийной съемки [H].

## **2 Выполните фокусировку на объекте и сделайте снимок.**

**•** Для выбора режима серийной съемки удерживайте кнопку затвора в полностью нажатом состоянии.

#### ∫ **Изменение скорости серийной съемки**

- **1 Чтобы открыть меню, нажмите [MENU/SET].**
- **2 Нажмите** 3**/**4**/**2**/**1 **для выбора [СКОР . СЪЕМКИ] в меню [ЗАП.]**   $[n]$ , а затем нажмите  $\blacktriangleright$ .

**3 Нажмите** 3**/**4 **для выбора [H] (высокая скорость) или [L] (низкая скорость), а затем нажмите [MENU/SET].**

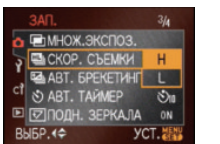

- MENU /SET
- **•** Пункт меню можно выбрать также при помощи переднего или заднего диска.

### **4 Чтобы закрыть меню, нажмите [МЕNU/SET].**

•Кроме того, для закрытия меню можно наполовину нажать кнопку затвора.

### ∫ **Скорость серийной съемки**

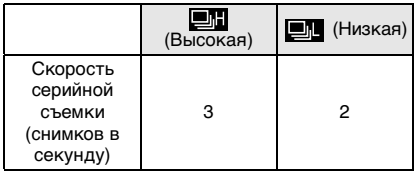

- •Скорость серийной съемки постоянна и не зависит от скорости записи на карту.
- •Указанные количества снимков приведены для случая, когда скорость затвора выше 1/60 и вспышка отключена.
- •Скорость серийной съемки может стать меньше в зависимости от значений следующих параметров.
	- Светочувствительность ISO (P78)
	- Размер снимка (P94)
	- Качество (P94)
	- Приоритет фокусировки (P106)
	- Режим фокусировки
- •Поскольку скорость затвора замедляется при съемке в темных местах, скорость серийной съемки (снимков в секунду) может стать меньше.

#### ∫ **Количество снимков, записываемых в режиме серийной съемки**

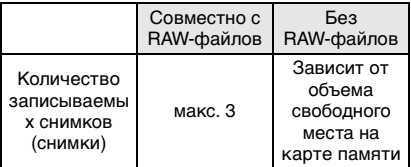

- Информация о файлах RAW приведена на P94.
- •Если файлы в формате RAW отсутствуют, съемку можно проводить до тех пор, пока карта памяти не заполнится до конца. Однако скорость серийной съемки станет в два раза меньше. Фактическая скорость зависит от размера снимка, значения параметра [КАЧЕСТВО] и используемой карты.

#### ∫ **Фокусировка в режиме серийной съемки**

Изменение фокусировки зависит от настройки для [ПРИОР. ФОКУСА] в меню [МЕНЮ ПОЛЬЗОВАТ.] (P106) и настройки режима фокусировки.

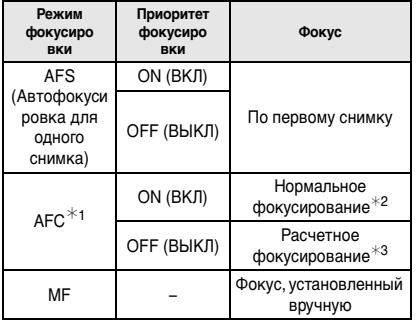

- $*1$  При съемке в режиме непрерывного живого изображения устанавливается режим фокусировки [AFS], и фокусировка настраивается по первому кадру.
- ¢2 Скорость серийной съемки может стать меньше, поскольку камера непрерывно фокусируется на объекте.
- $*3$  Скорость серийной съемки не становится такой медленной при установке [ПРИОР. ФОКУСА] в положение [ON].

#### 

- Если при выполнении снимков в режиме серийной съемки нужно держать кнопку затвора полностью нажатой, рекомендуется использовать дистанционный затвор (DMW-RSL1; поставляется отдельно). Информация о дистанционном затворе приведена на P127.
- **•** Экспозиция и баланс белого меняются в зависимости от настройки режима серийной съемки. Если установлен режим серийной съемки [ $\Box$ ], экспозиция и баланс белого фиксируются на значениях, заданных для первого снимка.

Если скорость серийной съемки установлена

- в [ ], экспозиция и баланс белого устанавливаются для каждого снимка.
- •Функция автоматического просмотра активизируется независимо от настроек. (Увеличение изображения не происходит.)
- •При включенной вспышке, можно записать только 1 снимок.
- •Пиковая скорость зафиксирована на уровне высокой скорости [ ] в автоматическом режиме  $\lceil \bigcap \rceil$ .

## **Съемка с использованием автоматической настройки значений экспозиции**

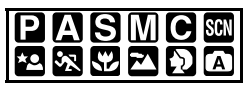

В этом режиме записываются 3 снимка в выбранном диапазоне компенсации экспозиции при каждом нажатии кнопки затвора.

Среди этих кадров с разной экспозицией можно выбрать снимок с желаемым качеством.

**1 Установите рычажок режима диска на [ ].**

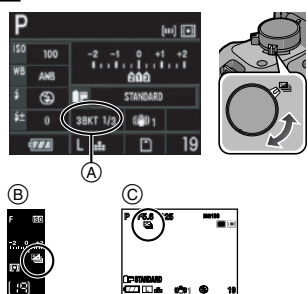

- A Автоматическая настройка значений экспозиции (При [ 1<sub>/3</sub>EV ] установке)
- **B** Экран видоискателя
- C При съемке в режиме непрерывного живого изображения
	- [ $\boxed{P}$ ] отображается на видоискателе. (Отображается на мониторе ЖКД при съемке с живым просмотром.)

## **2 Сфокусируйте объект и сделайте снимок.**

- Если нажать и удерживать кнопку затвора, будет сделано установленное количество снимков.
- **•** Индикация автоматической настройки значений экспозиции будет мигать, пока не будет выполнено установленное количество снимков (3).
- Счетчик кадров сбрасывается в [0], если изменились настройки серийной съемки, положение рычажка режима диска или камера выключена, прежде чем сделано установленное количество кадров.
- ∫ **Изменение настроек для [ШАГ] и [ПОСЛЕДОВ] в режиме автоматической настройки значений экспозиции**
- **1 Чтобы открыть меню, нажмите [MENU/SET].**
- **2 Нажмите** 3**/**4**/**2**/**1 **для выбора [АВТ. БРЕКЕТИНГ] в меню [ЗАП.]** [ **∩**], а затем нажмите ▶.
- **3 Нажмите** 3**/**4 **для выбора [ШАГ] или [ПОСЛЕДОВ] и затем**  нажмите  $\blacktriangleright$ .

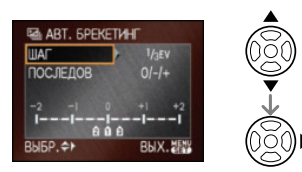

## **4 Нажмите** 3**/**4 **для выбора настройки, а затем нажмите [MENU/SET].**

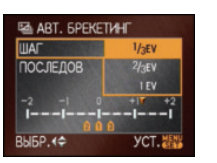

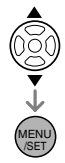

**•** Для установки можно воспользоваться также передним или задним диском.

Если [ШАГ] выбрано на экране, показанном для шага **3**

- **•[ШАГ]**
	- $-$  [  $1/3$ EV]
	- $-$  [  $2/3$ EV]
	- [ 1EV]
	- $-$  [ 11/3EV]
	- $-$ [ 12/3EV ]
	- $-$  [  $-$  2EV]

Если [ПОСЛЕДОВ] выбрано на экране, показанном для шага **3**
#### **•[ПОСЛЕДОВ]**

 $-[0/-/+]$  $-[-/0]+$ ]

#### **5 Чтобы закрыть меню, дважды нажмите [MENU/SET].**

•Кроме того, для закрытия меню можно наполовину нажать кнопку затвора.

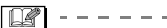

- •При съемке с использованием автоматической настройки значений экспозиции после выбора компенсации экспозиции съемка выполняется на основе выбранного диапазона компенсации экспозиции.
- •Функция автоматического просмотра активизируется независимо от настроек. (Увеличение изображения не происходит.)
- •В зависимости от яркости объекта экспозиция может быть не скомпенсирована в режиме автоматической настройки значений экспозиции.
- •Если активна вспышка или количество записываемых снимков 2 или менее, можно сделать лишь 1 снимок.
- $\bullet$  [ШАГ] фиксируется в положении [ 1/3EV ], а [ПОСЛЕДОВ] фиксируется в положении  $[0/-/+]$  в автоматическом режиме  $\lceil A \rceil$ .

### **Съемка с автоматическим таймером**

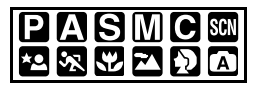

**1 Установите рычажок режима диска на** [  $\dot{\wedge}$  ].

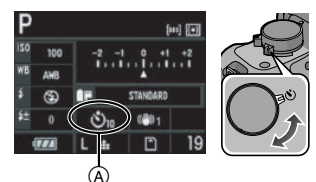

A Автоматический таймер установлен на  $[\mathcal{S}_n]$ 

#### **2 Сфокусируйте объект и сделайте снимок.**

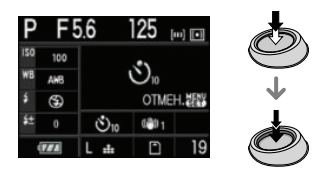

- •Съемка невозможна пока объект не находится в фокусе.
- **•** Если нужно нажать до конца кнопку затвора, чтобы выполнить снимок, даже когда фокусировка на объекте не выполнена, установите [ПРИОР. ФОКУСА] в меню [МЕНЮ ПОЛЬЗОВАТ.] на [OFF]. (P106)
- **•** Мигает индикация автоматического таймера ®, и затвор срабатывает через 10 секунд (или 2 секунды).

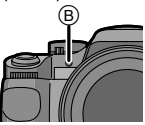

• При выборе [  $\binom{8}{10}$ ] индикатор автоматического таймера мигает снова после того, как первый и второй снимки сделаны, и затвор включается через 2 секунды после его мигания.

- **•** Если нажать кнопку [MENU/SET] при выполнении снимков с помощью автоспуска, настройка таймера автоспуска отменяется.
- ∫ **Изменение установок времени для автоматического таймера**
- **1 Чтобы открыть меню, нажмите [MENU/SET].**
- **2 Нажмите** 3**/**4**/**2**/**1 **для выбора [АВТ. ТАЙМЕР] в меню [ЗАП.] [ ). а затем нажмите**  $\blacktriangleright$ **.**
- **3 Нажмите** 3**/**4 **для выбора режима, а затем нажмите [MENU/ SET].**

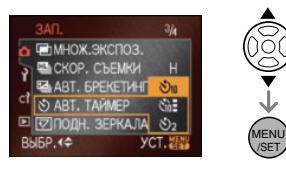

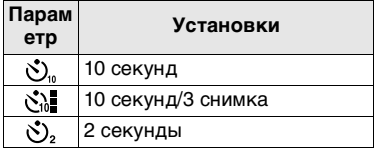

- Если установлено [ $\mathcal{S}_0$ ], через 10 секунд камера выполнит 3 снимка с интервалом приблизительно 2 секунды.
- **•** Пункт меню можно выбрать также при помощи переднего или заднего диска.
- **4 Чтобы закрыть меню, нажмите [МЕNU/SET].**
	- •Кроме того, для закрытия меню можно наполовину нажать кнопку затвора.

I DR

- •При использовании штатива или других приспособлений установка автоматического таймера на 2 секунды удобна для исключения дрожания,
- вызываемого нажатием кнопки затвора. • Если [ПОДН. ЗЕРКАЛА] в меню режимов [ЗАП.] установлено на [ON], можно

избежать дрожания камеры из-за зеркала. (P102)

- В автоматическом режиме [ **A** ] таймер автоспуска устанавливается на 10 секунд.
- •При съемке с установкой автоматического таймера рекомендуется пользоваться штативом. (При использовании штатива при установке на него фотокамеры убедитесь в устойчивости штатива.)
- **•** В зависимости от условий записи, интервал при записи может превысить 2 секунды, если выбрано [ $\mathcal{C}_0$ ].
- **•** Мощность вспышки может не быть постоянной при выборе  $[\check{C}_0]$ .

### **Настройка баланса белого**

# PIAISIMICISCN ※ドリタ

Данная функция позволит вам воспроизвести белый цвет ближе к действительному тону на снимках, записанных при солнечном свете, галогенном освещении, и т.д., на которых белый цвет может казаться красноватым или голубоватым. Установите настройки, которые соответствуют условиям съемки.

### **1** Нажмите ▼ (WB).

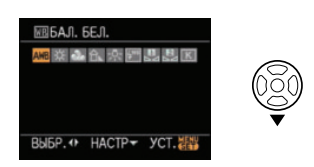

**2 Нажмите** 2**/**1 **для выбора баланса белого, а затем нажмите [MENU/SET] для установки.**

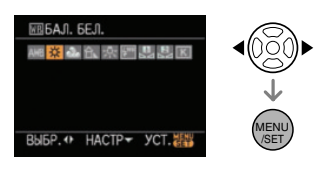

- **•** Для выбора элементов можно воспользоваться также передним или задним диском.
- •Кроме того, для закрытия меню можно наполовину нажать кнопку затвора.

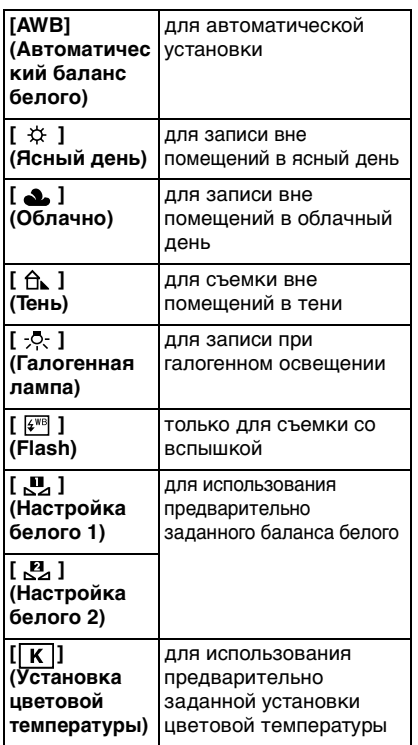

- 
- $\bullet$ [WB] отображается на видоискателе при выборе установки баланса белого, отличного от [AWB].
- Для установки можно также использовать [FUNC]. (P91)

#### ∫ **Автоматический баланс белого**

На следующем рисунке показан доступный диапазон баланса белого. Если делается снимок, находящийся вне пределов имеющегося диапазона баланса белого, снимок может иметь красный или синий оттенок. Даже в рамках диапазона

автоматическая регулировка баланса белого может работать неправильно при наличии нескольких источников освещения или при отсутствии цвета, близкого к белому. В таких случаях выполняется настройка баланса белого.

- 1 Автоматический баланс белого будет работать в следующем диапазоне.
- 2 Голубое небо
- 3 Облачное небо (дождь)
- 4 Экран телевизора<br>5 Тень
- 5 Тень
- 6 Солнечный свет
- 7 Белый свет лампы дневного освещения<br>8 Свет лампы накаливания
- 8 Свет лампы накаливания<br>9 Восход и заход солнца
- 9 Восход и заход солнца
- 10 Освещение свечами

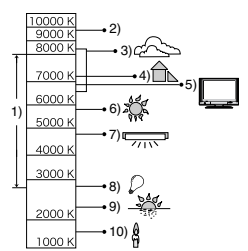

К=Температура света по шкале Кельвина

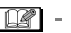

- Можно выполнить точную настройку баланса белого. (P77)
- •Оптимальный баланс белого при флуоресцентном освещении может быть различным и зависит от типа флуоресцентного освещения, поэтому следует использовать [AWB], [  $\Box$ ] или  $\mathbf{a}$ .
- •При съемке со вспышкой настройка баланса белого может работать неправильно, если мощность вспышки недостаточна.
- •Баланс белого нельзя установить в следующих случаях.
- В автоматическом режиме  $\begin{bmatrix} A \end{bmatrix}$
- В [ПОРТРЕТ ВНЕ ПОМЕЩ.] и [ПОРТРЕТ В ПОМЕЩ.] в режиме **IПОРТРЕТI**
- В режиме [ПЕЙЗАЖ]
- В [СПОРТ ВНЕ ПОМЕЩ.] и [СПОРТ В ПОМЕЩ.] в режиме [СПОРТ]
- В режиме [НОЧН. ПОРТРЕТ]
- В [ЗАКАТ] и [ЕДА] в режиме сцены

#### *Сброс баланса белого*

При ручной установке баланса белого используйте эту настройку.

**1** Выберите [ $\mathbb{F}_{2}$ ] или [ $\mathbb{F}_{2}$ ] при **шаге 2 на P74 (Настройка баланса**  белого) и затем нажмите $\blacktriangle$ .

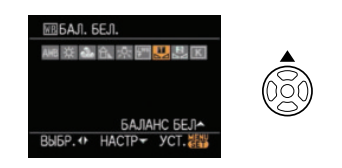

**2 Наведите камеру на белый лист бумаги или похожий белый предмет, чтобы рамка в центре экрана полностью заполнилась белым цветом, и затем нажмите [MENU/SET].**

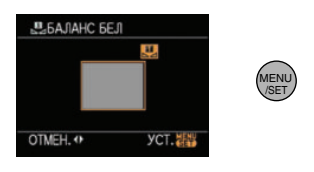

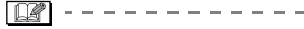

•Новый баланс белого установить невозможно, если используемый объект слишком яркий или слишком темный. В таком случае выберите предмет подходящей яркости и проведите сброс баланса белого.

#### *Установка цветовой температуры*

Можно установить цветовую температуру вручную для получения естественно выглядящих снимков при различных условиях освещенности. Цвет света измеряется числовым способом в градусах Кельвина. Когда цветовая температура становится высокой, снимок становится синеватым, а когда цветовая температура становится низкой, снимок становится красноватым. (P75)

**1 Выберите [ ] при шаге 2 на P74 (Настройка баланса белого) и**  затем нажмите **A**.

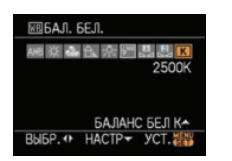

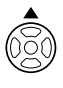

#### **2 Нажмите** 3**/**4 **для выбора цветовой температуры и затем нажмите [MENU/SET].**

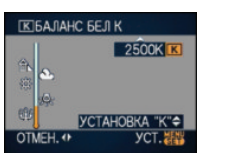

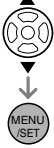

- **•** Можно установитьцветовую температуру от [2500K] до [10000K].
- **•** Для выбора элементов можно воспользоваться также передним или задним диском.

#### *Точная настройка баланса белого*

Если получить необходимый оттенок при помощи настройки баланса белого ну удается, можно выполнить точную настройку баланса белого.

**1 Выберите баланс белого, выполнив шаг 2 на P74 (Настройка баланса белого) и**  затем нажмите  $\blacktriangledown$ .

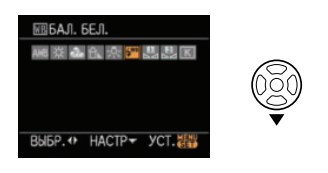

**2 Нажмите** 3**/**4**/**2**/**1 **для точной настройки баланса белого и затем нажмите [MENU/SET].**

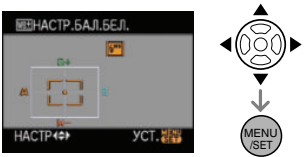

- 2: A (ЯНТАРНЫЙ: С ОРАНЖЕВЫМ ОТТЕНКОМ)
- **•**: В (СИНИЙ: СИНЕВАТЫЙ)
- $\blacktriangle$ : G + (ЗЕЛЕНЫЙ: ЗЕЛЕНОВАТЫЙ)
- ▼: М- (ПУРПУРНЫЙ: КРАСНОВАТЫЙ) •При тонкой настройке баланса белого в сторону A (янтарно-желтый), белый значок баланса на мониторе ЖКД станет оранжевым. При точной настройке баланса белого в сторону B (синий) белый значок баланса на мониторе ЖКД станет синим.
- •При точной настройке баланса белого в сторону  $G +$  (зеленый) или  $M (nypnyphi\check{m})$ ,  $[+]$  (зеленый) или  $[-]$ (пурпурный) появляется рядом со значком баланса белого на мониторе ЖКД.
- **•** Нажмите [FUNC] для возвращения к центральной точке.
- **•** Выберите центральную точку, если точная настройка баланса белого не применяется.

#### Iœ

- •Баланс белого можно точно настроить отдельно для каждого режима баланса белого.
- •Точная настройки баланса белого проявляется на снимке при использовании вспышки.
- •Даже при выключении фотокамеры значение точной настройки баланса белого сохраняется.
- •Уровень точной настройки возвращается к стандартной настройке (центральная точка) в следующих случаях.
- При сбросе баланса белого в  $[\mathbf{L}]$  или  $[$   $\blacksquare$  (P76)
- При сбросе цветовой температуры вручную в  $\left[\overline{\textbf{K}}\right]$  (P76)
- **•** Точную настройку баланса белого нельзя выполнить в следующих случаях.
	- В автоматическом режиме  $\begin{bmatrix} \overline{A} \end{bmatrix}$
- В [ПОРТРЕТ ВНЕ ПОМЕЩ.] и [ПОРТРЕТ В ПОМЕЩ.] в режиме [ПОРТРЕТ]
- В режиме [ПЕЙЗАЖ]
- В [СПОРТ ВНЕ ПОМЕЩ.] и [СПОРТ В ПОМЕЩ.] в режиме [СПОРТ]
- В режиме [НОЧН. ПОРТРЕТ]
- В [ЗАКАТ] и [ЕДА] в режиме сцены

### **Установка светочувствительности**

# **PIAISMC**

ISO показывает чувствительность к свету. Если задать более высокую светочувствительность ISO, фотокамере будет требоваться меньше света и камера будет способна вести съемку в темных местах.

#### **1 Нажмите ▲ (ISO).**

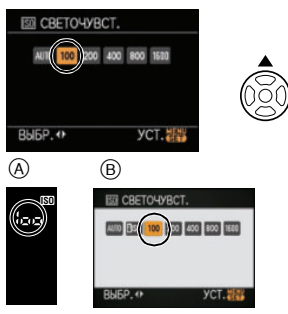

- A Экран видоискателя
- B При съемке в режиме непрерывного живого изображения
- **2 Нажмите** 2**/**1 **для выбора светочувствительности ISO и затем нажмите [MENU/SET] для установки.**

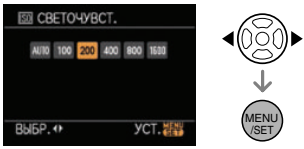

- **•** Для выбора элементов можно воспользоваться также передним или задним диском.
- **•** Также для установки можно нажать кнопку затвора наполовину.

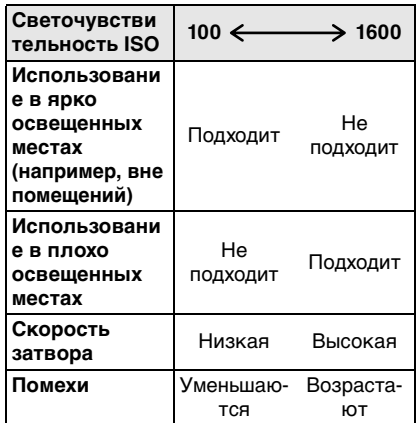

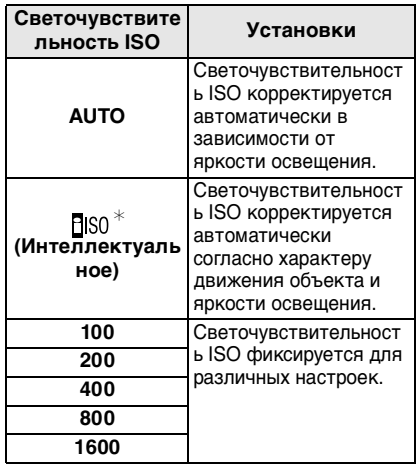

#### $\ast$  Только при съемке с **использованием живого просмотра**

- Можно установить [ОГРАНИЧ. ISO]. (P80)
- •При настройке на [AUTO] светочувствительность ISO автоматически увеличивается от [ISO100] до [ISO400], в зависимости от яркости. (Она может увеличиться только до [ISO200], когда [ОГРАНИЧ. ISO] установлен на [ISO200].)
- •Светочувствительность ISO автоматически увеличивается до  $[ISO800]$  при выборе  $[PIS0]$ .

#### ∫ **О [ ] (Интеллектуальное управление светочувствительностью ISO) (Только при съемке с использованием живого просмотра)**

Камера обнаруживает движение объекта возле центра экрана и затем устанавливает оптимальную светочувствительность ISO и скорость затвора в соответствии с движением и яркостью объекта.

•Путем увеличения светочувствительности ISO и увеличения скорости затвора при проведении съемок в помещении либо съемок быстро движущихся объектов устраняется дрожание камеры.

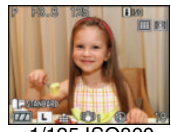

1/125 ISO800

•При проведении съемок в помещении или съемок неподвижных объектов путем уменьшения светочувствительности ISO устраняются помехи.

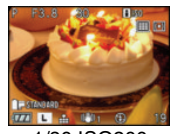

1/30 ISO200

•При нажатии кнопки затвора наполовину скорость затвора не фиксируется. Она постоянно изменяется в соответствии с движением объекта, пока кнопка затвора не будет нажата полностью. Подтвердите фактическую скорость затвора на информационном дисплее для воспроизводимого снимка.

- Для установки можно также использовать [FUNC]. (P91)
- При выборе [FIS0] нельзя использовать цифровое увеличение.

•При определенных значениях яркости и скорости движения объекта дрожание камеры может быть не устранено, даже если выбран режим [  $\text{FIS01}$ .

- •Камера может не определить движение объекта в следующих случаях.
	- Малые размеры движущегося объекта
	- Движущийся объект находится на краю экрана
- Объект начинает движение сразу же после полного нажатия кнопки затвора
- Пока активирован автофокус
- •Настройка фиксируется на [FISO] в следующих случаях.
	- В [РЕБЕНОК1]/[РЕБЕНОК2] и [ДОМ.ЖИВОТНОЕ] в режиме сцены
	- В [ПОРТРЕТ В ПОМЕЩ.], [I.ISO MAКРО], [НОРМАЛЬН. СПОРТ], [СПОРТ ВНЕ ПОМЕЩ.] и [СПОРТ В ПОМЕЩ.] в расширенном режиме сцены
- •Переключение программы невозможно, если светочувствительность ISO установлена на [ <sup>1</sup>80].
- •Невозможно выбрать [FISO] в режиме автоэкспозиции с приоритетом затвора и в режиме ручной установки экспозиции. Также нельзя также выбрать [AUTO] в режиме ручной экспозиции.
- Во избежание появления шума на снимке рекомендуется снижать светочувствительность ISO, устанавливая [ПОДАВ. ШУМА] в  $[PEX$ ИМ СЪЕМКИ] в направлении  $[+]$ или устанавливая элементы, за исключением [ПОДАВ. ШУМА], в направлении  $[-]$  для выполнения снимков. (P93)

#### *Настройка параметра максимальной чувствительности*

## PASC

При установке максимального параметра для светочувствительности ISO камера автоматически устанавливает оптимальную светочувствительность ISO в соответствии с освещенностью объекта.

- **1 Чтобы открыть меню, нажмите [MENU/SET].**
- **2 Нажмите** 3**/**4**/**2**/**1 **для выбора [ОГРАНИЧ. ISO] в меню [МЕНЮ**  ПОЛЬЗОВАТ.] [ С**?** ], а затем нажмите  $\blacktriangleright$ .
- **3 Нажмите** 3**/**4 **для выбора светочувствительности ISO, а затем нажмите [MENU/SET].**

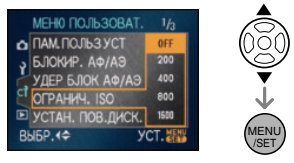

**•** Пункт меню можно выбрать также при помощи переднего или заднего диска.

#### **4 Чтобы закрыть меню, нажмите [МЕNU/SET].**

•Кроме того, для закрытия меню можно наполовину нажать кнопку затвора.

### **Определение метода измерения яркости**

**(режим измерения)**

# **PASMC**

#### **1** Нажмите ▶( ( ).

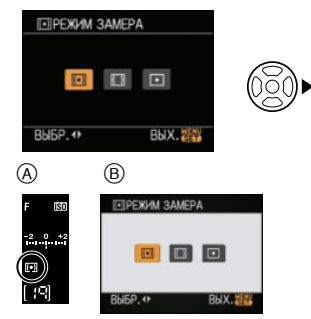

- A Экран видоискателя
- B При съемке в режиме живого просмотра
- **2 Нажмите** 2**/**1 **для выбора метода измерения, а затем нажмите [MENU/SET] для установки.**

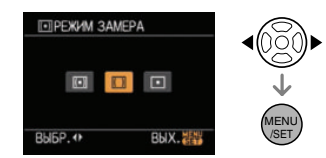

- **•** Для выбора элементов можно воспользоваться также передним или задним диском.
- •Кроме того, для закрытия меню можно наполовину нажать кнопку затвора.

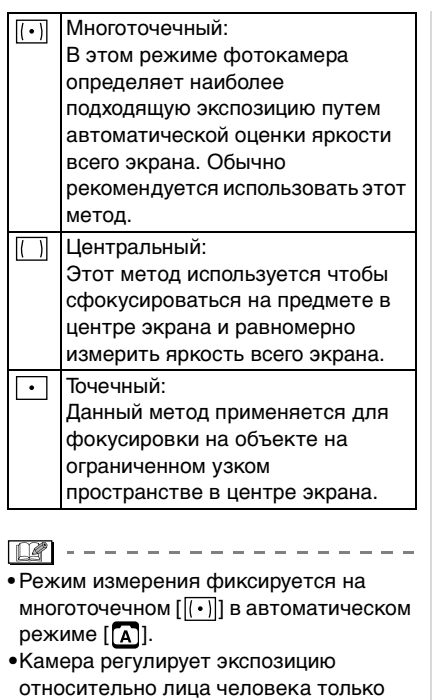

при установке режима автофокусировки в положение [  $\bullet$  ] и выборе многоточечного режима  $[[\cdot]]$ .

•При выборе точечной фокусировки  $\lceil \cdot \rceil$  и установке режима автофокусировки в положение  $\lceil \blacksquare \rceil$ или [  $\bullet$  ] камера передвигает контрольную точку для ее

соответствия зоне автофокусировки.

### **Регистрация персональных настроек меню**

#### **(Регистрация индивидуальных**

#### **настроек)**

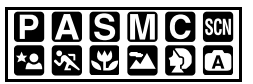

Имеется возможность сохранить текущие установки меню камеры в пользовательских настройках. Допускается сохранение до 3-х предварительных установок меню для их использования в дальнейшем.

- **•** Установите переключатель режимов на нужный режим и заранее выберите нужные настройки меню.
- **1 Чтобы открыть меню, нажмите [MENU/SET].**
- **2 Нажмите** 3**/**4**/**2**/**1 **для выбора [ПАМ. ПОЛЬЗ УСТ] в меню [МЕНЮ**  ПОЛЬЗОВАТ.] **[ С ?** ], а затем нажмите  $\blacktriangleright$ .
- **3 Нажмите** 3**/**4 **для выбора [ УСТ**  1], **[ • 2** УСТ 2] или **[ • 3** УСТ 3], а **затем нажмите [MENU/SET].**

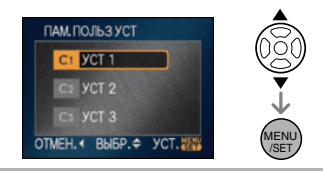

**4** Нажмите ▲ для выбора [ДА] и **затем нажмите [MENU/SET].**

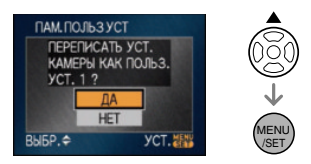

- **•** Если выбрано [ДА], предварительно сохраненные настройки заменяются новыми.
- **•** Следующие пункты меню сохранить невозможно, так как они влияют на другие режимы записи. – [УСТ . ЧАСОВ]
- **5 Чтобы закрыть меню, нажмите [МЕNU/SET].**
	- •Кроме того, для закрытия меню можно наполовину нажать кнопку затвора.

### **Съемка в индивидуальном режиме**

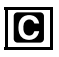

Выберите одну из индивидуальных настроек в соответствии с условиями съемки и прочими факторами из числа сохраненных шаблонов, записанных ранее как индивидуальные настройки.

- **1 Чтобы открыть меню, нажмите [MENU/SET].**
- **2 Нажмите** 3**/**4 **для выбора [ УСТ 1], [ УСТ 2] или [ ОКРУСТ 3].**

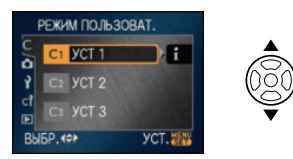

• Нажмите  $\blacktriangleright$ , чтобы отобразить настройки для каждого пункта меню. (Нажмите <>>> <>>
«Ислобы вернуться к экрану выбора.)

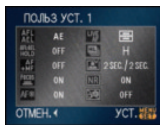

- **•** Отображаются только некоторые элементы меню. (Ниже приводятся отображаемые элементы меню.)
	- [БЛОКИР. AФ/AЭ]
	- <del>[УЗ</del>ГУДЕР БЛОК АФ/АЭ]
	- $-$  [AF+MF]
	- [ПРИОР. ФОКУСА]
	- $\overline{MS}$  [ВСП. ЛАМП. АФ]
	- **Live** (LIVE VIEW АФ)
	- [СКОР . СЪЕМКИ]
	- $\blacksquare$ ГАВТ. ПРОСМ.
- **ПЛЯ** ГПОДАВЛ. ШУМА]
- [СЪЕМ.БЕЗ ОБЪЕК.]

#### **3 Нажмите [MENU/SET] для установки.**

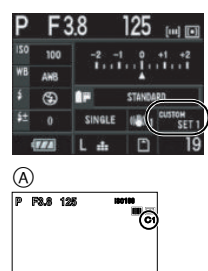

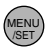

A При съемке с живым просмотром 1

**19**

**•** Сохранение выбранных индивидуальных настроек отображается на экране.

**STANDARD**

#### ∫ **При изменении настроек меню**

Даже если настройки меню временно изменены при выбранных [ УСТ 1], [ УСТ 2] или [ УСТ 3], сохраненные параметры остаются без изменений. Для изменения зарегистрированных параметров перезапишите зарегистрированные данные при помощи [ПАМ. ПОЛЬЗ УСТ] (P104) в меню [МЕНЮ ПОЛЬЗОВАТ.].

$$
\fbox{23}^{\circ}\fbox{---}------------------
$$

- Даже если установка дня рождения для [РЕБЕНОК1]/[РЕБЕНОК2] или [ДОМ.ЖИВОТНОЕ] в режиме сцены (P88)меняется в индивидуальном режиме, она не будет зарегистрирована. Если нужно зарегистрировать измененную настройку, перезапишите зарегистрированные данные, используя [ПАМ. ПОЛЬЗ УСТ] в меню [МЕНЮ ПОЛЬЗОВАТ.].
- **•** На момент покупки исходные настройки для режима программы AE **[ • 1**], [ • 1], [ • 1] сохранены в [ • 19 УСТ 1], [ • 2 2] или [ • УСТ 3].

### **Съемка выразительных портретов и пейзажей**

**(расширенный режим сцены)**

### 空闲出口的

В данном режиме можно выполнять качественные снимки таких объектов, как людей, спортивных событий и мероприятий, макро, пейзажей, а также людей в ночных сценах в соответствии с окружающими условиями.

#### **1 Нажмите** 2**/**1 **для выбора расширенного режима сцены.**  $($ Экран при выборе  $[$

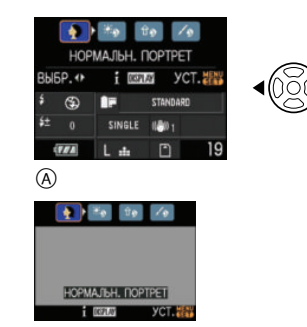

A При съемке с живым просмотром

#### **2 Нажмите [MENU/SET] для**

#### **установки.**

- **•** Также для установки можно нажать кнопку затвора наполовину.
- **•** В выбранном расширенном режиме сцены экран меню переключается на экран записи.
- Нажмите > и затем выполните шаги **1** и **2** для изменения расширенного режима сцены.

#### ∫ **Об информации**

• Если нажать [DISPLAY] при выборе расширенного режима сцены во время выполнения шага **1**, отобразятся пояснения для каждого расширенного режима сцены. (При повторном нажатии [DISPLAY] экран возвращается к виду, показанному для шага **1**.)

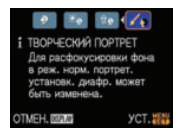

 $|\mathbb{R}|$ 

•Следующие параметры нельзя установить в расширенном режиме сцены, поскольку фотокамера автоматически устанавливает для них оптимальные значения.

 $\overline{a}$ 

- [СВЕТОЧУВСТ.]
- [РЕЖИМ ЗАМЕРА]
- Элементы, кроме [СТАНДАРТ] и  $[CHAHJAPT]$   $B&W$  (B&W) –черно-белый в режиме фотопленки.
- ∫ **О показателе диафрагмы и скорости затвора при выборе креативных настроек**
- •Значения диафрагмы и скорости затвора можно изменять при выборе креативных настроек в расширенном режиме сцены. Если не удается получить достаточную экспозицию вращением переднего диска, то показатель диафрагмы и скорость затвора или курсор навигации высвечивается красным.

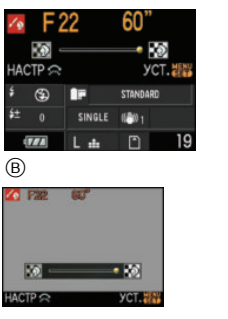

B При съемке в режиме непрерывного живого изображения

### *[ПОРТРЕТ]*

Человек выделяется на фоне и приобретает более здоровый цвет лица.

[НОРМАЛЬН. ПОРТРЕТ] Ð

Затенение фона и красивое отображение цвета кожи на фотографии.

l≭⊙ [ПОРТРЕТ ВНЕ ПОМЕЩ.]

Предотвращает затемнение лиц при съемке на улице.

**GOO** | ПОРТРЕТ В ПОМЕЩ.]

Установка параметра светочувствительности ISO на соответствующее значение для предотвращения размывания объекта съемки при фотографировании в помещении. (Интеллектуальное управление светочувствительностью ISO)

[ТВОРЧЕСКИЙ ПОРТРЕТ] ่⊮ง

Можно изменить степень размытия фона, изменив значение показателя диафрагмы (P39).

¢ Интеллектуальное управление светочувствительностью ISO активируется только при съемке с живым просмотром.

#### ∫ **Приемы работы с режимом ПОРТРЕТ**

Для достижения оптимальной эффективности этого режима:

- 1 Поверните рычажок трансфокатора как можно дальше в сторону Телережима.
- 2 Для достижения максимальной эффективности данного режима подойдите ближе к объекту съемки.

ID

- **•** В [ПОРТРЕТ В ПОМЕЩ.] интеллектуальное управление светочувствительностью ISO работает, и максимальный уровень светочувствительности ISO становится [ISO400]. В других режимах светочувствительность ISO фиксируется на [ISO100].
- •Можно установить баланс белого, если выбрано [НОРМАЛЬН. ПОРТРЕТ] или [ТВОРЧЕСКИЙ ПОРТРЕТ].
- Исходной установкой для [AF] является [ **Q** ] при съемке с живым просмотром.
- **•** Цифровое масштабирование использовать нельзя.

#### *[ПЕЙЗАЖ]*

Этот режим позволяет снимать пейзажи с широким ракурсом.

#### [НОРМАЛЬН. ПЕЙЗАЖ] M

Регулировку фокусировки на далеко расположенных объектах как приоритет.

#### [ЕСТЕСТВ]

Лучшая настройка для фотографирования природных пейзажей.

#### **FEE (APXИTEKTYPA)**

Данная настройка позволяет получать резкие фотографии архитектурных сооружений. Отображаются контрольные линии. (P53)

[ТВОРЧЕСКИЙ ПЕЙЗАЖ]

Скорость затвора (P39) можно изменять установкой [НОРМАЛЬН. ПЕЙЗАЖ].

- •Установка вспышки фиксируется в положении "Принудительный режим КЛ."  $[$   $]$
- •Настройка на вспомогательную лампочку AF отключена.
- •Установить баланс белого невозможно.

#### *[МАКРО]*

Данный режим позволяет снимать объекты крупным планом, например, при съемке цветов.

(Расстояние до объекта, снимаемого крупным планом, различно в зависимости от используемого объектива.)

#### [NORMAL МАКРО] kv.

Приоритет имеет фокусировка на объекте, расположенном близко к камере.

#### **II.ISO MAKPOI** Iv≶

Камера чувствует движение объекта и устанавливает оптимальную светочувствительность ISO во избежание размытия объекта. (Интеллектуальное управление светочувствительностью ISO)

[CREATIVE МАКРО]  $\sim$ 

Можно изменить значение диафрагмы (P39) при помощи настройки [NORMAL МАКРО].

- $*$  Интеллектуальное управление светочувствительностью ISO активируется только при съемке с живым просмотром.
- ∫ **Фокусный диапазон (При использовании поставляемого объектива)**

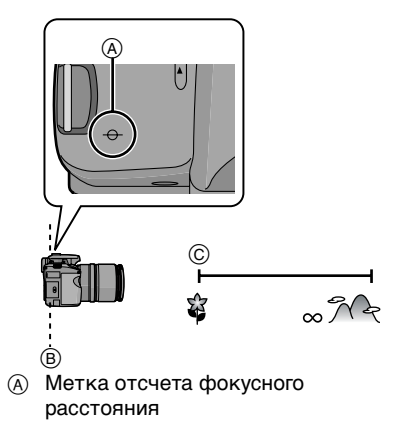

- B Линия отсчета расстояния до объекта съемки
- C [0.29] м

•В макро режиме рекомендуется пользоваться штативом и автоматическим таймером.

----------

- •Когда объект съемки находится на небольшом расстоянии от фотокамеры, эффективный диапазон фокусировки (глубина поля) значительно уменьшается. Поэтому, если после фокусировки расстояние между камерой и объектом съемки изменяется, повторная фокусировка может быть затруднена.
- •Если расстояние между фотокамерой и объектом съемки находится вне диапазона фокусировки фотокамеры, снимок может получится нечетким, даже если горит индикатор фокусировки.
- •Если [LIVE VIEW АФ] установить на контрастную автофокусировку во время съемки с живым просмотром, приоритет отдается объекту, расположенному ближе к камере, поэтому при съемке удаленного объекта фокусировка занимает больше времени.
- **•** Доступный диапазон вспышки составляет приблизительно от 2,0 м до 5,5 м (широкоугольный режим). (Если светочувствительность ISO установлена на [AUTO].) Мы рекомендуем установить вспышку в режим принудительного выключения [  $\odot$  ] при выполнении снимков с близкого расстояния.
- •При съемке с близкого расстояния резкость периферийных участков снимка может несколько ухудшаться. Это не неисправность.
- **•** Если объектив загрязнен и на нем есть отпечатки пальцев или пыль, объектив может не выполнять фокусировку на объекте правильно.
- **•** Цифровое масштабирование использовать нельзя.

#### *[СПОРТ]*

Установите это положение, если хотите произвести съемку спортивных или других быстро происходящих событий.

[НОРМАЛЬН, СПОРТ]

Контроль светочувствительности ISO при остановке движения с использованием высокой скорости затвора.

(Интеллектуальное управление светочувствительностью ISO)

**[СПОРТ ВНЕ ПОМЕШ.**]  $\mathbf{x}$ 

Высокая скорость затвора для остановки движения при съемке фотографий на улице в хорошую погоду. (Интеллектуальное управление светочувствительностью ISO)

[СПОРТ В ПОМЕШ.] ा

Увеличивает светочувствительность ISO и увеличивает скорость затвора во избежание размытия изображения на сделанной в помещении фотографии. (Интеллектуальное управление светочувствительностью ISO)

[ТВОРЧЕСК. СПОРТ] 人々

Скорость затвора (P39) можно изменять установкой [НОРМАЛЬН. СПОРТ].

 $*$  Интеллектуальное управление светочувствительностью ISO активируется только при съемке с живым просмотром.

- •Можно установить баланс белого, если выбрано [НОРМАЛЬН. СПОРТ] или [ТВОРЧЕСК. СПОРТ].
- **•** Цифровое масштабирование использовать нельзя.

#### *[НОЧН. ПОРТРЕТ]*

Этот режим позволяет выполнять снимки человека и фона практически с реальной яркостью.

#### ×О [НОЧН. ПОРТРЕТ]

Используется при выполнении фотографий людей на фоне ночного пейзажа.

#### [НОЧН. ПЕЙЗАЖ]

Выразительные фотографии ночного пейзажа получаются при использовании низкой скорости затвора.

**RAN** [ИЛЛЮМИНАЦИЯ]

Прекрасно фотографируются источники света.

[ТВОРЧ. НОЧН. ПЕЙЗАЖ]

Значение диафрагмы (P39) можно изменять настройкой [НОЧН. ПЕЙЗАЖ].

- ∫ **Приемы работы с режимом НОЧН. ПОРТРЕТ**
- **• Откройте вспышку, когда выбрано [НОЧН. ПОРТРЕТ].**
- •Поскольку скорость затвора снижается, при съемке рекомендуется пользоваться штативом и автоматическим таймером.
- **•** Если выбрано [НОЧН. ПОРТРЕТ], объект должен оставаться неподвижным в течение приблизительно 1 секунды после выполнения снимка.
- **•** При выборе [НОЧН. ПОРТРЕТ] рекомендуется повернуть рычажок трансфокатора на широкоугольный режим (1k) и находиться на расстоянии около 2,0 м от объекта во время съемки.

- Информация о доступном диапазоне вспышки приведена на P65.
- **•** Если вспышка не используется, убедитесь, что она закрыта.
- •После выполнения снимка затвор может находиться в закрытом состоянии. Это вызвано необходимостью обработки данных и не является неисправностью.
- •При съемке в условиях недостаточной освещенности могут стать заметными помехи.
- **•** Вспышку можно установить только для параметра [НОЧН. ПОРТРЕТ].
- **•** При выборе [НОЧН. ПОРТРЕТ] вспышка переключается на настройки Замедленная синхронизация/ Уменьшение эффекта красных глаз  $\left[ 4 \text{ s} \odot \right]$ , и вспышка срабатывает каждый раз.
- **•** При выборе [НОЧН. ПЕЙЗАЖ] светочувствительность ISO фиксируется на [ISO100].
- •Вспомогательная лампа автофокусировки отключается для всех установок, кроме [НОЧН. ПОРТРЕТ].
- •Установить баланс белого невозможно.
- **•** При выборе [НОЧН. ПОРТРЕТ] исходной настройкой для [AF] при записи с функцией живого просмотра является

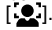

### **Выполнение снимков в соответствии с записываемой сценой (Режим сцены)**

### **SCN**

При выборе режима сцены фотокамера установит оптимальный для данного снимка баланс цветов и экспозицию.

**•** Детальную информацию о каждом режиме сцены см. на P89 до 90 и в "Об информации  $\mathsf{H}$ ".

#### **1 Нажмите** 2**/**1 **для выбора режима сцены.**

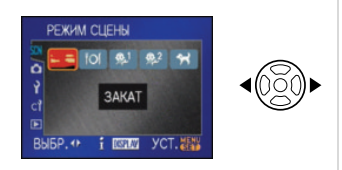

#### **2 Нажмите [MENU/SET] для установки.**

- **•** В выбранном режиме сцены экран меню переключается на экран записи.
- **•** Для смены режима сцены нажмите [MENU/SET] для отображения меню, нажмите ▲/▼/◀/▶ для выбора режима сцены в меню сцены [SCN], а затем снова нажмите [MENU/SET].

### ∫ **Об информации**

• Если нажать [DISPLAY] при выборе режима сцены во время выполнения шага **1**, отобразятся пояснения для каждого режима сцены. (При повторном нажатии [DISPLAY] экран вернется к меню [РЕЖИМ СЦЕНЫ].)

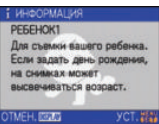

 $\mathbb{R}$ 

- •Настройки вспышки запоминаются, даже если камера выключена. Однако при изменении режима сцены настройки вспышки режима сцены сбрасываются на изначальные настройки.
- •При съемке в режиме сцены, который не подходит для условий съемки, баланс цветов снимка может отличаться от реальных цветов.
- $\bullet$  Если нажать  $\blacktriangleleft$  во время выбора [ЗАКАТ] при выполнении шага **1**, выбирается меню [РЕЖИМ СЦЕНЫ] [SCN]. Если после этого нажать ▼ и выбрать меню режима  $[3A\Pi.]\n\Box$ , меню [НАСТР.]  $[$ <sup>2</sup>] или меню [МЕНЮ ПОЛЬЗОВАТ.]  $\mathbb{C}$ ?], можно установить желаемые элементы.
- •Следующие параметры нельзя установить в режиме сцены, поскольку фотокамера автоматически устанавливает для них оптимальные значения.
- [СВЕТОЧУВСТ.]
- [РЕЖИМ ЗАМЕРА]
- Элементы, кроме [СТАНДАРТ] и [СТАНДАРТ] (**B&W**) – черно-белый в режиме фотопленки.

### **<u>1-3</u>** [ЗАКАТ]

Нажмите [ ] для отображения меню MENU /SET [РЕЖИМ СЦЕНЫ] и выберите режим сцены. (P88)

Выберите этот режим для съемки заката солнца. Этот режим дает возможность сделать яркие снимки солнца в красном цвете

- $\Box$
- •Установка вспышки фиксируется в положении "Принудительный режим КЛ."  $\left| \bigotimes \right|$
- •Настройка на вспомогательную лампочку AF отключена.
- •Установить баланс белого невозможно.

### **[FDI [EДА]**

Нажмите [  $\left(\begin{smallmatrix} 4mm \\ 8mm \end{smallmatrix}\right)$ ] для отображения меню [РЕЖИМ СЦЕНЫ] и выберите режим сцены. (P88)

В этом режиме фотокамера позволяет делать снимки продуктов питания с передачей натуральных оттенков и исключает влияние освещения, например, в ресторане.

 $\Box$  - - - - - - -

•Установить баланс белого невозможно.

#### *[РЕБЕНОК1]/[РЕБЕНОК2]* **1**

Нажмите [ ] для отображения меню MENU /SET [РЕЖИМ СЦЕНЫ] и выберите режим сцены. (P88)

Он позволяет делать снимки детей со здоровым оттенком кожи. При использовании вспышки ее свет слабее, чем обычно.

Можно установить различные дни рождения в [РЕБЕНОК1] и [РЕБЕНОК2]. Затем можно отобразить возрасты при воспроизведении снимков.

**•** Можно напечатать возраст ребенка при помощи программного обеспечения [LUMIX Simple Viewer] или [PHOTOfunSTUDIO-viewer-], которое находится на компакт-диске (входящем в комплект поставки). [Подробнее о печати см. инструкцию по использованию (файл PDF) программного обеспечения.]

#### ∫ **Настройка отображения возраста**

•Для отображения возраста сперва установите день рожденья, а затем обязательно установите [С ВОЗРАСТОМ] перед выполнением снимков.

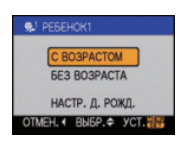

- ∫ **Установка дня рождения**
- $\bigoplus$  Нажмите  $\blacktriangle/\blacktriangledown$  для выбора [НАСТР. Д. РОЖД.] и затем нажмите [MENU/ SET].
- 2 Когда появится сообщение, нажмите  $\blacktriangleleft$ / $\blacktriangleright$  для выбора элементов (год/ месяц/день), а затем нажмите  $\triangle/\blacktriangledown$ , чтобы их установить.
- **3** Для завершения нажмите [MENU/SET].
	- •Для установки можно воспользоваться также передним или задним диском.

- •Интеллектуальное управление светочувствительностью ISO активируется, и максимальная светочувствительность становится [ISO400] в [РЕБЕНОК1]/ [РЕБЕНОК2](Только при съемке с живым просмотром).
- •Возраст и текущие дата и время отображаются одновременно в течение около 5 секунд при включении камеры в [РЕБЕНОК1]/[РЕБЕНОК2].
- •Формат отображения возраста может отличаться в зависимости от выбранного языка в режиме записи.
- •Если возраст выводится неправильно, проверьте настройки часов и дня рождения.
- •При выборе режима [БЕЗ ВОЗРАСТА], возраст не записывается, даже если время и день рождения установлены. Это означает, что возраст не может отображаться даже при выборе режима [С ВОЗРАСТОМ] после съемки.
- •Можно сбросить настройку дня рождения при помощи [СБРОС].
- **•** Цифровое масштабирование использовать нельзя.
- •Начальной установкой для [AF] при съемке с живым просмотром является распознавание лиц.

Нажмите [ ] для отображения меню MENU /SET [РЕЖИМ СЦЕНЫ] и выберите режим сцены. (P88)

Выбирайте его при съемке домашнего животного, например, собаки или кошки.

Можно установить день рождения домашнего животного. Затем можно отобразить возраст при воспроизведении снимков.

**•** Возраст животного можно напечатать при помощи программного обеспечения [LUMIX Simple Viewer] или [PHOTOfunSTUDIO-viewer-], которое находится на компакт-диске (входящем в комплект поставки). [Подробнее о печати см. инструкцию по использованию (файл PDF) программного обеспечения.] Дополнительная информация о настройке отображения возраста и настройке дня рождения приведена в [РЕБЕНОК1]/[РЕБЕНОК2] на P89.

#### $\mathbb{R}$

•Первоначально параметр вспомогательной лампы автофокусировки установлен на [OFF]. (P106)

 $\frac{1}{2} \frac{1}{2} \frac{$ 

- **•** Для установки [НАСТР. Д. РОЖД.] выбор лет, предшествующих 2000 году, невозможен.
- •Интеллектуальное управление светочувствительностью ISO активируется, и максимальная светочувствительность становится [ISO800] в [ДОМ.ЖИВОТНОЕ] (Только при съемке с живым просмотром.)
- •Начальной установкой для[AF] при съемке с живым просмотром является 9-зонная фокусировка.
- •Для получения дополнительной информации о данном режиме см. **2 ГДОМ.ЖИВОТНОЕ] [РЕБЕНОК1]** [РЕБЕНОК1] [РЕБЕНОК2].

### Параметры меню **Использование меню режима [ЗАП.]**

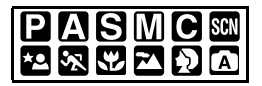

Расширьте разнообразие снимков, задавая цветные эффекты, корректируя снимки и т.д. Элементы меню, которые можно установить, отличаются в зависимости от режима записи.

∫ **Установка из экрана меню Нажмите [MENU/SET] для отображения меню режима [ЗАП.], а затем выберите пункт для установки. (P25)**

**Параметры, которые можно установить** (Запись в режиме программы  $AE$  [ $\Box$ ])

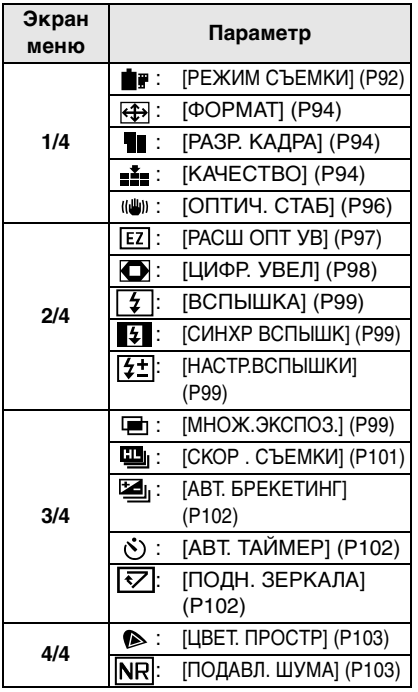

#### ∫ **Использование настройки ФУНКЦИИ**

- •При помощи [FUNC] можно легко выполнять настройку следующих элементов во время съемки. (Если установлен режим программы АЕ $[\mathbf{P}]$ .)
	- Баланс белого (P74)
	- Светочувствительность ISO (P78)
	- [РАЗР. КАДРА] (P94)
	- [КАЧЕСТВО] (P94)
	- [ОПТИЧ. СТАБ] (P96)
	- [ВСПЫШКА] (P63)
- **1 Нажмите [FUNC] во время записи.**

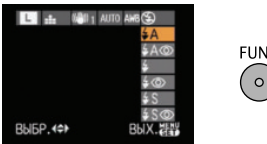

**FUNC** 

**2 Нажмите** 3**/**4**/**2**/**1 **для выбора элемента меню и параметра, а затем нажмите [MENU/SET] для закрытия меню.**

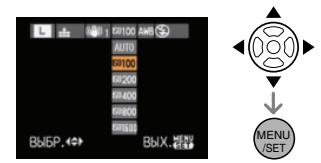

- **•** Для выбора элементов можно воспользоваться также передним или задним диском.
- **•** Кроме того, для закрытия меню можно нажать [FUNC].
- •Кроме того, для закрытия меню можно наполовину нажать кнопку затвора.

### *[РЕЖИМ СЪЕМКИ]*

*Установка цветового тона снимка, который будет записан.*

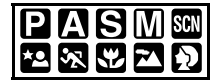

[Можно выбрать только режим  $[CHA H J A P T]$  и  $[CHA H J A P T]$   $(BQW) - (4/5)$ в  $[\mathbb{S}\mathbb{S}][\mathbb{S}\mathbb{S}]$ ,  $[\mathbb{S}\mathbb{S}][\mathbb{S}\mathbb{S}]$ ,  $[\mathbb{S}\mathbb{S}]$  и режиме  $[\mathbb{S}][\mathbb{S}]$ . Нажмите [ <sub>( )</sub> ] для отображения меню режима [ЗАП.] и выберите элемент для установки. (P25)

Каждый тип пленки для пленочных камер имеет свои собственные цветовые и контрастные характеристики. В режиме пленки можно выбрать цветовой тон снимков из 9 типов таким же образом, как и при выборе различных пленок для пленочных камер.

Выбирайте различные варианты режима фотопленки в соответствии с условиями съемки и сюжетом снимка.

#### **1** Выберите элемент нажатием  $\blacktriangleleft$ / $\blacktriangleright$ **или при помощи заднего диска.**

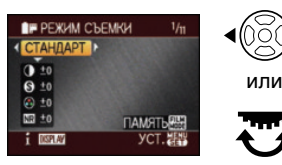

**•** При нажатии [DISPLAY] на экране, показанном выше, отображаются пояснения для каждого режима пленки. (При повторном нажатии [DISPLAY] экран возвращается к предыдущему.)

#### **2 Чтобы закрыть меню, нажмите [МЕNU/SET].**

•Кроме того, для закрытия меню можно наполовину нажать кнопку затвора.

#### ∫ **Режимы и их описание •[СТАНДАРТ] (ЦВЕТ)**

Стандартный режим.

#### **•[ДИНАМИЧН] (ЦВЕТ)**

Насыщенность и контрастность сделанного снимка повышаются.

#### **•[ЕСТЕСТВ] (ЦВЕТ)**

Повышенная яркость красного, зеленого и синего. Подчеркивает красоту природы.

#### **•[МЯГК] (ЦВЕТ)**

Уменьшение контраста для чистой и мягкой передачи цвета.

#### **•[НОСТАЛЬГИЧ.] (ЦВЕТ)**

Низкое насыщение и контрастность. Отражение течения времени.

#### **•[ЭНЕРГИЧНЫЙ] (ЦВЕТ)**

Насыщение и контрастность выше динамического.

#### •[СТАНДАРТ] (**B&W)**

Стандартный режим.

#### •[ДИНАМИЧН] (**BRW)**

Увеличенная контрастность.

#### **•[МЯГК] ( )**

Сглаживание изображения без потери деталей.

- **•[МОЙ ФИЛЬМ 1]**
- **•[МОЙ ФИЛЬМ 2]**

Используется сохраненная настройка.

#### $\square$

- •В режиме фильма камера может выполнять нечто подобное пул- или пуш-процессу для создания изображения с определенными характеристиками. В это время выдержка может стать очень медленной.
- •Вы также можете воспользоваться кнопкой [FILM MODE] для переключения в режим живого просмотра и для настройки режима фильмов. Экспозиция и цветовой тон в режиме живого просмотра могут отличаться от записанного изображения.
- ∫ **Установка для каждого режима пленки нужного параметра**
- **1 Нажмите ▲/▼ или используйте передний диск на экране, показанном для шага 1 на странице 92 для выбора элемента.**
- **2 Нажмите** 2**/**1 **или используйте задний диск для настройки элемента, а затем нажмите [FILM MODE].**

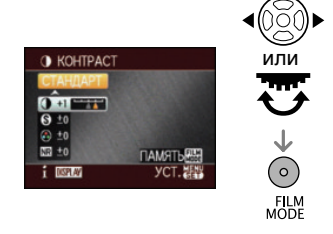

**3 Для выбора пункта меню нажмите** 3**/**4**, а затем нажмите [MENU/SET].**

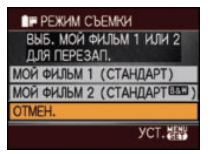

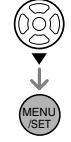

- •Можно зарегистрировать 2 настройки. ([МОЙ ФИЛЬМ 1] и [МОЙ ФИЛЬМ 2] (После регистрации отображается название режима фотопленки, зарегистрированного ранее.)
- •[СТАНДАРТ] регистрируется в [МОЙ  $\Phi$ ИЛЬМ 1], а [СТАНДАРТ] ( $\mathbb{R}$  ) – Ч/Б регистрируется в [МОЙ ФИЛЬМ 2] при покупке.

#### **4 Чтобы закрыть меню, нажмите [МЕNU/SET].**

•Кроме того, для закрытия меню можно наполовину нажать кнопку затвора.

#### **[КОНТРАСТ]**

**[**\_**]** Увеличивает разницу между представлением темных и светлых участков на фотографии. **[**`**]** Уменьшает разницу между представлением темных и светлых участков на фотографии.

#### **[ЧЕТКОСТЬ]**

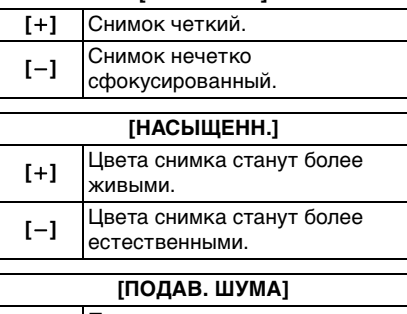

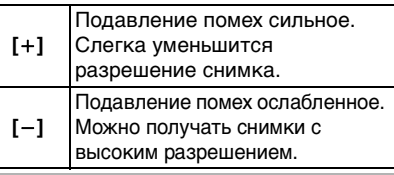

- При съемке в условиях недостаточной освещенности шум может стать заметным. Во избежание появления шума на снимке рекомендуется для съемки установить [ПОДАВ. ШУМА] в направлении [\_] или установить элементы, за исключением  $[I O A B. W V A]$  в направлении  $[-]$ .
- При настройке режима фотопленки на ЖКД мониторе отображается [+] рядом с названием режима фотопленки.
- •Нельзя изменить параметр [НАСЫЩЕНН.] для черно-белых вариантов режима фотопленки.

•Невозможно настроить режим фотопленки в расширенном режиме сцены и режиме сцены.

*[ФОРМАТ]*

*Установка формата снимков (только при съемке с живым просмотром)*

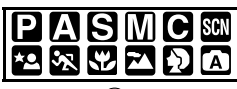

Нажмите [ ‱] ] для отображения меню режима [ЗАП.] и выберите элемент для установки. (P25)

Изменяя формат кадра можно изменить угол обзора предмета.

• Нажмите [LIVE VIEW] для

предварительного переключения камеры на съемку с живым просмотром. (P52)

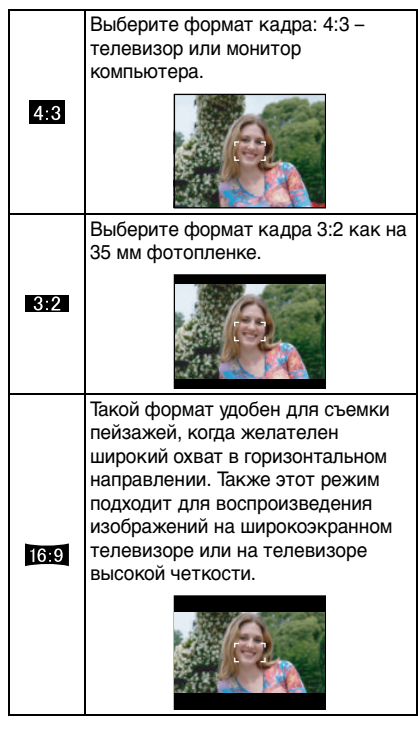

 $\Box$ 

• При печати края записанных снимков могут обрезаться. Проверьте это перед записью. (P142).

-------

*[РАЗР. КАДРА]/[КАЧЕСТВО] Установка размера изображения*  **ВИТИ** и качества, соответствующего *снимку*

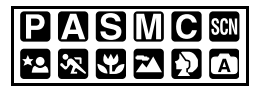

Нажмите [  $\left(\begin{smallmatrix} 0 & 0 \\ 0 & 1\end{smallmatrix}\right]$  для отображения меню режима [ЗАП.] и выберите элемент для установки. (P25)

Цифровой фотоснимок состоит из большого количества точек, которые называются пикселями. Несмотря на то, что на экране фотокамеры разница не заметна, тем не менее, чем больше пикселей, тем четче будет снимок, отпечатанный на бумаге большого формата или просматриваемый на экране компьютера. Качество снимка описывает коэффициент сжатия при сохранении цифровых снимков.

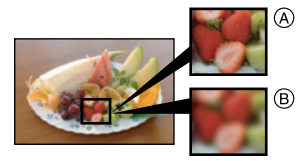

- A Много пикселей (Качественный)
- B Мало пикселей (Приблизительный)
- ¢ **Эти снимки являются примерами проявления данного эффекта.**

#### ∫ **Количество пикселей**

При выборе большего размера снимка [  $\boxed{\Box}$ ] (10 млн. пикселей) можно добиться четкости при печати снимков. При выборе меньшего количества пикселей [  $\boxed{S}$  ] (3 млн. пикселей) объем данных будет меньшим, поэтому можно записать большее количество снимков.

•Количество пикселей, которые можно выбрать, изменяется в зависимости от формата.

#### ∫ **Для формата [ ].**

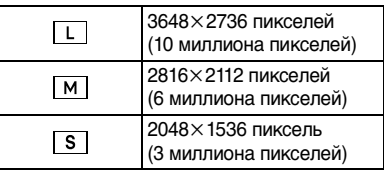

#### ∫ **Для формата [ ].**

**(Только во время съемки в режиме непрерывного живого изображения)**

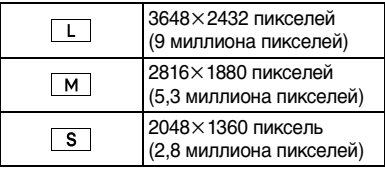

#### ∫ **Для формата [ ].**

**(Только во время съемки в режиме непрерывного живого изображения)**

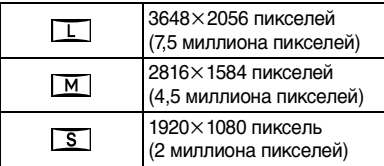

#### ∫ **Качество**

Если качество установлено на [  $\blacktriangleright$  ], можно увеличить количество записываемых снимков, не изменяя размер снимка.

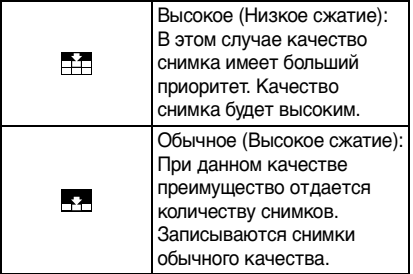

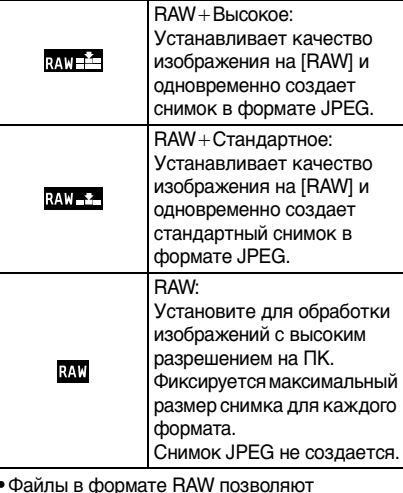

- **•** Файлы в формате RAW позволяют воспользоваться дополнительными возможностями редактирования изображений. Можно сохранять файлы RAW в форматах, которые отображаются на ПК (JPEG, TIFF и т.п.) и т.д., обрабатывать и редактировать их при помощи программного обеспечения "SILKYPIX Developer Studio", разработанного Ichikawa Soft Laboratory, которое находится на компакт-диске (входит в комплект поставки).
	-
- При установке [РАСШ ОПТ УВ] (Р97) на [ON] во время съемки с живым просмотром на экране отображается [EZ], если размер снимка установлен не на максимальный для каждого из форматов. "EZ" – аббревиатура от "Extra optical Zoom" ("Дополнительное оптическое увеличение").
- Информация о количестве записываемых снимков приведена на P144.
- **•** Выбор перечисленных ниже функций при установленном качестве  $[$ <sub>RAW</sub> $\cdot$ <sup>2</sup> $-$ ],  $[$ RAW $\cdot$ 2 $-$ ] или [RAW] невозможен.
	- $-$  [ $PACIII$  ONT YB]
	- [ЦИФР. УВЕЛ]
	- [ИЗМ. РАЗР.]
	- [ПОДРЕЗКА]
	- [ИЗМ. ФОРМАТ]

### *[ОПТИЧ. СТАБ]*

 $\left\vert \left( \left( \mathbf{U}\right) \right) \right\vert$ *Оптический стабилизатор изображения*

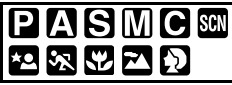

Нажмите [  $\binom{mn}{mn}$ ] для отображения меню режима [ЗАП.] и выберите элемент для установки. (P25)

Эта функция обнаруживает дрожание и компенсирует его.

•Убедитесь, что переключатель [O.I.S.] на объективе установлен в положение [ON].

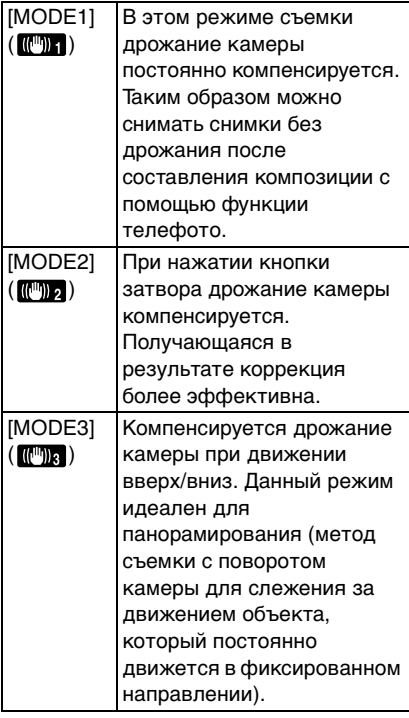

- 
- •Функция стабилизатора может работать неэффективно в следующих случаях.
- при значительном дрожании.
- если увеличение слишком большое.
- При исползовании цифрового увеличения.
- при съемке со слежением за двигающимися объектами.
- при слишком низкой скорости затвора, во время съемки внутри помещения или в темном месте.

При нажатии кнопки затвора старайтесь избегать дрожания фотокамеры.

- •Невозможно выбрать [ОПТИЧ. СТАБ] в следующих случаях.
- При использовании объектива, не имеющего функции оптической стабилизации изображения
- При выборе автоматического режима  $\sqrt{2}$
- •Эффект панорамирования в [MODE3] сложнее получить в следующих случаях.
	- В ярко освещенных местах, например, на открытой местности в ясный летний день
	- Если скорость затвора быстрее 1/100 секунды.
	- Если вследствие того, что объект движется медленно, вы перемещаете камеру слишком медленно. (Фон не становиться расплывчатым.)
	- При неудовлетворительном слежении камеры за объектом
- •Рекомендуется производить фотосъемку через видоискатель, а панорамировать в режиме [MODE3].

#### *[РАСШ ОПТ УВ]*

*Увеличение снимка без ухудшения качества снимка (только при съемке с живым просмотром)*

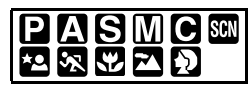

Нажмите [  $\left(\begin{smallmatrix} 0 & \dots & 0 \\ \dots & 0 & 1 \end{smallmatrix}\right]$  для отображения меню режима [ЗАП.] и выберите элемент для установки. (P25)

Как правило, можно выполнять снимки с максимальным фокусным расстоянием 50 мм (эквивалент

пленочной камеры 35 мм: 100 мм), используя поставляемый объектив. Однако, если [РАСШ ОПТ УВ] находится в положении [ON], когда установлен размер снимка, отличный от максимального, для каждого формата ( $[ 4:3 ]/[-3:2] /[-16:9]$ ), можно получить максимальное фокусное расстояние 89 мм (эквивалент пленочной камеры 35 мм: 178 мм) без ухудшения качества снимка.

• Нажмите ILIVE VIEWI для предварительного переключения камеры на съемку с живым просмотром. (P52)

#### ∫ **Принцип работы дополнительного оптического увеличения**

Пример: При установке размера снимка на [SEZ] (3 млн. пикселей), используются только 3 млн. пикселей в центральной части матрицы ПЗС, размер которой составляет 10 млн. пикселей, что позволяет добиться большего увеличения при съемке. (¢ – эквивалентное значение для пленочной камеры 35 мм.)

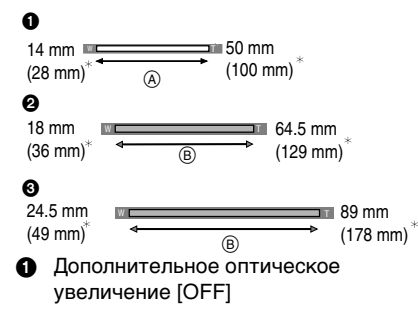

- Пример:  $\sqrt{S}$ ] (3 млн. пикселей)
- 2 Дополнительное оптическое увеличение [ON]

Пример: [ MEZ ] (6 млн. пикселей)

3 Дополнительное оптическое увеличение [ON]

Пример: [SEZ] (3 млн. пикселей)

- A Оптическое увеличение
- B Дополнительное оптическое увеличение
- ∫ **Размер снимка и степень дополнительного оптического увеличения**

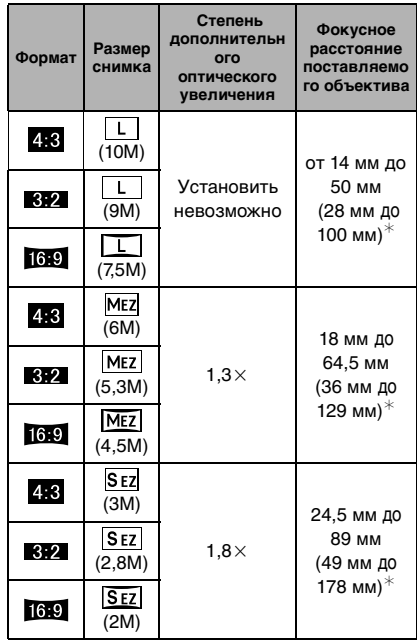

¢Эквивалент 35 мм пленочной камеры

 $\Box$  $\mathcal{L}^{\mathcal{A}}\mathcal{A}^{\mathcal{B}}\mathcal{A}^{\mathcal{B$ 

• Информация о формате приведена на P94, а информация о размере снимка – на P94.

------------

•"EZ" – аббревиатура от

"Extra optical Zoom" (дополнительное оптическое увеличение).

- С помощью дополнительного оптического увеличения можно добиться более высокого увеличения, не беспокоясь об искажении снимка.
- •При установке [РАСШ ОПТ УВ] на [ON] на экране отображается [  $\blacksquare$ ], если установлен размер снимка, включающий дополнительное оптическое увеличение.
- При установке [КАЧЕСТВО] на [RAW\_FINE], [RAW\_STANDARD] или [RAW] дополнительное оптическое увеличение не включается.
- •При нажатии кнопки затвора наполовину перед установкой фокусировки изображение может перестать двигаться на короткое время. Это не неисправность.

#### *[ЦИФР. УВЕЛ]*

*Дальнейшее увеличение* O *(Только при съемке с использованием живого просмотра)*

### **PIAISMIC &MPAR**

Нажмите [ <sub>( )</sub>] для отображения меню режима [ЗАП.] и выберите элемент для установки. (P25)

Можно добиться большего оптического увеличения, чем достигнутое при помощи оптического увеличения (в том числе и с использованием дополнительного оптического увеличения), используя цифровое увеличение  $2\times$  или  $4\times$ . Можно выполнять снимки с максимальным фокусным расстоянием

200 мм (эквивалент 35 мм пленочной камеры: 400 мм), используя поставляемый объектив. Также, при установке размера снимка, активирующего дополнительное оптическое увеличение, можно выполнять снимки с максимальным фокусным расстоянием 356 мм (эквивалент пленочной камеры 35 мм: 712 мм)

• Нажмите [LIVE VIEW] для предварительного переключения камеры на съемку с живым просмотром. (P52)

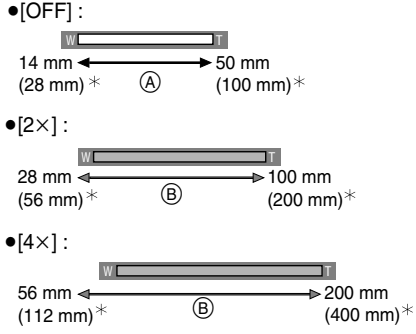

- ¢Эквивалент 35 мм пленочной камеры
- A Оптическое увеличение
- **B** Цифровое увеличение

#### ∫ **Использование цифрового увеличения вместе с дополнительным оптическим увеличением**

Пример: Если цифровое увеличение установлено на  $[4\times]$ , а размер снимка – на [SEZ] (3 млн. пикселей)], можно одновременно использовать дополнительное оптическое увеличение.

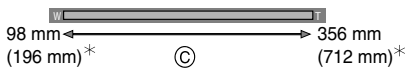

¢Эквивалент 35 мм пленочной камеры

C Цифровое увеличение и дополнительное оптическое увеличение

 $\Box$ 

- Большая зона автофокусировки (P60) отображается при использовании цифрового увеличения. Также может плохо работать функция стабилизатора.
- •В диапазоне цифрового увеличения чем больше снимок, тем ниже его качество.
- При использовании цифрового увеличения во время съемки рекомендуется использовать штатив и автоматический таймер (P73).
- •Цифровое увеличение не работает в следующих случаях:
- $-$  В автоматическом режиме  $\lceil$  A  $\rceil$
- Когда интеллектуальное управление светочувствительностью ISO установлено в положение [ON]
- В [ПОРТРЕТ], [МАКРО] и [СПОРТ] в расширенном режиме сцены
- В [РЕБЕНОК1]/[РЕБЕНОК2] и [ДОМ.ЖИВОТНОЕ] в режиме сцены
- При установке качества в положение [RAW\_FINE], [RAW\_STANDARD] или [RAW]
- •Режим автофокуса ограничен фокусировкой в одной зоне при использовании цифрового зума.
- •При нажатии кнопки затвора наполовину перед установкой фокусировки изображение может перестать двигаться на короткое время. Это не неисправность.

#### *[ВСПЫШКА]*

**И Переключение на** *соответствующую настройку вспышки*

### $P$ **ASMC**  $M$  **&**  $P$  $\Omega$  $\Omega$

Нажмите [‱] ] для отображения меню режима [ЗАП.] и выберите элемент для установки. (P25)

Можно переключать настройки вспышки.

Дополнительная информация приведена на P63.

#### *[СИНХР ВСПЫШК]*

 $\ddot{\ast}$ *Установка на синхронизацию по 2-й шторке*

## **PASMC**

Нажмите [ ] для отображения меню MENU /SET режима [ЗАП.] и выберите элемент для установки. (P25)

Можно установить синхронизацию по 2-й шторке.

Дополнительная информация приведена на P67.

#### *[НАСТР.ВСПЫШКИ] Настройка мощности вспышки*

$$
\begin{array}{c}\n \mathbf{P}\mathbf{A}\mathbf{S}\mathbf{M}\mathbf{C}\mathbf{m} \\
 \mathbf{P}\mathbf{A}\mathbf{S}\mathbf{M}\mathbf{C}\mathbf{m}\n \end{array}
$$

Нажмите [  $\binom{mn}{mn}$ ] для отображения меню режима [ЗАП.] и выберите элемент для установки. (P25)

Мощность вспышки можно

регулировать.

Дополнительная информация

приведена на P67.

#### *[МНОЖ.ЭКСПОЗ.]*

*Выполнение снимков и наложение их друг на друга*

# AISM

Нажмите [ ] для отображения меню режима MENU /SET [ЗАП.] и выберите элемент для установки. (P25) При помощи данной функции можно добиться эффекта, получаемого при двукратном или трехкратном экспонировании изображения.

- •При использовании функции живого просмотра можно выполнять снимки, проверяя композицию на общих фотографиях.
- •При съемке с помощью видоискателя можно проверять композицию, используя просмотр изображений.
- •Если интервалы между выполнением снимков велики, проверьте настройки режима экономии энергии и убедитесь, что питание не отключится до завершения съемки.

#### **1 Нажмите** 3 **для выбора [НАЧ.] и**  затем нажмите  $\blacktriangleright$ .

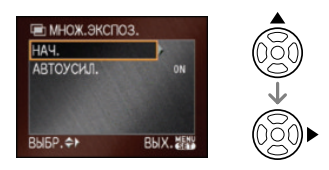

#### **2 Определите композицию и сделайте первый снимок.**

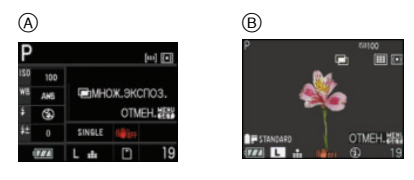

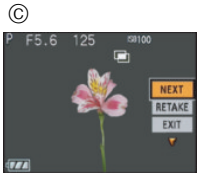

- A При съемке с помощью видоискателя
- **B** При съемке с использованием функции живого просмотра
- C После выполнения первого снимка
	- **•** После выполнения снимка нажмите кнопку затвора наполовину для выполнения следующего снимка.
		- Нажмите  $\triangle$ / $\nabla$  для выбора [NEXT], [RETAKE] или [EXIT] и затем нажмите [MENU/SET] для одной из следующих операций.
			- [NEXT]: Переход к следующему снимку.
			- [RETAKE]: Возвращение к первому снимку.
			- [EXIT]: Запишите изображение первого снимка и завершите сессию съемки с множественной экспозицией.

#### **3 Определите композицию и сделайте второй снимок.**

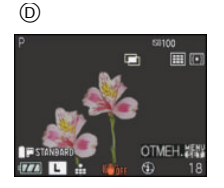

- D При съемке с использованием функции живого просмотра
	- **•** После выполнения снимка выполненные первый и второй снимки будут наложены друг на друга и отображены.
	- **•** После выполнения снимка нажмите кнопку затвора наполовину для выполнения следующего снимка.
	- Нажмите  $\triangle$ / $\nabla$  для выбора [NEXT], [RETAKE] или [EXIT] и затем нажмите [MENU/SET] для одной из следующих операций.
		- [NEXT]: Переход к следующему снимку.
		- [RETAKE]: Возвращение ко второму снимку.
		- [EXIT]: Запишите изображения по второй сделанный снимок и завершите сессию съемки с множественной экспозицией.

#### **4 Определите композицию и сделайте третий снимок.**

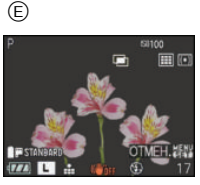

- E При съемке с использованием функции живого просмотра
	- •После выполнения снимка изображения выполненных первого, второго и третьего снимков будут наложены друг на друга и отображены.
	- Нажмите  $\blacktriangle/\blacktriangledown$  для выбора [RETAKE] и затем нажмите [MENU/SET] для возврата к третьему снимку.

#### **5** Нажмите ▼ для выбора [EXIT] и **затем нажмите [MENU/SET].**

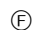

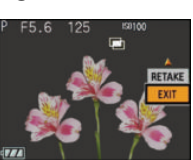

- F После выполнения третьего снимка •Кроме того, для завершения можно наполовину нажать кнопку затвора.
	- •Изображения по третий выполненный снимок записаны, и сессия съемки с множественной экспозицией завершается.

#### ∫ **О настройке автоматической регулировки усиления**

Выберите [АВТОУСИЛ.] на экране, показанном для шага **1** и установите этот параметр.

- [ON]: Уровень яркости регулируется в соответствии с количеством выполненных снимков, и снимки накладываются друг на друга.
- [OFF]: Выполните компенсацию экспозиции в соответствии с объектом, чтобы все эффекты наложения экспозиции были абсолютно правильны.

- •Информация о записи, отображаемая для снимков, выполненных со множественной экспозицией, – это информация о записи для последнего выполненного снимка.
- •Если нажать [MENU/SET] во время съемки, сфотографированные изображения записываются, и сессия съемки с множественной экспозицией завершается.
- •При съемке с множественной экспозицией рекомендуется установить переключатель [O.I.S.] на объективе в положение [OFF] и использовать штатив.
- •Настройка множественной экспозиции отключается в следующих случаях:
	- При отключении питания (в том числе в режиме экономии энергии)
	- При смене карты
	- При подключении к камере соединительного кабеля USB
- •Некоторые функции имеют ограничения. Нельзя будет использовать следующие функции:
- Режим серийной съемки
- Автоматическая настройка значений экспозиции
- Дополнительное оптическое увеличение
- Цифровое увеличение

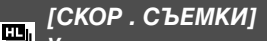

*Установка скорости серийной съемки*

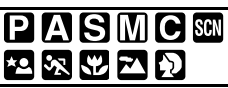

Нажмите [  $\left(\begin{smallmatrix} \text{EM} \ \text{EM} \end{smallmatrix}\right]$  для отображения меню режима [ЗАП.] и выберите элемент для установки. (P25) Скорость серийной съемки можно установить на [H] (высокая скорость) или [L] (низкая скорость). Дополнительная информация

приведена на P70.

### *[АВТ. БРЕКЕТИНГ]*

*Съемка с автоматической настройкой значений экспозиции*

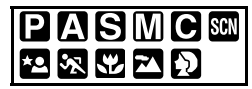

Нажмите [ (set) ] для отображения меню режима [ЗАП.] и выберите элемент для установки. (P25)

В этом режиме можно записывать до 3 снимков в выбранном диапазоне компенсации экспозиции каждый раз при нажатии кнопки затвора.

Можно установить компенсирующий диапазон экспозиции и порядок настройки значений экспозиции. Дополнительная информация приведена на P72.

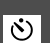

#### *[АВТ. ТАЙМЕР]*

*Установка времени для автоматического таймера*

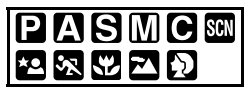

Нажмите [ <sub>( )</sub> ] для отображения меню режима [ЗАП.] и выберите элемент для установки. (P25) Время для таймера автоспуска можно установить от 10 с, 10 секунд/3 снимка или 2 секунды. Дополнительная информация

приведена на P73.

*[ПОДН. ЗЕРКАЛА] Предотвращение дрожания, вызываемого зеркалом*

$$
\begin{array}{c}\n \textbf{PASM} \\ \textbf{PSCD} \end{array}
$$

Нажмите [  $\left(\begin{smallmatrix} \text{RHS} \ \text{RHS} \end{smallmatrix}\right]$  для отображения меню режима [ЗАП.] и выберите элемент для установки. (P25)

Если установлен автоматический таймер, можно избежать дрожания (камеры), вызываемого зеркалом. (P73)

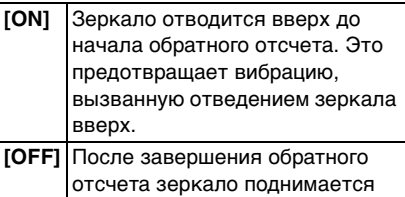

вверх одновременно с выполнением снимка.

#### *[ЦВЕТ. ПРОСТР] Настройка цветового*

*пространства для съемки*

### **PASMC** SCN 空雨器团员

Нажмите [  $\left(\begin{smallmatrix} 0 & \dots & 0 \\ 0 & 0 & 1\end{smallmatrix}\right]$  для отображения меню режима [ЗАП.] и выберите элемент для установки. (P25)

Установка требуется для коррекции воспроизведения цвета при сохранении снимков на компьютер или при печати на принтере.

**[sRGB]** Устанавливается цветовое пространство sRGB. Оно широко используется в компьютерном оборудовании.

**[AdobeRGB]** Устанавливается цветовое пространство AdobeRGB. Цветовое пространство AdobeRGB используется в сфере бизнеса, например для профессиональной печати, поскольку обладает большим диапазоном воспроизведения цвета, чем цветовая схема sRGB.

 $|\mathbb{R}|$ --------------

•В зависимости от установленного цветового пространства, имена файлов при записи снимков изменяются так, как показано ниже.

P1000001.JPG

- $\mathsf{T}-\mathsf{P}$ : sRGB
	- \_: AdobeRGB
- •Установите sRGB, если не очень знакомы с AdobeRGB.

*[ПОДАВЛ. ШУМА] Устранение шума на снимке при* 

*съемке*

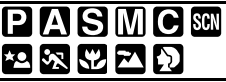

Нажмите [  $\llbracket \mathbb{R}^m \rrbracket$ ] для отображения меню режима [ЗАП.] и выберите элемент для установки. (P25) При установке [ON] камера автоматически удаляет шумы, появляющиеся при снижении скорости затвора для съемки ночных пейзажей и т. п., и в результате получаются хорошие снимки. Если установить [ON], после нажатия кнопки затвора на экране начнется обратный отсчет. Не перемещайте камеру в это время. После прекращения обратного счета появится надпись [ПОДОЖДИТЕ...] на такой же промежуток времени, как и время

срабатывания затвора, для обработки снимка.

При низкой скорости затвора рекомендуется использовать штатив.

### **Использование [МЕНЮ ПОЛЬЗОВАТ.]**

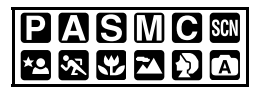

При помощи меню[МЕНЮ ПОЛЬЗОВАТ.] можно изменить операцию, выполняемую при нажатии кнопки, метод отображения и т.д. для каждой функции. Можно также сохранить измененные настройки для дальнейшего использования. (P81)

- •Установите параметры в соответствии с рекомендациями.
- Выберите [СБРОС] в меню [НАСТР.] для восстановления первоначальных параметров настроек на момент покупки. (P28)

#### **[ПАМ. ПОЛЬЗ УСТ]** (P81)

Нажмите [  $\binom{mn}{mn}$ ] для отображения меню [МЕНЮ ПОЛЬЗОВАТ.] и выберите пункт для установки. (P25) Текущие настройки камеры сохраняются как [ПОЛЬЗ УСТ. 1], [ПОЛЬЗ УСТ. 2] или [ПОЛЬЗ УСТ. 3].

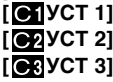

#### **[БЛОКИР. AФ/AЭ]**

Нажмите [  $\llbracket \cdots \rrbracket$ ] для отображения меню [МЕНЮ ПОЛЬЗОВАТ.] и выберите пункт для установки. (P25)

Если во время съемки нужно зафиксировать фокусировку или экспозицию, можно установить [AFL/ AEL] на [AE], [AФ] или [AФ/AE]. (P68)

#### **[AE]**

### **[AФ]**

### **[AФ/AE]**

#### **[УДЕР БЛОК АФ/АЭ]**

Нажмите [  $\llbracket \mathbb{R}^n \rrbracket$ ] для отображения меню [МЕНЮ ПОЛЬЗОВАТ.] и выберите пункт для установки. (P25)

- **[OFF]** Фокусировка и экспозиция фиксируются только во время нажатия [AFL/AEL]. (P68) Если отпустить кнопку [AFL/ AEL], режим [БЛОКИР. AФ/AЭ] будет отменен.
- **[ON]** Фокусировка и экспозиция остаются блокированными, даже если отпустить кнопку [AFL/AEL] после нажатия. Если нажать на кнопку [AFL/ AEL] еще раз, режим [БЛОКИР. AФ/AЭ] будет отменен.

#### **[ОГРАНИЧ. ISO]** (P80)

Нажмите [  $\binom{m}{k}$ ] для отображения меню [МЕНЮ ПОЛЬЗОВАТ.] и выберите пункт для установки. (P25) При установке максимального параметра для светочувствительности ISO камера автоматически устанавливает оптимальную светочувствительность ISO в соответствии с освещенностью объекта.

#### **[OFF] [200]**

- **[400]**
- **[800]**

#### **[1600]**

- **•** Чем выше установленное значение светочувствительности ISO, тем лучше устраняется дрожание, но тем больше шума на снимке.
- •Настройка эффективна только в следующих режимах.
	- Режим программы автоэкспозиции  $AE$  [2]
	- Режим приоритета диафрагмы AE  $[\cdot]$
	- Режим приоритета скорости затвора  $AE$   $|S|$
	- Индивидуальный режим  $\lceil \bigcirc \rceil$

#### **[УСТАН. ПОВ.ДИСК.]**

Нажмите [  $\binom{m}{k}$ ] для отображения меню [МЕНЮ ПОЛЬЗОВАТ.] и выберите пункт для установки. (P25)

Можно установить операции, выполняемые с помощью переднего или заднего диска.

# 104

VOT<sub>1G42</sub>

#### **[ КОМПЕНСАЦИЯ ЭКСПОЗ.] [ КОМПЕНСАЦИЯ ЭКСПОЗ.] [ ДИАФРАГМА] [ СКОРОСТЬ ЗАТВОРА]**

#### ∫ **Работа с диском** При выборе [  $\sim$  **КОМПЕНСАЦИЯ ЭКСПОЗ.]**

Эта установка дает приоритет компенсации экспозиции с задним дисковым переключателем.

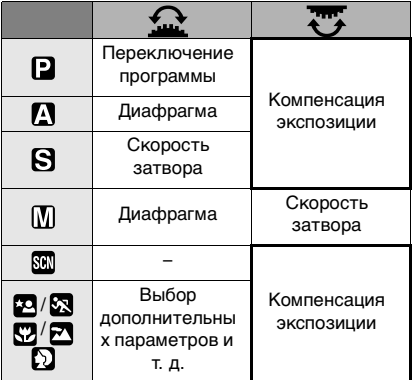

#### При выборе [  $\odot$  **КОМПЕНСАЦИЯ ЭКСПОЗ.]**

Эта установка дает приоритет компенсации экспозиции с передним дисковым переключателем.

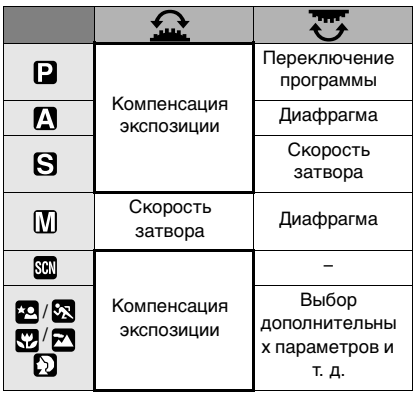

**При выборе [ ДИАФРАГМА]** Эта установка дает приоритет диафрагме с задним дисковым переключателем, а также компенсации экспозиции.

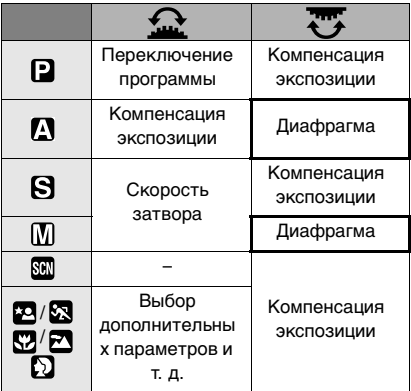

При выборе [  $2.5$ СКОРОСТЬ ЗАТВОРА] Эта установка дает приоритет скорости затвора с задним дисковым

переключателем, а также компенсации экспозиции.

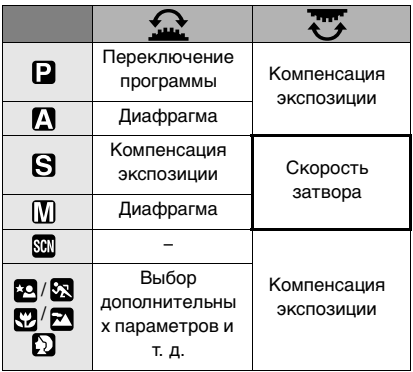

#### **[ПРИОР. ФОКУСА]**

Нажмите [  $\binom{mm}{s}$  ] для отображения меню [MEHЮ ПОЛЬЗОВАТ.] и выберите пункт для установки. (P25)

- **[OFF]** Позволяет дать приоритет лучшему моменту для съемки, таким образом съемка производится при полном нажатии на кнопку затвора.
- **[ON]** Съемка невозможна, пока не будет выполнена фокусировка на объекте.
- При съемке в режиме [OFF] нужно учитывать, что снимок может быть сфокусирован неправильно, даже если установлены режимы фокусировки [AFS] или [AFC].

#### **[ВСП. ЛАМП. АФ]**

Нажмите [  $\binom{mm}{s}$  ] для отображения меню [MEHЮ ПОЛЬЗОВАТ.] и выберите пункт для установки. (P25)

Освещение объекта съемки облегчает процесс фокусировки при съемке в условиях недостаточной освещенности, когда фокусировка затруднена.

- **[OFF]** Вспомогательная лампочка автофокусировки не включается.
- **[ON]** Вспомогательная лампочка автофокусировки (вспышка или вспомогательная лампочка автофокусировки) включается при нажатии кнопки затвора наполовину в местах с недостаточной освещенностью и т.д.
- Вспышка активируется, как вспомогательная лампа автофокусировки, если вспышка используется при выполнении снимков с помощью видоискателя или если установлена автофокусировка при разности фаз во время съемки с живым просмотром.

 При закрытой фотовспышке вспомогательная лампа автофокусировки не работает.

- При использовании контрастной автофокусировки вспомогательная лампа загорается, даже если применяется вспышка. Эффективный радиус действия вспомогательной лампы примерно составляет от 1,0 м до 3,0 м. (если прикреплен объектив, входящий в комплект поставки, и при широкоугольном режиме)
- При использовании вспомогательной лампочки автофокусировки будьте осторожны.
- Не смотрите на лампочку помощи при автофокусировке с близкого расстояния. – Не надевайте бленду на объектив.
- Не закрывайте вспомогательную лампочку автофокусировки пальцами или другими предметами.
- •Если вы не желаете использовать вспомогательную лампочку автофокусировки (например, при съемке животных в условиях недостаточной освещенности) установите [ВСП. ЛАМП. АФ] в [OFF]. В этом случае фокусировка на объекте съемки усложняется.
- $\bullet$ В автоматическом режиме  $[\blacksquare]$ настройка фиксируется на [ON].
- •При использовании объективов большого диаметра, закрывающих лампу помощи при автофокусировке, на снимке могут появиться темные пятна, и снизятся характеристики камеры.
- **•** Настройка для [ВСП. ЛАМП. АФ] фиксируется в положении [OFF] в режиме [ПЕЙЗАЖ], [НОЧН. ПЕЙЗАЖ], [ИЛЛЮМИНАЦИЯ] или [ТВОРЧ. НОЧН. ПЕЙЗАЖ] в режиме [НОЧН. ПОРТРЕТ], и [ЗАКАТ] в режиме сцены.

#### **[AF+MF]**

Нажмите [  $\binom{m}{k}$ ] для отображения меню [МЕНЮ ПОЛЬЗОВАТ.] и выберите пункт для установки. (P25) При установке [ON] во время активации блокировки автофокусирования (нажатием наполовину кнопки спуска затвора или нажатием [AFL/AEL] для активации блокировки автофокусирования), можно точно настроить фокус на объект вращением фокусного кольца.

**[OFF] [ON]**

#### **[ПОДСВЕТКА АФ]**

Нажмите [  $\binom{m}{k}$ ] для отображения меню [МЕНЮ ПОЛЬЗОВАТ.] и выберите пункт для установки. (P25)

При установке [ON] индикатор светится, если фокусировка на объекте

выполнена в рамке автофокусировки на видоискателе. (P34)

**[OFF] [ON]**

#### **[LIVE VIEW АФ]**

Нажмите [ ‱] ] для отображения меню [МЕНЮ ПОЛЬЗОВАТ.] и выберите пункт для установки. (P25)

Устанавливайте автоматическую фокусировку при выполнении снимков с живым просмотром.

В режиме автофокусировки можно выбрать функцию распознавания лиц и т. д., если установить [ ]. (P58)

Можно также установить автофокусировку при разности фаз тем же способом, что и при съемке через видоискатель.

#### **[ ]: Автофокусировка при разности фаз**

- **[ ]: Контрастная автофокусировка**
- Камера автоматически переключается на режим автофокусировки при разности фаз  $\lceil \cdot \cdot \cdot \rceil$  (P58) при использовании объектива, не поддерживающего контрастную автофокусировку (P12) , даже если установить [LIVE VIEW АФ] в меню  $[MEHIO$  ПОЛЬЗОВАТ.] на  $[$  $\blacksquare$ ] (P57).

#### **[ОБНОВЛ. ПИКС.]**

Нажмите [  $\scriptstyle \textsf{\tiny (max)}\scriptstyle \textsf{B}}$  ] для отображения меню [МЕНЮ ПОЛЬЗОВАТ.] и выберите пункт для установки. (P25)

Служит для проверки оптимального соответствия между образом на светочувствительном элементе и снимком после его обработки.

В камере выполнена оптимальная настройка при покупке. Рекомендуется проверять настройку один раз в год.

После проведения коррекции выключите камеру, а потом снова включите.

#### **[УСТАН. ДИСПЛЕЯ]**

Нажмите [ ‱] для отображения меню [МЕНЮ ПОЛЬЗОВАТ.] и выберите пункт для установки. (P25)

Позволяет вывести информацию на монитор ЖКД при съемке в режиме непрерывного живого изображения.

При нажатии [DISPLAY] для включения информации, отображаемой на ЖКД мониторе, отображается только информация о параметрах, установленных на [ON]. (P53)

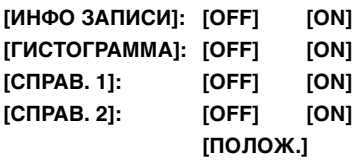

∫ **Установка положения с помощью [СПРАВ. 2]**

Положение контрольных линий можно установить предварительно с помощью [СПРАВ. 2].

- $\bigodot$  Нажмите  $\nabla$  для выбора [СПРАВ. 2] и затем нажмите  $\blacktriangleright$ .
- $\odot$  Нажмите  $\nabla$  для выбора [ПОЛОЖ.] и затем нажмите [MENU/SET].

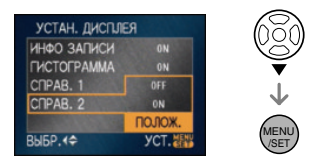

 $\bigcirc$  Нажмите  $\triangle$ / $\nabla$ / $\blacktriangleleft$ / $\triangleright$  для установки линий.

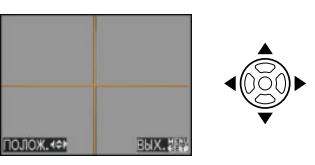

- •Для установки можно воспользоваться также передним или задним диском.
- **4** Для завершения нажмите [MENU/SET].
	- •Экран возвращается к экрану записи с живым просмотром.

#### **[ВОЗОБН.МЕНЮ]**

Нажмите [ (set) ] для отображения меню [МЕНЮ ПОЛЬЗОВАТ.] и выберите пункт для установки. (P25)

При установке на [ON] позиция последнего использованного меню сохраняется даже при выключении камеры.

#### **[OFF] [ON]**

#### **[СЪЕМ.БЕЗ ОБЪЕК.]**

Нажмите [ (sap) ] для отображения меню [МЕНЮ ПОЛЬЗОВАТ.] и выберите пункт для установки. (P25) При установке [OFF] невозможно нажать кнопку спуска затвора, если объектив не установлен на камеру или прикреплен неправильно. **[OFF]**

**[ON]**

### **Использование меню режима [ВОСП.]**

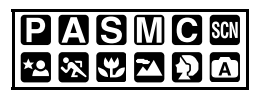

В режиме воспроизведения доступны различные функции для поворота изображения, установки защиты и т.д.

- **1 Чтобы открыть меню, нажмите [MENU/SET].**
- **2 Нажмите** 3**/**4**/**2**/**1 **для выбора элемента, который нужно установить в меню режима [ВОСП.] [ ] и затем**  нажмите  $\blacktriangleright$ .

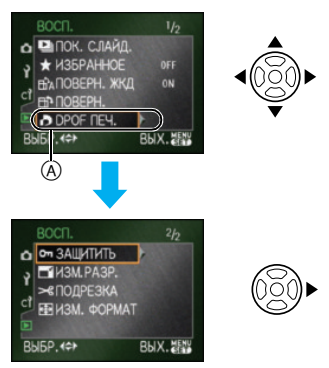

•Для перехода к следующему экрану нажмите  $(A)$ , а затем нажмите  $\Psi$ .

- **•** Пункт меню можно выбрать также при помощи переднего или заднего диска.
- **•После выполнения действий пунктов 1 и 2 ознакомьтесь с описанием этого элемента меню в инструкции по эксплуатации и задайте его.**

**Параметры, которые можно установить**

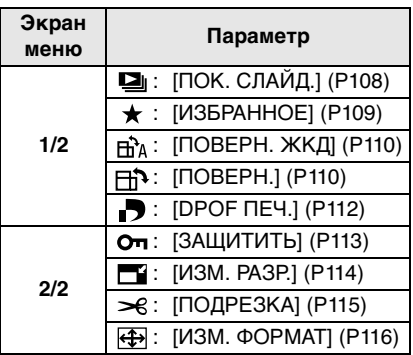

•При помощи [ИЗМ. РАЗР.], [ПОДРЕЗКА] или [ИЗМ. ФОРМАТ] создается новый редактируемый снимок. Новый снимок нельзя создать при отсутствии свободного места на карте, поэтому рекомендуется проверить наличие свободного места и затем редактировать снимок.

### *[ПОК. СЛАЙД.]*

*Воспроизведение снимков в определенном порядке с воспроизведением каждого снимка на протяжении одного и того же времени*

Нажмите [  $\binom{mn}{mn}$ ] для отображения меню режима [ВОСП.] и выберите элемент для установки. (P108) Рекомендуется при воспроизведении снимков на экране телевизора. Можно пропустить ненужные изображения, если установлено [ИЗБРАННОЕ] (P109).
- Экран, показанный для шага **1**, появляется, если [ИЗБРАННОЕ] установлено на [ON]. Если [ИЗБРАННОЕ] установлено на [OFF], выполните шаги, начиная с **2**.
- **1 Для выбора [ВСЕ] или [ ]нажмите** 3**/**4**, а затем нажмите [МЕНЮ/УСТ.].**

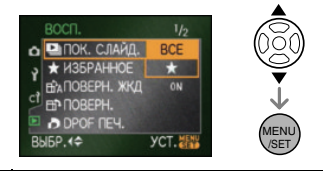

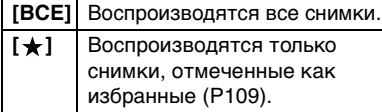

**•** Если ни для одного из снимков не отображается  $[\star]$ , нельзя выбрать  $[\star]$ даже при установке [ИЗБРАННОЕ] на [ON].

## **2** Для выбора [НАЧ.] нажмите ▲, **а затем нажмите [MENU/SET].**

(Вид экрана при выбранном [ВСЕ])

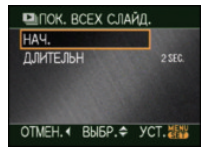

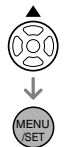

**•** Курсор, отображаемый во время показа слайдов (A) или во время паузы в показе слайдов ®, либо при режиме [MANUAL] показа слайдов  $($ С), такой же, как и  $\triangle$ / $\P$ / $\triangle$ / $\blacktriangleright$ 

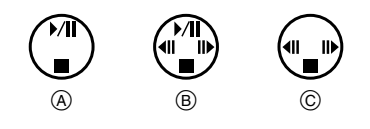

- •Для приостановки показа слайдов нажмите А. Для отмены паузы повторно нажмите  $\blacktriangle$ .
- •Для просмотра предыдущего или следующего снимка в режиме паузы нажмите  $\blacktriangleleft$ / $\blacktriangleright$ .

## **3** Для завершения нажмите ▼.

## ∫ **Установка длительности**

Выберите [ДЛИТЕЛЬН] на экране, показанном для шага **2** и выполните установку.

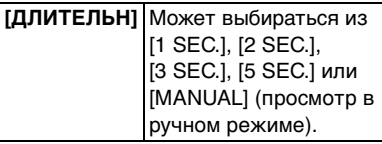

- $\cdot$ При выборе [ $\star$ ] на шаге  $\;$ **]** можно выбрать только [MANUAL].
- •Для просмотра предыдущего или следующего снимка в режиме  $[MANUAL]$  нажмите  $\blacktriangleleft$ / $\blacktriangleright$ .

•Режим экономии энергии не активизируется в режиме просмотра слайдов. (Однако уровень режима экономии энергии устанавливается в [10 MIN.] в паузах между слайдами или в режиме [MANUAL] просмотра слайдов.)

## *[ИЗБРАННОЕ] Выбор избранных снимков*

Нажмите [  $\llbracket \bullet \rrbracket$  ] для отображения меню режима [ВОСП.] и выберите элемент для установки. (P108) Если снимки отмечены значками избранных и выбраны как избранные, можно выполнять следующие операции.

• Удалите все снимки, не отмеченные как избранные. ([УДАЛИТЬ ВСЕ,  $KPOME \star (P47)$ 

• Воспроизведите снимки, отмеченные как избранные, только в режиме показа слайдов. (P108)

## **1** Нажмите ▼ для выбора [ON], а **затем нажмите [MENU/SET].**

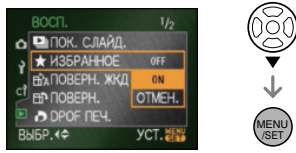

- **•** Нельзя отметить снимки как избранные при установке [ИЗБРАННОЕ] на [OFF]. Кроме того, значок избранного  $\left[\bigstar\right]$  не появится, если [ИЗБРАННОЕ] установлено на [OFF], даже если раньше была произведена установка на [ON].
- **•** Нельзя выбрать [ОТМЕН.], если ни для одного из снимков не отображается  $\mathfrak{f}$ .
- **2 Чтобы закрыть меню, нажмите [МЕNU/SET].**

## **3 Нажмите** 2**/**1 **для выбора**  снимка и затем нажмите **A**.

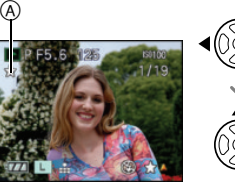

- •Повторите указанную выше процедуру.
- При нажатии **A** во время отображения значка избранного  $[\bigstar]$ A [ ] стирается, и настройка избранного отменяется.
- •В качестве избранных можно выбрать до 999 снимков.

### ∫ **Удаление всех избранных**

1 Выберите [ОТМЕН.] на экране, показанном для шага **1**, и затем нажмите [MENU/SET].

- $\Theta$  Для выбора [ДА] нажмите  $\blacktriangle$ , а затем нажмите [MENU/SET].
- **6** Чтобы закрыть меню, нажмите [МЕNU/SET].

- $\bullet$  Функция [УДАЛИТЬ ВСЕ, КРОМЕ $\bigstar$ ] (P47) полезна при печати снимков в фотосалоне; таким образом можно оставить на карте только те снимки, которые нужно распечатать.
- **•** Для настройки, подтверждения или удаления избранных пользуйтесь программами [LUMIX Simple Viewer] или [PHOTOfunSTUDIO-viewer-], находящимися на диске CD-ROM (поставляется). [За подробной информацией обращайтесь к руководству пользователя для программы (файл PDF).]
- •Снимки, сделанные другой аппаратурой, возможно, не удастся установить в качестве избранных.
- **•** Снимки, выполненные при установке [КАЧЕСТВО] на [RAW], нельзя установить как [ИЗБРАННОЕ].

## *[ПОВЕРН. ЖКД]/[ПОВЕРН.] Для поворота снимка*

Нажмите [  $\llbracket \cdots \rrbracket$ ] для отображения меню режима [ВОСП.] и выберите элемент для установки. (P108) Этот режим позволяет автоматически отображать снимки вертикально, если они были сняты фотокамерой в вертикальном положении, а также вручную поворачивать снимки с шагом  $90^\circ$ .

- ∫ **Поворот дисплея (Cнимки автоматически поворачиваются и выводятся на экран.)**
- **1 Нажмите ▼ для выбора [ON], а затем нажмите [MENU/SET].**

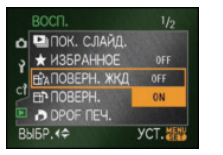

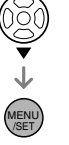

•При выборе [OFF] снимки отображаются без поворота.

### **2 Чтобы закрыть меню, нажмите [МЕNU/SET].**

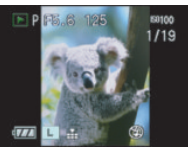

•Снимки, сделанные при вертикальном расположении камеры, автоматически отображаются вертикально.

## ∫ **Поворот.**

**(Снимок поворачивается вручную.)**

### **1 Нажмите** 2**/**1 **для выбора**  снимка и затем нажмите ▼.

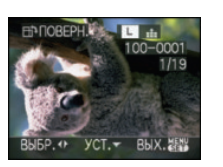

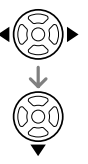

- •Функция [ПОВЕРН.] отключена, если параметр [ПОВЕРН. ЖКД] установлен в [OFF].
- •Поворот защищенных снимков невозможен.

## **2 Нажмите** 3**/**4 **для выбора направления вращения снимка, а затем нажмите [MENU/SET].**

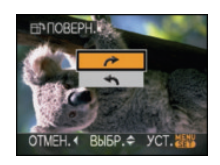

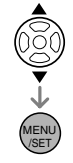

- Снимок поворачивается по часовой стрелке с шагом 90°.
- Снимок поворачивается против часовой стрелки с шагом 90 $^{\circ}$ .

## **3 Чтобы закрыть меню, дважды нажмите [MENU/SET].**

### ∫ **Пример**

**При вращении по часовой стрелке**   $($ 

Первоначальный снимок

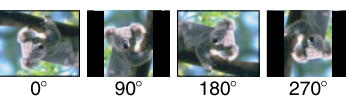

- •Если параметр [ПОВЕРН. ЖКД] установлен в [ON], фотоснимки, сделанные фотокамерой, ориентированной вертикально, воспроизводятся вертикально (т.е. с поворотом ). (Применяется только при использовании объектива, поддерживающего функцию определения направления (P12)) • При съемке камерой, направленной
- вверх или вниз, отображение снимков в вертикальной ориентации может быть невозможным. (P33)

#### Параметры меню

- •При воспроизведении вертикального снимка фотокамерой, подключенной к телевизору с помощью кабеля видео (поставляется), снимок может быть немного размытым.
- •При воспроизведении снимков на ПК они не могут быть воспроизведены в повернутом состоянии, если операционная система или программное обеспечение не совместимы с Exif. Exif – это формат файлов для фотоснимков, который позволяет хранить дополнительную информацию о снимке. Формат был разработан ассоциацией "JEITA (Japan Electronics and Information Technology Industries Association)".
- •Повернутые снимки отображаются повернутыми при использовании режима воспроизведения в обратном направлении и режима увеличения при воспроизведении, однако, снимки отображаются без поворота при воспроизведении в многооконном режиме.
- •Фотоснимки, сделанные на другом оборудовании, возможно, не удастся повернуть.

### *[DPOF ПЕЧ.]*

Đ *Выбор печатаемых снимков и количество отпечатков*

Нажмите [ <sub>( )</sub> ] для отображения меню режима [ВОСП.] и выберите элемент для установки. (P108)

DPOF "Digital Print Order Format" – это система, которая позволяет пользователю выбирать снимки, которые должны быть распечатаны, задавать количество отпечатков для каждого снимка и указывать, печатать или не печатать на снимках дату съемки при печати на DPOF-совместимом фотопринтере или в фотосалоне. Подробную информацию можно получить в фотосалоне.

## **Нажмите** 3**/**4 **для выбора [ОДИН СН.], [НЕСКОЛ.] или**

## **[ОТМЕН.] и затем нажмите [MENU/SET].**

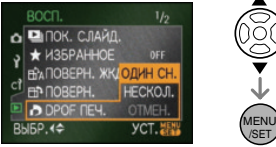

•Если ни для одного из снимков не были заданы параметры DPOF, выбрать [ОТМЕН.] невозможно.

### ∫ **Одиночная настройка**

**1 Нажатием** 2**/**1 **выберите снимок для печати и затем нажмите** 3**/**4 **для установки количества отпечатков.**

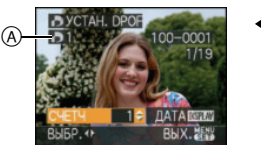

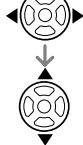

- •Отобразится значок количества распечаток  $[\blacksquare]$  (А).
- •Количество отпечатков можно задать от 0 до 999. Если количество отпечатков установлено равным [0], настройка печати DPOF отменяется.

**2 Чтобы закрыть меню, дважды нажмите [MENU/SET].**

### ∫ **Множественная настройка**

**1 Нажатием** 2**/**1 **выберите снимок для печати и затем нажмите** 3**/**4 **для установки количества отпечатков.**

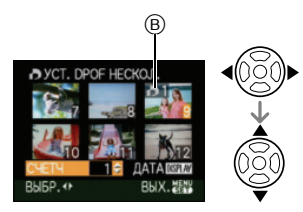

- •Отобразится значок количества распечаток  $[\blacksquare]$   $\odot$ .
- •Повторите вышеупомянутую процедуру. (Задать все снимки одновременно невозможно.)
- •Количество отпечатков можно задать от 0 до 999. Если количество отпечатков установлено равным [0], настройка печати DPOF отменяется.

## **2 Чтобы закрыть меню, дважды нажмите [MENU/SET].**

### ∫ **Для отмены всех настроек**

**1 Нажмите ▲ для выбора [ДА] и затем нажмите [MENU/SET].**

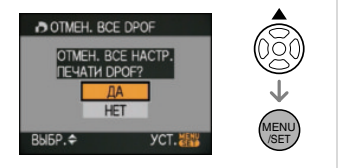

### **2 Чтобы закрыть меню, нажмите [МЕNU/SET].**

### ∫ **Для печати даты**

После задания количества отпечатков установите/отмените печать снимков с датой, нажав [DISPLAY].

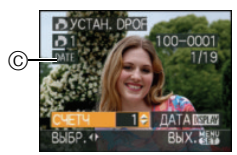

- Отобразится значок распечатки даты [ **DATE** ] C.
- •При обращении в фотосалон для распечатки цифровых снимков не забудьте дополнительно заказать распечатку даты, если это необходимо.
- •В зависимости от фотосалона или принтера дата может не печататься, даже если печать даты выбрана в настройках. Дополнительную информацию можно получить в фотосалоне

или прочесть в руководстве пользователя к принтеру.

## $|\mathbb{R}|$

- •DPOF это аббревиатура от "Digital Print Order Format". Эта система позволяет записывать информацию о печати на носители информации, а затем использовать записанную информацию в системах, совместимых с DPOF.
- Настройки печати DPOF являются удобной функцией при печати снимков на принтере, поддерживающем PictBridge. Настройка даты печати на принтере может иметь более высокий приоритет, чем настройка даты печати на камере. Проверьте также настройку даты печати на принтере. (P120)
- **•** Нельзя использовать определенные данные DPOF, установленные при помощи другой аппаратуры. В таких случаях нужно удалить все данные DPOF, а затем установить их заново при помощи данной камеры.
- •Если файл не соответствует стандарту DCF, настройку печати DPOF установить нельзя. DCF – аббревиатура от "Design rule for Camera File system" – правила, установленные ассоциацией "JEITA (Japan Electronics and Information Technology Industries Association)".
- **•** Снимки, выполненные при установке [КАЧЕСТВО] на [RAW], нельзя напечатать с использованием печати DPOF.

## *[ЗАЩИТИТЬ]*

Om *Предотвращение случайного удаления снимков*

Нажмите [  $\binom{mn}{mn}$ ] для отображения меню режима [ВОСП.] и выберите элемент для установки. (P108) Для снимков, которые вы не хотите удалить по ошибке, можно установить защиту.

## **Нажмите** 3**/**4 **для выбора [ОДИН СН.], [НЕСКОЛ.] или**

## **[ОТМЕН.] и затем нажмите [MENU/SET].**

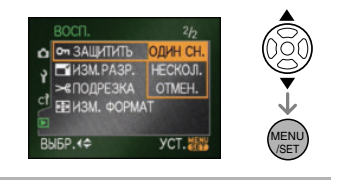

∫ **Одиночная настройка**

**1 Нажмите** 2**/**1 **для выбора снимка и затем нажмите ▼ для установки/отмены.**

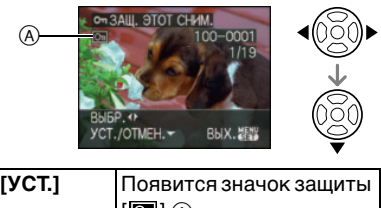

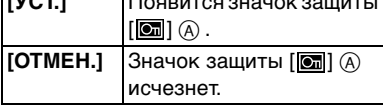

## **2 Чтобы закрыть меню, дважды нажмите [MENU/SET].**

### ∫ **Множественная настройка/отмена всех настроек**

Выполните те же действия, что и в "[DPOF ПЕЧ.]". (P112 до 113)

- •Настройка защиты может не действовать на другой аппаратуре.
- •Чтобы стереть защищенные снимки, необходимо сначала отменить настройку защиты.
- При форматировании карты снимки удаляются, даже если они были защищены. (P30)
- Даже если снимки на карте памяти SD или SDHC не защищены, их нельзя

удалить, если переключатель защиты карты от записи ® смещен в сторону [LOCK].

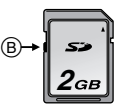

•Поворот защищенных снимков невозможен.

### *[ИЗМ. РАЗР.] Уменьшение размера снимка*

Нажмите [ (set) ] для отображения меню режима [ВОСП.] и выберите элемент для установки. (P108)

Можно уменьшить размер записанного снимка.

**1 Нажмите** 2**/**1 **для выбора**  снимка и затем нажмите  $\blacktriangledown$ .

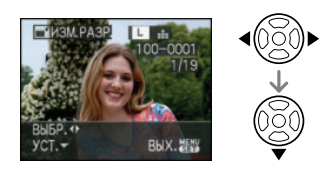

**2 Для выбора размера нажмите**  2**/**1**, а затем нажмите** 4**.**

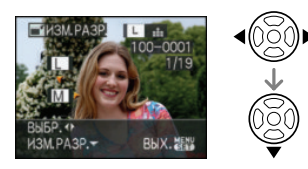

•Выводятся разрешения меньше разрешения, с которым снимок был записан.

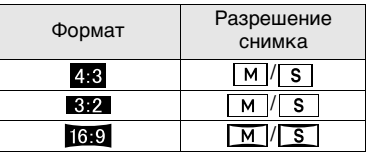

•Появляется сообщение [УДАЛИТЬ ПЕРВОНАЧАЛЬНЫЙ СНИМОК?].

### **3 Нажмите** 3**/**4 **для выбора [ДА] или [НЕТ] и затем нажмите [MENU/SET].**

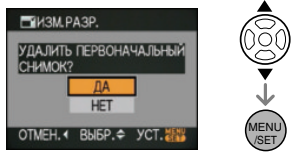

- •При выборе [ДА] снимок будет перезаписан. После перезаписи для снимков с измененным размером восстановить исходный размер нельзя.
- •При выборе [НЕТ] снимок с измененным размером сохраняется в виде нового снимка.
- •Если первоначальный снимок защищен, его невозможно перезаписать. Выберите [НЕТ] и заново создайте снимок с измененным размером.

### **4 Чтобы закрыть меню, дважды нажмите [MENU/SET].**

- 
- •Разрешение следующих снимков не может быть изменено.

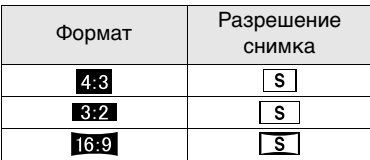

– Снимки, записанные при установленном качестве [RAW],  $[RAW + Fine]$  или  $[RAW + Standard]$ 

•При желании уменьшить размер снимка для присоединения к электронному письму или для размещения на сайте в Интернете, используйте для изменения размера программу "PHOTOfunSTUDIO-viewer-", находящуюся на CD-диске (поставляется).

•Возможно, не удастся изменить разрешение фотоснимков, сделанных на другом оборудовании.

#### *[ПОДРЕЗКА]* ≫ং *Увеличение и обрезка снимка*

Нажмите [  $\binom{m}{k}$ ] для отображения меню режима [ВОСП.] и выберите элемент для установки. (P108)

Можно увеличить и вырезать наиболее важную часть записанного снимка.

## **1 Нажмите** 2**/**1 **для выбора снимка и затем нажмите** 4**.**

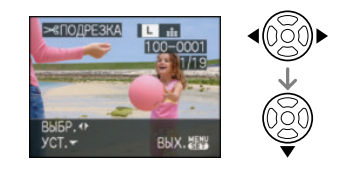

## **2 Увеличьте или уменьшите участки для обрезки с помощью заднего диска.**

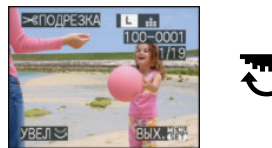

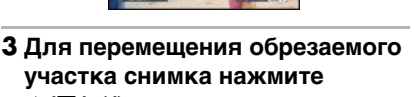

3**/**4**/**2**/**1**.**

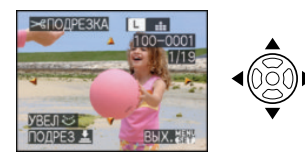

### **4 Нажмите кнопку затвора.**

•Появляется сообщение [УДАЛИТЬ ПЕРВОНАЧАЛЬНЫЙ СНИМОК?].

## **5** Нажмите **∆/▼** для выбора [ДА] **или [НЕТ] и затем нажмите [MENU/SET].**

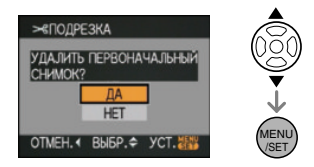

- •При выборе [ДА] снимок будет перезаписан. После перезаписи для подрезанных снимков нельзя восстановить исходный снимок.
- •При выборе [НЕТ] подрезанный снимок сохраняется в виде нового снимка.
- •Если первоначальный снимок защищен, его невозможно перезаписать. Выберите [НЕТ] и заново создайте обрезанный снимок.

## **6 Чтобы закрыть меню, дважды нажмите [MENU/SET].**

- 
- •Следующие снимки не могут быть подрезаны.
- Снимки, записанные при установленном качестве [RAW],  $[RAW + Fine]$  или  $[RAW + Standard]$
- •В зависимости от размера вырезанного изображения, размер подрезанного снимка может стать меньше, чем размер первоначального снимка.
- •Качество подрезанного снимка ухудшится.
- •Фотоснимки, сделанные на другом оборудовании, возможно, не удастся подрезать.

## *[ИЗМ. ФОРМАТ] Изменение формата кадра на 16:9*

Нажмите [  $\binom{m}{k}$ ] для отображения меню режима [ВОСП.] и выберите элемент для установки. (P108) Снимки, выполненные в формате [ 16:9], можно преобразовать для печати в формат  $[32]$  или  $[23]$ .

## **1 Нажмите** 3**/**4 **для выбора [ ] или [ ] и затем нажмите [MENU/SET].**

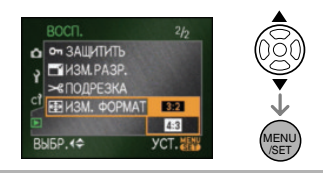

### **2 Для выбора снимка нажмите**  2**/**1**, а затем нажмите** 4**.**

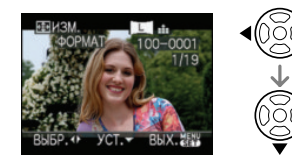

•Если выбран снимок с форматом отличным от [ [6.9 ], появится сообщение [НЕЛЬЗЯ УСТАНОВИТЬ ДЛЯ ЭТОГО СНИМКА].

### **3 Нажмите** 2**/**1 **для определения горизонтальной позиции и затем нажмите кнопку затвора для установки.**

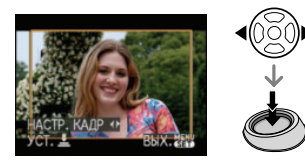

**•** Для установки положения рамки у вертикально ориентированных снимков используйте  $\triangle/\blacktriangledown$ .

•Появляется сообщение [УДАЛИТЬ ПЕРВОНАЧАЛЬНЫЙ СНИМОК?].

## **4 Нажмите** 3**/**4 **для выбора [ДА] или [НЕТ] и затем нажмите [MENU/SET].**

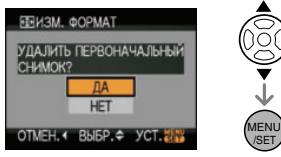

- •Снимок перезаписывается при выборе [ДА]. При преобразовании формата снимка и последующей его перезаписи нельзя восстановить первоначальный снимок.
- •Снимок с преобразованным форматом заново создается при выборе [НЕТ].
- •Если первоначальный снимок защищен, его невозможно перезаписать. Выберите [НЕТ] и заново создайте снимок с преобразованным форматом.

## **5 Чтобы закрыть меню, дважды нажмите [MENU/SET].**

 $\cdots \cdots \cdots \cdots \cdots \cdots \cdots \cdots$ 

- •Нельзя преобразовать следующие снимки.
	- Снимки, записанные при установленном качестве [RAW], [RAW+Fine] или [RAW+Standard]
- •Если файл не соответствует стандарту DCF, его нельзя преобразовать. DCF – это аббревиатура от аббревиатура от "Design rule for Camera File system" (правила создания файловых систем для камер) принятых JEITA "Japan Electronics and Information Technology Industries Association".
- •Снимки, сделанные другой аппаратурой, возможно не удастся преобразовать.

# Подключение **к ПК**

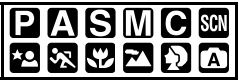

Записанные снимки можно импортировать на компьютер, подключив фотокамеру к компьютеру. Программное обеспечение [LUMIX Simple Viewer] или [PHOTOfunSTUDIO-viewer-] (для Windows®) с компакт-диска (входит в комплект поставки) позволяет легко импортировать на ПК снимки, сделанные камерой, распечатывать их и отправлять по электронной почте.

### **При использовании "Windows 98/98SE" установите драйвер USB и затем подключите фотокамеру к компьютеру.**

Прочтите отдельную инструкции по эксплуатации для входящего в комплект поставки программного обеспечения для получения дополнительной информации о программном обеспечении, входящем в CD-ROM (входит в комплект поставки), и его установке.

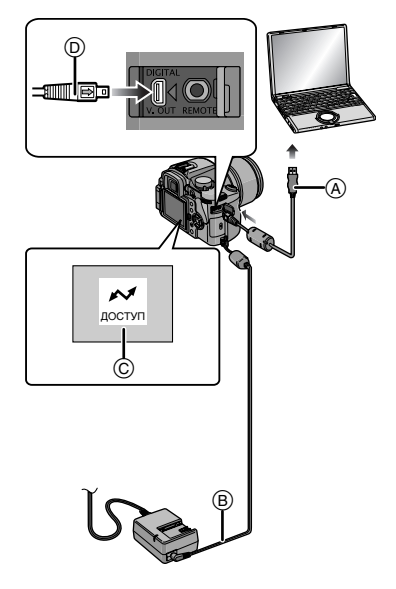

- A Кабель USB (поставляется)
- **B** Кабель постоянного тока (DMW-DCC1; поставляется отдельно)
- C Это сообщение появляется при передаче данных.
- Используйте достаточно заряженный аккумулятор (P17) или адаптер переменного тока (P128).
- Выключите камеру и затем вставьте или извлеките кабель для адаптера переменного тока (P128).
- **1 Включите фотокамеру и компьютер.**

## **2 Подключите фотокамеру к компьютеру при помощи кабеля USB** A **(поставляется).**

- **•** Подключите кабель USB меткой  $[\Rightarrow]$ к метке  $[\triangleleft]$  гнезда [DIGITAL].
- $\bullet$ Удерживайте кабель USB за  $(D)$  и подключите или отключите кабель без перекоса. (Если кабель USB с усилием вставляется под углом или в неправильной ориентации, можно деформировать выводы гнезда и повредить фотокамеру или подключаемое оборудование.)

## **3 Нажмите** 3 **для выбора [PC] и затем нажмите [MENU/SET].**

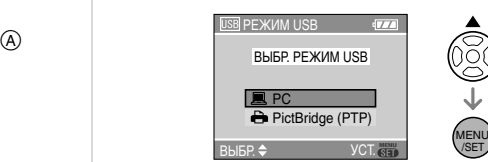

- **•** При предварительной установке [РЕЖИМ USB] в меню [НАСТР.] на [PC] необязательно выполнять такую установку каждый раз при подключении к ПК. (P29)
- •При установке [РЕЖИМ USB] в [PictBridge (PTP)] и подключении фотокамеры к компьютеру на экране компьютера могут появляться сообщения.

Выберите [ОТМЕН.]для закрытия сообщений и отключения фотокамеры от ПК. Снова установите [РЕЖИМ USB] на [PC].

## **[Windows]**

Диск появится в каталоге [My Computer].

•Если фотокамера впервые подключается к компьютеру, необходимый драйвер устанавливается автоматически для того, чтобы фотокамера была опознана функцией "Windows Plug and Play" операционной системы. После этого фотокамера появится в виде диска в папке [My Computer].

### **[Macintosh]**

Диск появится на экране.

•Диск появится на экране под именем [NO\_NAME] или [Untitled].

## ∫ **Структура папок**

Папки отображаются в виде, представленном на рисунке ниже.

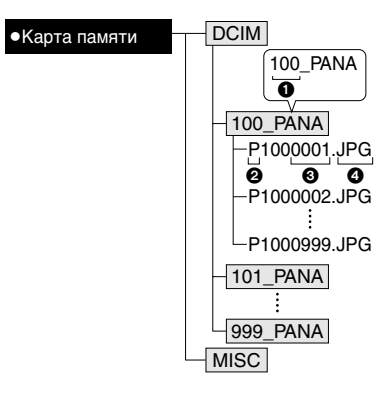

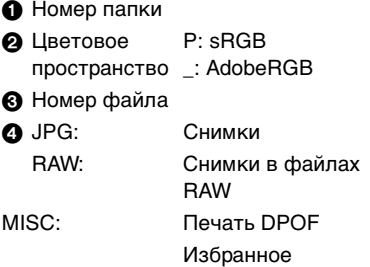

В папках содержатся следующие элементы.

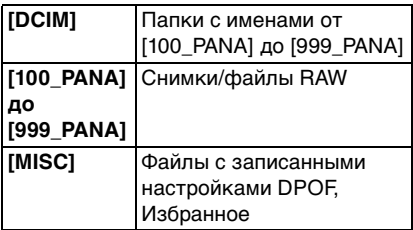

•В одной папке могут хранится данные для не более 999 снимков, записанных фотокамерой. Если количество снимков превышает 999, создается новая папка.

- Для сброса номера файла или номера папки выберите [СБРОС №] в меню [НАСТР.]. (P28)
- ∫ **Условия, при которых используется другой номер папки**

В следующих случаях снимок записывается не в ту же папку, в которую был записан предыдущий снимок. Снимок записывается в папку с новым номером.

- 1 Если папка с предыдущим снимком содержит снимок с номером файла 999 (например: P1000999.JPG).
- 2 Если карта, на которую был записан предыдущий снимок, содержала папку с номером 100 например, [100 PANA], затем эта карта была заменена другой картой, на которой также есть папка с номером 100, созданная фотокамерой другого производителя (например, 100XXXXX,

где XXXXX – имя производителя), и съемка продолжилась.

 $\bigcirc$  При записи после выбора [СБРОС №] (P28) из меню [НАСТР.]. (Снимки будут записаны в новую папку с номером, следующим за номером папки, в которую записывались снимки непосредственно перед этим. При помощи [СБРОС №] на карте, которая не содержит папок или снимков, например, на только что отформатированной карте, номер папки можно сбросить на 100.)

### ∫ **Настройка PictBridge (PTP)**

Даже если параметр [РЕЖИМ USB] установлен на [PictBridge (PTP)], фотокамеру можно подключить к компьютеру с установленной операционной системой "Windows XP", "Windows Vista" или "Mac OS X".

- •Снимки можно только читать с фотокамеры, их нельзя записывать на карту или удалять.
- •Если на карте записаны 1000 или более снимков, они могут не переноситься.
- $|\mathbb{R}|$
- •Пользуйтесь только поставляемым кабелем USB.
- •Не отключайте кабель USB, если на экране выводится сообщение [ДОСТУП].
- Если заряд аккумулятора будет исчерпан при обмене данными между камерой и ПК, записанные данные могут быть повреждены. Используйте достаточно заряженный аккумулятор (P17) или адаптер переменного тока (P128).
- •Если заряд аккумулятора снизится в процессе обмена данными между фотокамерой и компьютером, загорится индикатор состояния и раздастся предупреждающий звуковой сигнал. В этом случае немедленно прекратите обмен данными с компьютером.
- **•При подключении фотокамеры к компьютеру с установленной операционной системой "Windows 2000" с помощью кабеля USB не заменяйте карту, если фотокамера подключена к**

#### **компьютеру. Информация на карте может быть повреждена. Перед заменой карты отсоедините кабель USB.**

- Снимки, отредактированные или повернутые на ПК, могут отображаться черными в режиме воспроизведения (P45), многооконного воспроизведения (P49) и при воспроизведении в хронологическом порядке (P51).
- •Обратитесь к отдельным инструкциям по эксплуатации относительно подсоединения к компьютер.
- •Прочтите руководство пользователя компьютера.

## **Печать снимков**

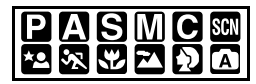

Подсоединив фотокамеру непосредственно к принтеру с поддержкой PictBridge через кабель USB (поставляется), можно выбрать снимки для распечатки или запустить печать с экрана фотокамеры. Предварительно установите на

принтере настройки печати, например, качество печати. (Прочтите руководство пользователя принтера.)

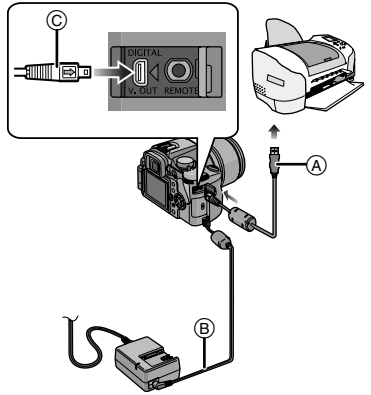

- A Кабель USB (поставляется)
- **B** Кабель постоянного тока (DMW-DCC1; поставляется отдельно)
- Печать снимков может занять определенное время, поэтому при подключении к принтеру следует использовать достаточно заряженный аккумулятора (P17) или адаптер переменного тока (P128).
- Выключите камеру и затем вставьте или извлеките кабель для адаптера переменного тока (P128).

## **1 Включите фотокамеру и принтер.**

- **2 Соедините камеру с принтером посредством кабеля USB (поставляется).**
	- **•** Подключите кабель USB меткой  $[\Rightarrow]$ к метке  $[\triangleleft]$  гнезда [DIGITAL].
	- •Удерживайте кабель USB за  $\copyright$  и подключите или отключите кабель, не допуская перекоса.

## **3** Нажмите ▼ для выбора **[PictBridge (PTP)] и затем нажмите [MENU/SET].**

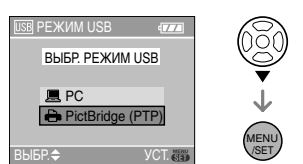

**•** При предварительной установке [РЕЖИМ USB] в меню [НАСТР.] [PictBridge (PTP)] необязательно выполнять такую настройку каждый раз при подключении к принтеру. (P29)

- •Пользуйтесь только поставляемым кабелем USB.
- **•** Для печати возраста в [РЕБЕНОК1]/ [РЕБЕНОК2] или [ДОМ.ЖИВОТНОЕ] в режиме сцены используйте программное обеспечение [LUMIX Simple Viewer] или [PHOTOfunSTUDIO-viewer-], которое находится на компакт-диске

(входящем в комплект поставки), и осуществляйте печать с ПК.

∫ **Одиночный снимок**

## **1 Нажмите ▲ для выбора [ОДИН СНИМОК] и затем нажмите [MENU/SET].**

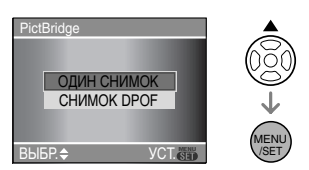

### **2 Нажмите** 2**/**1 **для выбора снимка и затем нажмите ▼.**

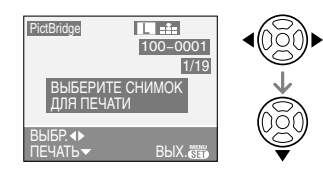

•Сообщение исчезнет приблизительно через 2 секунды.

## **3 Нажмите** 3 **для выбора [ЗАПУСК ПЕЧ.] и затем нажмите [MENU/SET].**

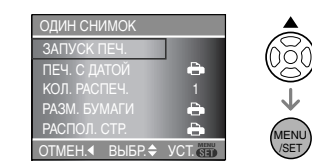

•Для отмены печати нажмите [МЕNU/SET].

**4 После печати отсоедините кабель USB.**

### ∫ **Установка печати даты, количества отпечатков, размера бумаги и макета страницы**

Выберите и установите каждый элемент при выполнении шага **3**.

- •Параметры, которые не поддерживаются принтером, отображаются серым цветом и не могут быть выбраны.
- •Для распечатки снимков на бумаге, размер или макет которой не поддерживается фотокамерой, установите [РАЗМ. БУМАГИ] или [РАСПОЛ. СТР.] в [ ] и задайте размер бумаги или макет на принтере. (Подробная информация приводится в руководстве пользователя принтера.)

### **[ПЕЧ. С ДАТОЙ]**

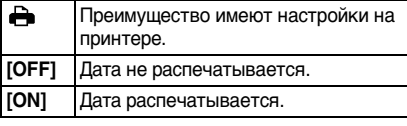

•Если принтер не поддерживает печать даты, дата не может быть распечатана на снимке.

### **[КОЛ. РАСПЕЧ.]**

Задайте количество отпечатков.

### **[РАЗМ. БУМАГИ]**

(Размеры бумаги, которые могут быть установлены на фотокамере)

Размеры бумаги отображаются на страницах  $1/2$  и 2/2. Нажмите  $\Psi$  для выбора.

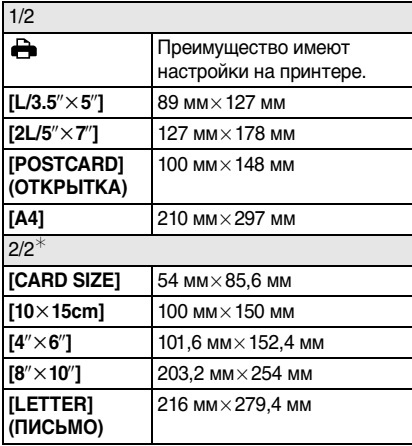

 $*$  Эти элементы не могут быть отображены, если принтер не поддерживает размеры бумаги.

## **[РАСПОЛ. СТР.]**

(Макеты для печати, которые могут быть заданы на этой фотокамере)

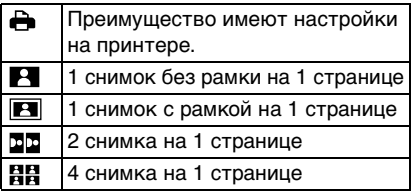

•Если принтер не поддерживает макет страницы, параметр не может быть выбран.

### ∫ **Снимок DPOF**

**• Заранее установите на камере настройки печати DPOF. (P112)**

### **1 Нажмите ▼ для выбора [СНИМОК DPOF] и затем нажмите [MENU/SET].**

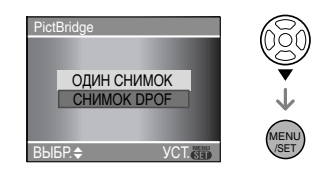

### **2** Нажмите ▲ для выбора **[ЗАПУСК ПЕЧ.] и затем нажмите [MENU/SET].**

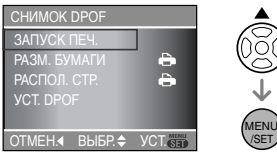

- **•** Нельзя выбрать [ЗАПУСК ПЕЧ.], если настройки печати DPOF не установлены. Выберите [УСТ. DPOF] и затем установите настройки печати DPOF. (P112)
- •Для отмены печати нажмите [МЕNU/SET].

**3 После печати отсоедините кабель USB.**

### ∫ **Предварительная настройка печати даты при печати DPOF**

Рекомендуется заранее настроить печать даты DPOF при помощи [DPOF ПЕЧ.] (P112), если принтер ее поддерживает. При выборе [СНИМОК DPOF] начинается печать, и печатается дата съемки.

### ∫ **Печать макетов**

- **•Печать одного фотоснимка несколько раз на 1 листе бумаги** Например, если нужно напечатать снимок 4 раза на 1 листе бумаги, установите [РАСПОЛ. СТР.] на [ВВ] и затем установите [КОЛ. РАСПЕЧ.] на 4.
- **•Печать разных фотоснимков на 1 листе бумаги (только при печати DPOF)** Например, если нужно напечатать 4 разных снимка на 1 листе бумаги, установите [РАСПОЛ. СТР.] на [**НН**] и затем установите [СЧЕТЧИК] в [DPOF ПЕЧ.] (P112) на 1 для каждого из 4 снимков.

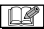

- •Не отсоединяйте кабель USB, если на экране отображается значок предупреждения отсоединения кабеля [ ]. (Значок может не отображаться, это зависит от принтера.)
- •Если заряд аккумулятора снизится в процессе обмена данными между фотокамерой и принтером, загорится индикатор состояния и раздастся предупреждающий звуковой сигнал. Если это произошло во время печати, нажмите [MENU/SET] и немедленно прекратите печать. Если печать не выполняется, отсоедините кабель USB.
- Если во время печати индикатор [•] горит оранжевым цветом, фотокамера получает от принтера сообщение об ошибке. После завершения печати убедитесь в работоспособности принтера.
- •При большом общем количестве отпечатков DPOF или большом количестве снимков DPOF снимки могут печататься несколько раз.

Указываемое количество оставшихся снимков может отличаться от заданного количества. Это не неисправность.

- •При печати даты настройки принтера имеют приоритет по отношению к настройкам фотокамеры. Проверьте настройку печати даты на принтере.
- •Если принтер не поддерживает печать файлов RAW, будет распечатан записанный одновременно с ним файл в формате JPEG. Если одновременная запись файла JPEG не производилась, печать будет невозможна.

## **Воспроизведение снимков на экране телевизора**

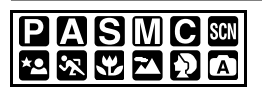

- ∫ **Воспроизведение фотоснимков при помощи кабеля видео (поставляется)**
- Установите [ФОРМАТ ТВ] (P29)
- •Выключите фотокамеру и телевизор.

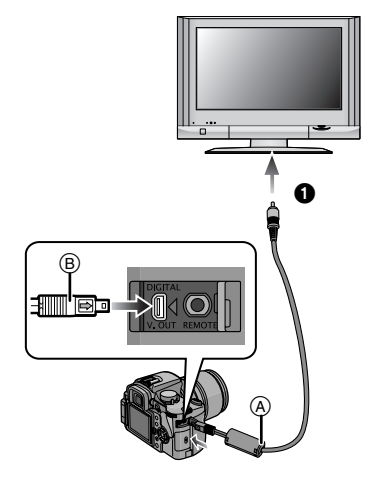

## **1 Подключите видеокабель** A **к разъему [V. OUT] на камере.**

- **•** Подключите видео кабель меткой  $[\implies]$  к метке  $[\blacktriangleleft]$  гнезда [V. OUT].
- •Удерживайте кабель видео за ® и подключите или отключите кабель, не допуская перекоса.

## **2 Подключите кабель видео к разъемам видеовхода на телевизоре.**

## **3 Включите телевизор и выберите внешний вход.**

**4 Включите камеру и затем нажмите [ ].**

I OZ

- •Не используйте любые другие видеокабели, за исключением поставляемого.
- •Нажмите [ $\blacktriangleright$ ] для отображения снимков на телевизоре. Можно отображать снимки на телевизоре только в случае, если они отображаются на мониторе ЖКД.
- •Верхняя и нижняя или левая и правая части изображения могут быть слегка обрезаны при воспроизведении на телевизоре. Это зависит от характеристик телевизора.
- •В зависимости от выбранного на телевизоре режима экрана, при подключении фотокамеры к широкоэкранному телевизору или телевизору с высоким разрешением снимок при воспроизведении может растягиваться в горизонтальном или вертикальном направлении, верх и низ или левый и правый края снимка могут оказаться отрезанным. В этом случае измените настройки режима экрана.
- •Прочтите руководство пользователя телевизора.
- •При воспроизведении вертикальных изображений они могут быть смазанными.
- •Установив [ВИДЕО ВЫХ.] в меню [НАСТР.] можно просматривать на телевизоре изображения в других странах (регионах), которые используют системы NTSC или PAL.

### ∫ **Воспроизведение снимков на телевизоре с гнездом для карты памяти SD**

Снимки, записанные на карту памяти SD или SDHC, могут воспроизводиться на телевизорах с гнездом для карт памяти SD.

 $\Box$ 

- •В зависимости от модели телевизора, изображения могут не отображаться в полноэкранном режиме.
- •Возможно окажется невозможным воспроизведение карточек MultiMediaCard.

<sup>• &</sup>lt;sup>•</sup> Желтый: к разъему видеовхода

## Другое **Использование внешней вспышки**

Использование внешней вспышки позволяет увеличить диапазон действия по сравнению со встроенной в камеру вспышкой.

- ∫ **Использование специально предназначенной вспышки (DMW-FL500; поставляется отдельно)**
- **1 Прикрепите специальную вспышку к посадочному месту** A **и затем включите камеру и специальную вспышку.**

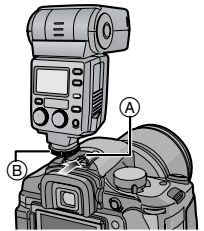

•Обязательно прочно зафиксируйте внешнюю вспышку стопорным кольцом (В).

**2 Чтобы открыть меню, нажмите [MENU/SET].**

- **3 Нажмите** 3**/**4**/**2**/**1 **для выбора [ВСПЫШКА] в меню [ЗАП.] [ ], а** затем нажмите  $\blacktriangleright$ .
- **4 Нажмите** 3**/**4 **для выбора режима, а затем нажмите [MENU/SET].**

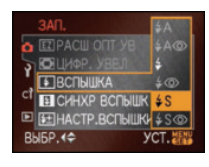

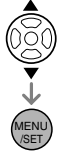

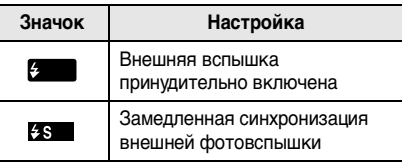

## **5 Чтобы закрыть меню, нажмите [МЕNU/SET].**

•Кроме того, для закрытия меню можно наполовину нажать кнопку затвора.

- ∫ **В случае применения других имеющихся в продаже внешних вспышек без функции подключения к камере (DMC-L10)**
- •Необходимо устанавливать параметры экспозиции внешней вспышки. При использовании внешней вспышки в автоматическом режиме используйте внешнюю вспышку, позволяющую устанавливать диафрагму и светочувствительность ISO в соответствии с настройками камеры.
- •Установите на камере режим приоритета диафрагмы AE [ 1 или режим ручной экспозиции  $\left[\sqrt{m}\right]$ , а затем установите такие же показатель диафрагмы и светочувствительность ISO на внешней вспышке. (Экспозицию нельзя компенсировать соответствующим образом ввиду изменения показателя диафрагмы в режиме приоритета затвора  $AE$   $[$  $\blacksquare$ ), и внешняя вспышка не может соответствующим образом контролировать освещенность в режиме программы AE  $[$  ], поскольку показатель диафрагмы зафиксировать нельзя.)

- Для установки можно также использовать [FUNC]. (P91)
- •Необходимо устанавливать значения диафрагмы, скорости затвора и светочувствительности ISO для камеры, даже когда установлена внешняя вспышка.
- •Некоторые вспышки сторонних производителей имеют разъем

#### Другое

синхронизации с высоким напряжением или противоположной полярности. Использование таких внешних вспышек может привести к неправильной работе или повреждению камеры. Используйте только внешнюю вспышку фирмы Panasonic (DMW-FL500).

- •При использовании внешних вспышек сторонних производителей с функциями взаимодействия с камерой, отличными от указанных выше, они могут работать неправильно или быть повреждены. Не используйте их.
- **•Даже при выключенной внешней фотовспышке камера может войти в режим работы с внешней вспышкой при прикрепленной внешней фотовспышке. Когда внешняя вспышка не используется, отсоединяйте ее.**
- •Если внешняя вспышка установлена, внутренняя не может быть активирована.
- •Не открывайте внутреннюю вспышку, если установлена внешняя.
- •При присоединении внешней вспышки камера становится неустойчивой.
- •Отсоединяйте внешнюю вспышку при переноске камеры.
- •Если внешняя вспышка присоединена к камере, не держите ее за вспышку, поскольку она может отсоединиться от камеры.
- Если используется внешняя вспышка при установке баланса белого на [ ] (вспышка) следует выполнить точную настройку баланса белого в зависимости от качества снимка. (P77)
- •При съемке с близкого расстояния в широкоугольном режиме может появиться эффект виньетирования в нижней части снимка.
- **•Подробную информацию смотрите в инструкциях по эксплуатации внешней вспышки.**

## **Использование защитного устройства МC/фильтра PL**

Защитное устройство МС представляет из себя прозрачный фильтр, который не влияет ни на цвета, ни на количество света, поэтому его всегда можно использовать для защиты объектива камеры. Кроме того, фильтр PL снижает отражение рассеянного света, благодаря чему можно выполнять более контрастные снимки.

## **1 Снимите крышку объектива.**

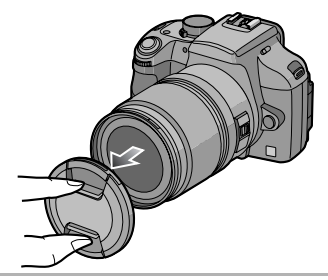

**2 Присоедините защитное устройство MC** A **или фильтр PL**  $(B)$ .

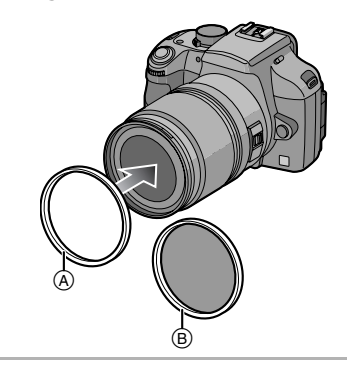

- Невозможно одновременно присоединить защитное устройство MC и фильтр PL.
- Если затянуть защитное устройство МС или фильтр PL слишком сильно, потом их невозможно будет снять. Не затягивайте их слишком сильно.
- •Если уронить защитное устройство МС или фильтр PL, они могут разрушиться. Соблюдайте осторожность, чтобы не уронить их при присоединении к фотокамере.
- •При установленном защитном устройстве МС и фильтре PL можно присоединить бленду или крышку объектива.
- •Прочтите инструкцию по эксплуатации защитного устройства MC и поляризационного фильтра PL для более подробного ознакомления с их применением.
- •Используйте защитное устройство MC (DMW-LMCH67; поставляется отдельно) и фильтр PL (DMW-LPL67; поставляется отдельно) с поставляемым в комплекте объективом.
- $\bullet$  MC="Multi-coated" **PL=**"Polarizing lens filter"

## **Использование дистанционного затвора**

При использовании дистанционного затвора (DMW-RSL1; поставляется отдельно) можно избежать дрожания (вибрации камеры) при использовании штатива и держать кнопку затвора полностью нажатой при съемке с [B] (выдержкой от руки) или в режиме серийной съемки. Дистанционный затвор работает так же, как и кнопка затвора на камере.

**1 Прочно прикрепите дистанционное управление затвором к гнезду [REMOTE] камеры.**

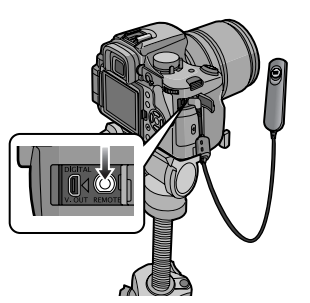

**2 Сделайте снимок.**

1 Легко нажмите кнопку наполовину.

2 Нажмите кнопку до конца для выполнения съемки. (Нажимайте настолько глубоко, насколько это возможно.)

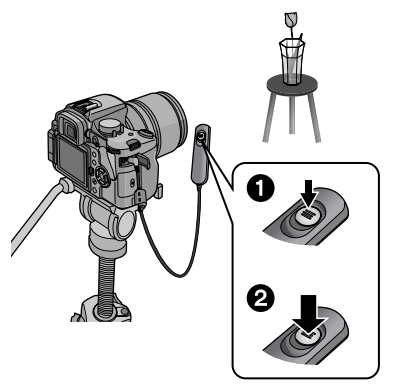

- ∫ **О положении [LOCK] кнопки дистанционного управления затвором**
- Можно держать кнопку затвора полностью нажатой. Это эффективно при выполнении снимков с [B] (выдержкой от руки) (P41) или в режиме серийной съемки (P70).
- •После того, как кнопка спуска будет нажата до конца, сдвиньте ее в положение [LOCK].

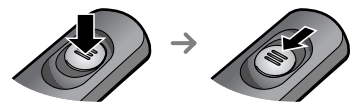

•Сдвиг кнопки в противоположную сторону выводит ее из положения [LOCK].

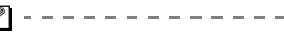

- •Не используйте никакие дистанционные затворы, кроме DMW-RSL1 (поставляется отдельно).
- •Управлять камерой с дистанционным управлением затвором невозможно в следующих случаях.
- При выходе из режима экономии энергии

## **Использование адаптера переменного тока**

При использовании кабеля постоянного тока (DMW-DCC1; поставляется отдельно) для подключения камеры к зарядному устройству аккумулятора/адаптеру переменного тока (входит в комплект) и подключении сетевого шнура можно пользоваться камерой, не беспокоясь о разрядке аккумулятора во время подключения камеры к ПК или принтеру.

- **•** Убедитесь, что фотокамера выключена.
- **•** Закройте вспышку.

### **1 Подключите кабель переменного тока.**

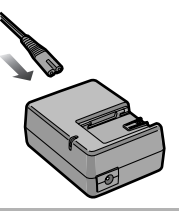

**2 Подключите кабель постоянного тока**  A**.**

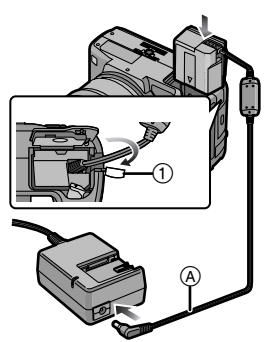

**•** Вытяните крышку кабеля постоянного тока 1, чтобы ее открыть, а затем подключите кабель постоянного тока к корпусу камеры, выполнив такие же шаги, как и при "Вставка/ извлечение аккумулятора" (P19). Протяните кабель постоянного тока через отверстие, как показано на иллюстрации, а затем закройте крышку отсека для аккумулятора.

- Аккуратно закрывайте отсек аккумуляторов, чтобы не прижать кабель постоянного тока.
- **•** Невозможно производить зарядку аккумулятора, если подключить кабель постоянного тока (DMW-DCC1; поставляется отдельно.)

- •Обязательно используйте входящий в комплект поставки кабель переменного тока и указанный кабель постоянного тока (DMW-DCC1; поставляется отдельно) при использовании зарядного устройства аккумулятора/адаптера переменного тока (поставляется в комплекте) как адаптер переменного тока.
- •Во время работы камера нагревается. Это не является неисправностью.
- •Если камера не используется, отсоедините адаптер переменного тока и кабель постоянного тока.
- •Камера находится в режиме ожидания, если подключен адаптер переменного тока. Первичная цепь всегда "работает", если адаптер переменного тока подключен к электрической розетке.

## **Отображение времени в пункте назначение (Мировое время)**

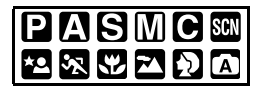

Если установлено местное время и время конечного пункта путешествия за границу или в другое место, на экране и при записи на снимках будет отображаться местное время конечного пункта путешествия.

- **• Выберите [УСТ . ЧАСОВ] для предварительной установки текущей даты и времени. (P23)**
- **1 Чтобы открыть меню, нажмите [MENU/SET].**
- **2 Нажмите** 3**/**4**/**2**/**1 **для выбора [МИРОВОЕ ВРЕМЯ] в меню**   $[HACTP] [ }$ ], а затем нажмите ▶.

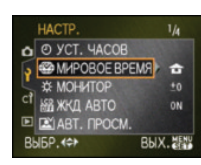

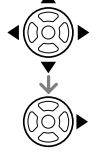

**•** Во время первой установки мирового времени появляется сообщение [УСТАНОВИТЕ ДОМАШНИЙ РЕГИОН]. При появлении этого сообщения нажмите [MENU/SET] и затем установите домашний регион на экране, показанном для шага  $\bullet$  в "Установка домашнего региона [ДОМ. РЕГИОН]".

## ∫ **Установка домашнего региона [ДОМ. РЕГИОН]**

(Выполните шаги **1**, **2**.)

 $\bigoplus$  Для выбора [ДОМ. РЕГИОН] нажмите  $\nabla$ . а затем для установки нажмите [MENU/ SETI.

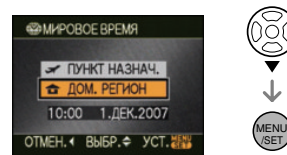

 $\odot$  Нажмите  $\triangleleft$  Для выбора вашего местонахождения в настоящее время, а затем нажмите [MENU/SET] для установки.

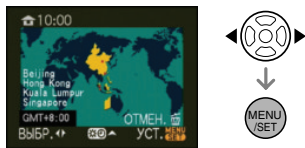

- •Текущее время отображается в верхней левой части экрана, а временная разница относительно GMT "Greenwich Mean Time" отображается внизу слева экрана.
- **•** Если в домашнем регионе существует переход на летнее время [  $[3]$  ], нажмите 3. Для возвращения к изначальному времени нажмите А еще раз.
- **•** Установка перехода на летнее время для домашнего региона не увеличивает значение текущего времени. Увеличьте значение параметра времени на один час. (P23)

## ∫ **Завершение установки домашнего региона**

- Во время первой установки домашнего времени экран возвращается к виду, показанному для шага • В "Установка домашнего региона [ДОМ. РЕГИОН]" после нажатия [MENU/SET] для установки домашнего региона. Нажмите  $\blacktriangleleft$  для возвращения к экрану, показанному в шаге **2**, а затем нажмите [MENU/SET] для закрытия меню.
- Во время установки домашнего региона во второй раз и т. д. экран возвращается к

виду, показанному для шага **2**, после нажатия [MENU/SET] для установки домашнего региона. Для закрытия меню снова нажмите [МЕNU/SET].

### ∫ **Установка региона пункта назначения поездки**

(Выполните шаги **1**, **2**.)

 $\bigodot$  Нажмите  $\blacktriangle$  для выбора [ПУНКТ НАЗНАЧ.] и затем нажмите [MENU/ SET] для установки.

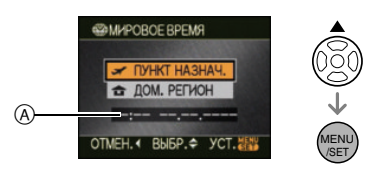

- A В зависимости от установки, отображается время в регионе пункта назначения поездки либо в домашнем регионе.
	- •Если установка часового пояса конечного пункта путешествия производится впервые, дата и время отображаются так, как показано на экране.
- $\odot$  Нажмите  $\triangleleft$   $\triangleright$  для выбора региона, в котором находится пункт назначения поездки, а затем нажмите [MENU/ SET.] для установки.

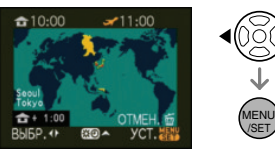

- •Текущее время в выбранном регионе пункта назначения поездки отображается справа вверху экрана, а временная разница относительно домашнего региона отображается слева внизу экрана.
- **•** Если в пункте назначения существует переход на летнее время  $[$  $[$  $]$  $]$ , нажмите  $\blacktriangle$ . (Время изменяется на один час вперед.) Для возвращения к изначальному времени нажмите А еще раз.
- **•** Отображаются названия крупных городов в выбранном регионе. Кроме того, в левой нижней части экрана отображается разница во времени между выбранным регионом и домашним регионом.
- 3 Чтобы закрыть меню, нажмите [МЕNU/SET].

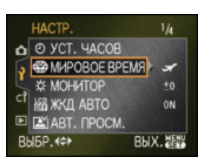

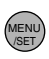

**•** После установки пункта назначения значок изменяется с  $\left[ \bigoplus \right]$  на  $\left[ \bigoplus \right]$ .

• Установите снова [ДОМ. РЕГИОН] после окончания отпуска, выполнив шаги 1, 2 и затем шаги **0 и 2** в "Установка домашнего региона [ДОМ. РЕГИОН]".

•Если вы не можете найти пункт назначения поездки в списке регионов, отображаемых на экране, установите по разнице во времени относительно домашнего региона.

# **Отображение на экране**

∫ **Экран видоискателя**

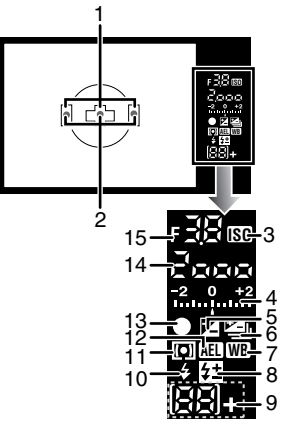

- 1 Рамка автофокусировки (P33, 34)
- 2 Подсветка АФ (P106)
- 3 Светочувствительность ISO (P78) •Горит, если ISO установлен на любой другой режим, кроме [AUTO].
- 4 Значение компенсации экспозиции (P42)/Подсказка по ручной экспозиции (P41)/Диапазон компенсации автоматической настройки значений экспозиции (P72)
- 5 Компенсация экспозиции (P42)
- 6 Автоматическая настройка значений экспозиции (P72)
- 7 Баланс белого (P74)
- 8 Настройка мощности вспышки (P67)
- 9 Количество записываемых снимков (\_: если снимков 100 или более)
- 10 Настройка вспышки (P63)
- 11 Режим измерения (P80)
- 12 Блокировка АЕ (P68)
- 13 Фокусировка (P34)
- 14 Скорость затвора (P34, 39)
- 15 Показатель диафрагмы (P34, 39, 40)

### ∫ **Отображение информации на мониторе ЖКД (При съемке через видоискатель)**

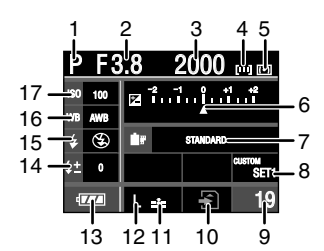

- 1 Режим записи (P24)
- 2 Показатель диафрагмы (P39, 40)
- 3 Скорость затвора (P39)
- 4 Установка участка автофокусировки (P35)
- 5 Режим измерения (P80)
- 6 Компенсация экспозиции (P42)/ Диапазон компенсации автоматической настройки значений экспозиции (P72)
- 7 Режим фотопленки (P92)
- 8 Настройки пользователя (P81)
- 9 Количество записываемых снимков
- 10 Доступ к карте памяти (P21)
- 11 Качество (P94)
- 12 Размер снимка (P94)
- 13 Индикатор заряда аккумулятора (P18)
- 14 Настройка мощности вспышки (P67)
- 15 Настройка вспышки (P63)
- 16 Баланс белого (P74)
- 17 Светочувствительность ISO (P78)

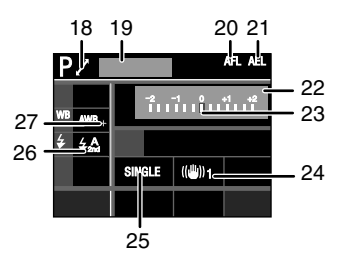

#### Другое

- 18 Переключение программы (P35)
- 19 Возраст (P89) •Отображается приблизительно 5 секунд при включении камеры в [РЕБЕНОК1]/[РЕБЕНОК2] или [ДОМ.ЖИВОТНОЕ] в режиме сцены.
- 20 Блокировка автофокусировки (P68)
- 21 Блокировка АЕ (P68)
- 22 Текущая дата и время Текущая дата и время выводятся примерно на 5 секунд при включении фотокамеры, при настройке часов и после переключения из режима воспроизведения в режим записи.
- 23 Подсказка по ручной экспозиции (P40)
- 24 Оптический стабилизатор изображения (P13, 96)
- 25 Одиночный снимок (P34) Серийная съемка (P70): Автоматическая настройка значений экспозиции (P72): ввкт 1/3 Таймер автоспуска (P73):
- 26 Синхронизация по 2-й шторке (P67)
- 27 Точная настройка баланса белого (P77)

### ∫ **Отображение живого просмотра на мониторе ЖКД (P52)**

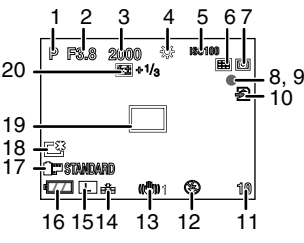

- 1 Режим записи (P24)
- 2 Показатель диафрагмы (P39, 57)
- 3 Скорость затвора (P39, 57)
- 4 Баланс белого (P74)
- 5 Светочувствительность ISO (P78)
- 6 Режим автофокусировки (P58)
- 7 Режим измерения (P80)
- 8 Состояние записи Мигает красный индикатор. 9 Фокус (P57)
	- Горит зеленый индикатор.
- 10 Доступ к карте памяти (P21) Горит красный индикатор.
- 11 Количество записываемых снимков
- 12 Настройка вспышки (P63)
- 13 Оптический стабилизатор изображения (P13, 96)
- 14 Качество (P94)
- 15 Размер снимка (P94)
- 16 Индикатор заряда аккумулятора (P18)
- 17 Режим фотопленки (P92)
- 18 Режим Power LCD (P54) Режим Auto power LCD (P54): **R**<sup>\*</sup>
- 19 Зона автофокусировки (P57, 58)
- 20 Настройка мощности вспышки (P67)

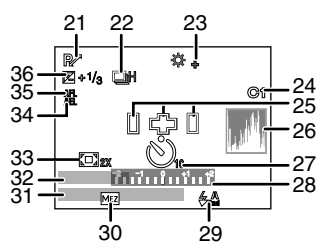

- 21 Переключение программы (P35)
- 22 Серийная съемка (Р70): 1 Автоматическая настройка **значений экспозиции (Р72):** Автоматический таймер (Р73): 8
- 23 Точная настройка баланса белого (P77)
- 24 Индивидуальная настройка (P82)
- 25 Рамка автофокусировки (P58)
- 26 Гистограмма (P53)
- 27 Автоматический таймер (P73) Отображается во время обратного отсчета.
- 28 Подсказка по ручной экспозиции (P41)
- 29 Синхронизация по 2-й шторке (P67)
- 30 Дополнительное оптическое увеличение (P97)
- 31 Текущая дата и время Текущая дата и время выводятся примерно на 5 секунд при включении фотокамеры, при настройке часов и после переключения из режима воспроизведения в режим записи.
- 32 Возраст (P89) Отображается приблизительно 5 секунд при включении камеры в [РЕБЕНОК1]/[РЕБЕНОК2] или [ДОМ.ЖИВОТНОЕ] в режиме сцены.
- 33 Цифровое увеличение (P98)
- 34 Блокировка АЕ (P68)
- 35 Блокировка автофокусировки (P68)
- 36 Компенсация экспозиции (P42)

### ∫ **Экран режима воспроизведения на мониторе ЖКД**

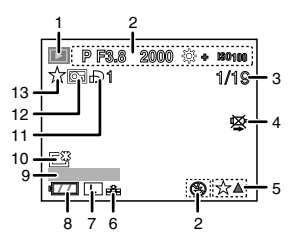

- 1 Режим воспроизведения (P45)
- 2 Информация о записи
- 3 Номер страницы/Всего снимков
- 4 Индикатор предупреждения отсоединения кабеля (P123) Этот значок выводится при печати с помощью принтера, поддерживающего PictBridge. (В зависимости от принтера, значок может не появляться.)
- 5 Настройки избранного (P109)
- 6 Качество (P94)
- 7 Размер снимка (P94)
- 8 Индикатор заряда аккумулятора (P18)
- 9 Возраст (P89)
- 10 Режим Power LCD (P54)
- 11 Количество отпечатков DPOF (P112)
- 12 Защищенный снимок (P113)
- 13 Избранное (P109)

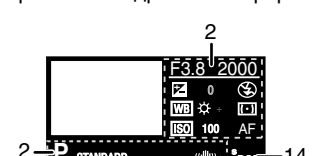

(Отображение подробной информации)

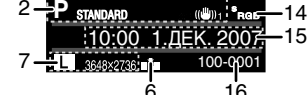

- 14 Цветовое пространство (P103)
- 15 Дата и время записи
- 16 Номер папки/файла (P119)

(Отображение гистограммы)

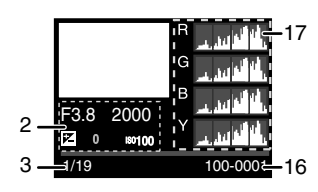

17 Гистограмма (P46, 53)

## **Предосторожности при использовании фотокамеры**

#### ∫ **Оптимальное использование фотокамеры**

**Не роняйте и не ударяйте камеру, а так же не подвергайте ее воздействию большого давления.**

- •Старайтесь не ударять и не ронять сумку/ футляр, в которую вы положили фотокамеру, поскольку удар может привести к повреждению фотокамеры, объектива либо ЖКД монитора.
- •Не пользуйтесь бумажными пакетами для переноски фотокамеры, поскольку бумажный пакет легко может порваться, а фотокамера упасть и повредиться.
- •Для защиты камеры мы настоятельно рекомендуем приобрести прочную сумку/ футляр у местного дилера.

#### **Держать фотокамеру как можно дальше от намагниченного оборудования (например, микроволновой печи, телевизора, оборудования для видеоигр и т. п.).**

- •При использовании фотокамеры на телевизоре или вблизи телевизора изображение может искажаться электромагнитным излучением.
- •Не пользуйтесь фотокамерой вблизи сотовых телефонов, так как телефоны могут вызвать помехи, отрицательно сказывающиеся на качестве снимков.
- •Записанные данные могут быть запорчены или снимки могут быть искажены под действием сильных магнитных полей, создаваемых динамиками или крупными двигателями.
- •Электромагнитное излучение, создаваемое микропроцессорами, может отрицательно влиять на фотокамеру, вызывая искажение снимков.
- •Если в результате стороннего воздействия электромагнитного излучения камера перестала работать надлежащим образом, выключите ее и извлеките аккумулятор или отсоедините сетевой адаптер переменного тока. Затем повторно вставьте аккумулятор или подключите сетевой адаптер переменного тока и включите камеру.

**Не пользоваться фотокамерой возле радиопередатчиков или высоковольтных линий.**

• При съемке возле радиопередатчиков или высоковольтных линий, качество сделанных снимков может оказаться ниже обычного.

**Всегда используйте шнуры и кабели, входящие в комплект поставки. При использовании принадлежностей, поставляемых отдельно, используйте шнуры и кабели, поставляемые в комплекте с ними. Не удлиняйте шнуры и кабели.**

#### **Не допускайте попадания на фотокамеру инсектицидов и летучих химических веществ.**

- Такие химические вещества при попадании на фотокамеру могут вызывать деформацию корпуса и отслаивание отделки поверхности.
- Не допускайте длительного контакта резиновых или пластиковых материалов с фотокамерой.

#### **Не применяйте бензин, растворитель или спирт для чистки фотокамеры.**

- Извлекайте аккумулятор или отсоединяйте сетевой адаптер от розетки перед чисткой камеры.
- Корпус фотокамеры может деформироваться, а отделка на поверхности может начать отслаиваться.
- Вытирайте пыль и следы пальцев мягкой сухой тканью.
- Вытирайте любую пыль или грязь с кольца трансфокатора и кольца фокусировки сухой тканью для удаления пыли.
- Запрещается использовать моющие средства или химически обработанную ткань.

#### **О пыли на светочувствительном элементе**

Камера снабжена сменным объективом, поэтому пыль может попасть внутрь корпуса камеры при смене объектива. В зависимости от условий съемки, пыль на светочувствительном элементе может отображаться на снимке.

Не меняйте объектив в запыленном месте, всегда надевайте крышку на корпус камеры, если объектив снят, тогда грязь и пыль не попадут внутрь корпуса камеры. Удаляйте любые загрязнения с крышки камеры перед тем, как ее надеть.

Очищайте любые загрязнения со светочувствительного элемента как указано ниже.

**Удаление загрязнений со светочувствительного элемента**  На снимке могут появиться черные точки при попадании грязи на светочувствительный элемент. Светочувствительный элемент очень хрупкий, и его легко поцарапать. Если возникла необходимость в очистке светочувствительного элемента, всегда следуйте указанному порядку.

- При очистке подключите достаточно заряженный аккумулятор (P17) или адаптер переменного тока (P128). Если при использовании аккумулятора оставшийся заряд аккумулятора станет низким во время очистки, затвор закроется, а шторки затвора и зеркало могут повредиться.
- **1: Снимите объектив. (P13)**
- **2: Включите фотокамеру.**
- **3: Нажмите [LIVE VIEW] для переключения на экран записи с живым просмотром.**
	- **•** Зеркало поднимается вверх, и шторка затвора открывается.
- **4: Очистка светочувствительного элемента.**
	- •Сдуйте пыль с поверхности светочувствительного элемента, применяя специальную воздушную продувку, имеющуюся в продаже. Будьте осторожны, не дуйте слишком сильно.
	- •Не вставляйте воздушную продувку внутрь камеры дальше крепления объектива.
	- •Не позволяйте воздушной продувке прикасаться к светочувствительному элементу, чтобы не поцарапать его.
	- •Не используйте какие-либо предметы вместо воздушной продувки для очистки светочувствительного элемента.
- **5: Выключите камеру.**
	- •Шторка затвора закроется, и зеркало опустится вниз при выключении камеры. Проследите, чтобы воздушная продувка не зацепилась за шторку затвора.
- ∫ **Информация о мониторе ЖКД**
- **•Нельзя сильно надавливать на ЖК дисплей. Это может повлечь за собой**

#### **искажение цветов на дисплее и нарушение его нормальной работы.**

•Изображение, появляющееся на ЖК-дисплее при включении холодной камеры, вначале несколько темнее обычного. При увеличении температуры внутри камеры яркость изображения восстанавливается.

Для производства экрана монитора ЖКД используется чрезвычайно точная технология. Тем не менее, на экране могут быть видны в небольшом количестве черные или яркие цветные точки (красные, синие или зеленые). Это не является неисправностью. На экране ЖК-дисплея находится более чем 99,99% рабочих пикселей и не более, чем 0,01% нерабочих (полностью потухших или негаснущих). Эти точки не записываются при сохранении снимка на карте памяти.

### ∫ **Информация об объективе**

- •Нельзя сильно нажимать на объектив.
- •Не оставляйте камеру с обращенным к солнцу объективом, поскольку солнечные лучи могут привести к неисправности камеры. Также соблюдайте осторожность, кладя камеру вне помещения или возле окна.
- **•** Загрязнение поверхности объектива (вода, масло, отпечатки пальцев) может повлиять на качество снимков. Слегка протирайте поверхность объектива мягкой сухой тканью перед и после съемки.
- Не размещайте объектив монтажной поверхностью вниз. Не допускайте загрязнения монтажных контактов объектива (1).

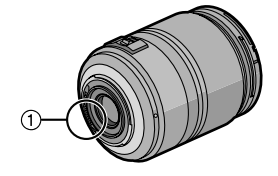

∫ **Аккумулятор**

**С камерой поставляется ионно-литиевый аккумулятор. Его способность генерировать питание основывается на химической реакции, происходящей внутри него. Эта реакция подвержена влиянию окружающей температуры и влажности и, если температура слишком высокая или слишком низкая, то рабочее время аккумулятора сокращается.**

### **Обязательно вынимайте аккумулятор, если камера не используется.**

### **Носите с собой запасные заряженные аккумуляторы.**

- •Учтите, что срок службы аккумулятора сокращается при низкой температуре, например на лыжных трассах.
- •Не забывайте брать с собой в поездку зарядное устройство (поставляется в комплекте), таким образом можно заряжать аккумулятор в стране, по которой вы путешествуете.

### **Если вы случайно уронили аккумулятор, проверьте, не деформировались ли корпус и полюса.**

•Использование деформированного аккумулятора в фотокамере может повредить фотокамеру.

### **Утилизация отработанных батареек.**

- •Аккумуляторы имеют ограниченный срок службы.
- •Не бросайте аккумуляторы в огонь, так как они могут взорваться.

### **Не допускайте контакта полюсов аккумулятора с металлическими предметами (например, ожерельями, шпильками для волос и т.п.).**

•Это может привести к короткому замыканию, выделению тепла и, как следствие, ожогам при контакте с аккумулятором.

### ∫ **Зарядное устройство**

- •При использовании зарядного устройства аккумулятора возле радиоприемника прием может ухудшиться.
- **•** Храните зарядное устройство на расстоянии не менее 1 м от радиоприемника.
- •Во время использования зарядное устройство может производить жужжащие звуки. Однако это не является неисправностью.
- •После использования обязательно отключите кабель переменного тока от электрической розетки. (Если оставить его подключенным, потребляется максимум около 0,1 Вт.)
- •Следите за чистотой клемм зарядного устройства.

### ∫ **Карта**

**Не оставляйте карту в местах с высокой температурой, в местах, подверженных влиянию электромагнитных волн или статического электричества, или под прямыми солнечными лучами.**

**Не изгибайте и не бросайте карту.**

- •Карта может быть повреждена или записанное на нее содержимое может быть повреждено или стерто.
- •После использования и при хранении или переноске карты положите ее в футляр для карты или в чехол.
- •Не допускайте попадания грязи, пыли или воды на разъемы на обратной стороне карты. Не прикасайтесь к разъемам пальцами.

### ∫ **Если камера длительное время не используется**

- •Следует хранить аккумулятор в сухом прохладном месте с относительно устойчивой температурой. [Рекомендуемая температура: от 15 °С до 25 °С. Рекомендуемая влажность: от 40% до 60%]
- •Всегдавынимайте аккумулятор и карту памяти из камеры.
- •Если аккумулятор остается внутри камеры, он разряжается, даже если камера выключена. При длительном хранении аккумулятора внутри камеры он может разрядиться настолько, что станет непригодным даже после подзарядки.
- •При длительном хранении аккумулятора рекомендуется заряжать его один раз в год. После полной разрядки аккумулятора выньте его из камеры и храните отдельно от камеры.
- •При хранении камеры в шкафу или ящике рекомендуется помещать ее совместно с влагопоглотителем (силикагель).
- **•Если камера не использовалась в течение длительного времени, проверьте все детали перед съемкой.**

### ∫ **О записываемых данных**

•Записанные данные могут быть повреждены или утеряны, если камера выходит из строя ввиду неправильного обращения. Компания Panasonic не несет ответственности за какие-либо убытки, понесенные ввиду потери записанных данных.

### ∫ **О штативе**

- •При использовании штатива перед установкой на него камеры убедитесь, что штатив устойчив.
- •При использовании штатива извлечение аккумулятора может стать невозможным.
- •Прикрепляя или отсоединяя камеру, убедитесь, что винт штатива не перекошен. Применение чрезмерных усилий при завинчивании может привести к повреждению винта на камере. Кроме того, корпус камеры и паспортная табличка могут быть повреждены или поцарапаны, если камера прикреплена к штативу слишком плотно.
- •Прочтите руководство по эксплуатации штатива.

### ∫ **О ремешке**

•Если к корпусу камеры прикреплен тяжелый сменный объектив (более, чем примерно 1 кг), не переносите камеру за ремешок. Держитесь за камеру и объектив во время их переноски.

## **Отображение сообщения**

В некоторых случаях на экран выводятся запросы подтверждения и сообщения об ошибках.

В качестве примеров ниже описаны основные сообщения.

### **[ДАННАЯ КАРТА ПАМЯТИ ЗАБЛОКИРОВАНА]**

Переключатель защиты от записи на карте памяти SD или карте памяти SDHC сдвинут в сторону [LOCK]. Сдвиньте его в другую сторону для снятия блокировки. (P22, 30, 114)

### **[НЕТ СНИМКОВ ДЛЯ ВОСПРОИЗВ.]**

Запишите снимок или вставьте карту с записанным снимком и просмотрите его.

### **[ЭТОТ СНИМОК ЗАЩИЩЕН]**

Удалите или перезапишите снимок после отмены настройки защиты. (P113)

#### **[ЭТОТ СНИМКОК НЕЛЬЗЯ УДАЛИТЬ]/ [НЕКОТОРЫЕ СНИМКИ НЕЛЬЗЯ УДАЛИТЬ]**

Снимки не соответствующие стандарту DCF нельзя удалить. Для удаления отдельных фотоснимков отформатируйте карту, предварительно скопировав нужные данные на компьютер или другое устройство. (P30)

### **[НЕЛЬЗЯ ВЫБРАТЬ ДРУГИЕ СНИМКИ ДЛЯ УДАЛЕНИЯ]**

Превышен предел количества одновременно выбираемых фотоснимков [УДАЛ. НЕСКОЛЬКО]. Удалите выбранные снимки, а затем выберите [УДАЛ. НЕСКОЛЬКО] и удалите оставшиеся снимки.

Выбрано более 999 избранных фотоснимков.

### **[НЕЛЬЗЯ УСТАНОВИТЬ ДЛЯ ЭТОГО СНИМКА]**

Если снимки не соответствует стандарту DCF, печать DPOF установить невозможно.

### **[ОШИБКА КАРТЫ ПАМЯТИ ФОРМАТИРОВАТЬ ЭТУ КАРТУ?]**

Камера не может распознать формат карты. Отформатируйте карту еще раз при помощи камеры после сохранения необходимых данных на ПК и т.д. (P30)

### **[ОШИБКА ПАРАМЕТРА КАРТЫ ПАМЯТИ]**

Используйте карту, совместимую с данной камерой. (P4, 21)

•При использовании карт емкостью 4 ГБ или более можно использовать только карту памяти SDHC.

### **[ВЫКЛЮЧИТЕ ФОТОКАМЕРУ И СНОВА ВКЛЮЧИТЕ ЕЕ]**

Убедитесь в правильности крепления объектива, выключите и снова включите камеру.

### **[ОШИБКА КАРТЫ ПАМЯТИ ПРОВЕРЬТЕ КАРТУ]**

При обращении к карте произошла ошибка. Снова вставьте карту.

### **[ОШИБКА СЧИТ. ПРОВЕРЬТЕ КАРТУ]**

При считывании данных произошла ошибка.

Установите карту снова. Убедитесь, что карта установлена правильно и повторите воспроизведение.

## **[ОШИБКА ЗАП. ПРОВЕРЬТЕ КАРТУ]**

При записи данных произошла ошибка. Выключите фотокамеру и выньте карту. Вставьте карту и снова включите камеру. Для предотвращения повреждений карты перед тем как вынимать или устанавливать карту убедитесь, что камера отключена.

### **[НЕВОЗМОЖНО СОЗДАТЬ ПАПКУ]**

Каталог нельзя создать, поскольку не осталось свободных номеров для каталогов. (P119)

Отформатируйте карту, предварительно сохранив необходимые данные на ПК и т.д. (P30) При выполнении [СБРОС №] в меню [НАСТР.] после форматирования номер папки сбрасывается на 100. (P28)

### **[ОТОБРАЖЕНИЕ СНИМКА ДЛЯ 4:3 ТВ]/[ОТОБРАЖЕНИЕ СНИМКА ДЛЯ 16:9 ТВ]**

- •Кабель видео подсоединен к камере. Нажмите кнопку [MENU/SET] если требуется немедленно убрать это сообщение.
- Выберите [ФОРМАТ ТВ] в меню [НАСТР.] для изменения формата телевизора. (P29)
- •Это сообщение также появляется, если кабель USB подключен только к камере.

В этом случае подключите второй конец соединительного кабеля USB к ПК или принтеру. (P118, 120)

## **[ОТМЕНА РЕЖИМА ПРЯМОГО ПРОСМОТРА]/[РЕЖИМ ПРЯМОГО ПРОСМОТРА НЕЛЬЗЯ ВЫБРАТЬ]**

При длительной съемке в режиме непрерывного живого изображения или в условиях высокой температуры, чувствительный элемент может нагреться и съемка в режиме непрерывного живого изображения может стать недоступной.

Переключитесь в режим съемки через видоискатель или выключите камеру на некоторое время.

### **[ПРИНТ. ЗАНЯТ]/[ПРОВЕРЬТЕ ПРИНТЕР]**

Печать на принтере невозможна. Проверьте принтер.

## **[ОБЪЕКТИВ НЕ ЗАКРЕПЛЕН]**

Правильно ли прикреплен объектив? Снимите объектив и прикрепите его снова. (P13)

# **Устранение неисправностей**

Проблема может исчезнуть при возвращении настроек меню в их исходные значения на момент покупки фотокамеры. **Выберите [СБРОС] в меню [НАСТР.]. (P28)**

### ∫ **Аккумуляторы и источник питания**

- **1: Фотокамера не работает даже во включенном состоянии.**
	- **•** Правильно ли установлен аккумулятор? Правильно ли подключен адаптер переменного тока (P128)?
	- •Достаточно ли заряжен аккумулятор?
	- Зарядите аккумулятор или воспользуйтесь другим, достаточно заряженным.
- **2: При включении фотокамеры монитор ЖКД выключается. Камера выключается произвольно.**
	- **•** Включен ли режим экономии энергии (P27)?
		- Для отмены этого режима нажмите кнопку затвора наполовину.
	- •Разряжен ли аккумулятор?
		- Зарядите аккумулятор или замените его аккумулятором с достаточным зарядом.
- **3: Фотокамера выключается сразу же после включения.**
	- •Достаточно ли заряжен аккумулятор для работы камеры?
	- Зарядите аккумулятор или воспользуйтесь другим, достаточно заряженным.
	- **•** Если оставить камеру включенной, аккумулятор разрядится. Камеру следует часто выключать, используя режим экономии энергии (P27) и т.д.

### ∫ **Запись**

**1: Снимки не записываются. Затвор камеры не срабатывает.**

- •Вставлена ли карта?
- •Есть ли на карте свободное место?
- Удалите некоторые снимки перед записью. (P47)
- •Находится ли объект в фокусе?
- Установки камеры на момент покупки таковы, что снимок нельзя выполнить, пока не будет выполнена фокусировка на объекте. Если нужна возможность выполнять снимок при полном нажатии кнопки затвора даже без фокусировки на объекте, установите [ПРИОР. ФОКУСА] в меню [МЕНЮ ПОЛЬЗОВАТ.] на [OFF]. (P106)
- **2: Контрастная автофокусировка не устанавливается.**
	- **•** Вы используете поставляемый объектив?
	- Камера автоматически переключается на режим автофокусировки при разности фаз  $\lceil \cdot \cdot \cdot \rceil$ ] (P58) при использовании объектива, не поддерживающего контрастную автофокусировку (P12) , даже если установить [LIVE VIEW АФ] (P107) в меню [МЕНЮ ПОЛЬЗОВАТ.] на [[-!!] (P57).

## **3: Объект неправильно фокусируется.**

- **•** Не находится ли объект за пределами диапазона фокусировки камеры? (P36)
- •Было ли дрожание во время съемки?
- **•** Установлено ли [ПРИОР. ФОКУСА] в меню [МЕНЮ ПОЛЬЗОВАТ.] на [OFF]? (P106)
	- В этом случае фокусировка снимка может быть произведена неправильно, даже если установлены режимы фокусировки [AFS] и [AFC].
- **4: Записанный снимок имеет белый оттенок.**

### **Объектив загрязнен.**

- •Снимок может получаться бледным, если объектив загрязнен, например, на объективе имеются отпечатки пальцев. В случае загрязнения объектива включите фотокамеру и осторожно протрите поверхность линзы мягкой сухой тканью.
- **5: Снимки слишком светлые или слишком темные.**
- **•** Убедитесь, что компенсация экспозиции выполнена правильно. (P42)
- **6: Снимок нерезкий. Оптическая стабилизация работает не эффективно.**
	- **•** Скорость затвора становится медленнее, и функция оптической стабилизации изображения может не работать надлежащим образом, особенно при съемке в местах с недостаточной освещенностью. В этом случае рекомендуется во время съемки крепко держать камеру обеими руками (P33, 52). Рекомендуется использовать штатив и автоматический таймер (P73) при выполнении снимков с медленной скоростью затвора.
- **7: Снимок выглядит грубым, на снимке видны помехи.**
	- •Не слишком ли высокая светочувствительность ISO или не слишком ли низкая скорость затвора?
		- Уменьшите светочувствительность ISO. (P78)
		- Установите [ПОДАВ. ШУМА] в [РЕЖИМ СЪЕМКИ] по направлению к [+] или установите каждый элемент, кроме  $[$ ПОДАВ. ШУМА], по направлению к  $[-]$ . (P92)
	- Снимайте в хорошо освещенных местах.
	- **•** Установлено ли [ПОДАВЛ. ШУМА] в меню [ЗАП.] на [OFF]? (P103)
- **8: Невозможно проводить съемку в режиме непрерывного живого изображения.**
	- •При длительной съемке в режиме непрерывного живого изображения или в условиях высокой температуры чувствительный элемент может нагреться. При этом может появиться сообщение на экране, и съемка в режиме непрерывного живого изображения может стать недоступной. Переключитесь в режим съемки через видоискатель или выключите камеру на некоторое время.
- **9: При съемке с использованием функции непрерывного живого изображения звук затвора слышен дважды.**
	- **•** При полном нажатии кнопки затвора звук затвора слышен дважды, и делается 1 снимок. Первый звук затвора слышен, когда затвор возвращается в положение, в котором он находился до того, как был

сделан снимок, а второй звук затвора слышен в тот момент, когда фактически делается снимок.

- **10: Звук затвора слышен один раз при съемке с использованием функции непрерывного живого изображения, однако снимок не делается.**
	- •Звук затвора слышен при автоматической фокусировке, когда зеркало перемещается вниз, а затем вверх после нажатия кнопки затвора наполовину, что позволяет камере выполнить фокусировку, или же в случае, если кнопка затвора отпускается сразу же после ее полного нажатия. Однако снимок при этом не делается.

## ∫ **Монитор ЖКД**

- **1: На мониторе ЖКД при флуоресцентном освещении появляется мерцающая вертикальная линия.**
	- •ЖКД монитор может мерцать несколько секунд после включения фотокамеры при съемке внутри помещения при освещении флуоресцентном освещении. Это не неисправность. Помехи не влияют на записываемые снимки.
- **2: Монитор ЖКД слишком яркий или слишком темный.**
	- **•** Настройте яркость монитора ЖКД. (P28)
	- **•** Находится ли камера в режиме усиления яркости ЖКД? (P54)
- **3: На мониторе ЖКД видны черные, красные, синие и зеленые точки.**
	- •Эти пиксели не влияют на записываемые снимки. Это не неисправность. (P135)
- **4: На мониторе ЖКД появляются помехи.**
	- •В условиях недостаточной освещенности помехи могут появляться для увеличения яркости монитора ЖКД.

Помехи не влияют на записываемые снимки.

### ∫ **Вспышка**

- **1: Вспышка не срабатывает.**
	- **•** Вспышка закрыта?
		- Сдвиньте рычажок  $\mathfrak{g}$  OPEN] для открытия вспышки. (P63)
	- **•** Вспышка не включается, когда выбран режим [ПЕЙЗАЖ], [НОЧН. ПЕЙЗАЖ], [ИЛЛЮМИНАЦИЯ] или [ТВОРЧ. НОЧН. ПЕЙЗАЖ] в режиме [НОЧН. ПОРТРЕТ], или [ЗАКАТ] в режиме сцены.

### **2: Вспышка срабатывает дважды.**

**•** Вспышка срабатывает 2 раза. Интервал между первой и второй вспышкой при установке на АВТО/ Уменьшение эффекта красных глаз [  $4$  A<sup>o</sup> ], Принудительное включение/ Уменьшение эффекта красных глаз **[ 4 © ] или Замедленная** синхронизация/Уменьшение эффекта красных глаз  $[4s\text{\o}]$  длиннее, поэтому объект не должен двигаться, пока не сработает вторая вспышка.

#### **3: Вспышка срабатывает постоянно.**

**•** Когда вспышка включена, она может срабатывать постоянно. Она активируется как вспомогательная лампа автофокусировки, если установлена автофокусировка при разности фаз.

### ∫ **Воспроизведение**

**1: Воспроизводимый снимок при отображении не поворачивается или поворачивается в произвольном направлении.**

Фотокамера оснащена функцией, которая автоматически поворачивает изображение снимка, если он был сделан, когда фотокамера удерживалась вертикально. (При съемке фотокамерой, направленной вверх или вниз, фотокамера может ошибочно определить, что снимки были сделаны в вертикальной ориентации.)

- •Снимки можно просматривать без поворота, если параметр [ПОВЕРН. ЖКД] (P110) установлен в [OFF].
- **•** Используя функцию [ПОВЕРН.], можно поворачивать снимки. (P110)
- **•** Отобразить снимки с поворотом можно только при использовании объектива, поддерживающего функцию определения направления (P12) и при установке [ПОВЕРН. ЖКД] в положение [ON].
- **2: Снимок не воспроизводится.**
	- Выполнялось ли нажатие  $[[\blacktriangleright]]$ ?
	- Вставлена ли карта?
	- На карте есть снимки?
- **3: Номер папки и файла отображаются как [**`**], и экран гаснет.**
	- Был ли снимок отредактирован на компьютере или записан фотокамерой другого производителя? Это может случиться, если аккумулятор вынимался непосредственно после записи или запись производилась с разряженным
		- аккумулятором.
		- Для удаления указанного снимка отформатируйте данные. (P30) (Форматирование удаляет все данные, включая другие снимки, без возможности восстановления. Перед форматированием убедитесь, что данные не требуют сохранения.)
	- **•** Снимки, отредактированные или повернутые на ПК, могут отображаться черными в режиме воспроизведения (P45), многооконного воспроизведения (P49) и при воспроизведении в хронологическом порядке (P51).
- **4: Снимок отображается с датой, которая отличается от реальной даты записи при воспроизведении в хронологическом порядке.**
	- Возможно, снимок был отредактирован на ПК или записан цифровой камерой другого производителя?

Снимки такого типа могут отображаться с датой, которая отличается от реальной даты записи при воспроизведении в хронологическом порядке. (P51)

**•** Правильно ли установлены часы в камере? (P23)

Например, если настройка часов в камере отличается от установки даты и времени на ПК, и вы импортируете снимки, записанные

камерой, на ПК, а затем переписываете их на карту памяти, снимки могут отображаться с датами, которые отличаются от реальных дат при воспроизведении в хронологическом порядке и т.д.

- **5: На записанном снимке появляются круглые белые пятна, похожие на мыльные пузыри.**
	- **•** При съемке со вспышкой в местах с недостаточной освещенностью или в помещении на

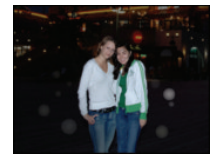

снимке могут появиться белые "шарики", поскольку свет вспышки отражается от находящихся в воздухе пылинок. Это не является неисправностью.

•Характерной особенностью в этом случае является изменение количества и расположения круглых пятен.

### ∫ **Телевизор, компьютер и принтер**

- **1: Снимок не выводится на экран телевизора.**
	- •Правильно ли фотокамера подключена к телевизору?
	- •Установите вход телевизора в режим внешнего входа.
- **2: Области воспроизведения на экране телевизора и на мониторе ЖКД фотокамеры отличаются.**

В зависимости от модели телевизора область воспроизведения снимка может быть меньше, поэтому снимок при воспроизведении может растягиваться в горизонтальном или вертикальном направлении, верх и низ или левый и правый края снимка могут оказаться отрезанными. Такое воспроизведение вызвано характеристиками телевизора и не является неисправностью.

- **3: При подключении фотокамеры к компьютеру не удается скопировать снимок.**
	- •Правильно ли подключена фотокамера к компьютеру?
	- •Правильно ли фотокамера распознается компьютером?
	- **•** Установите [РЕЖИМ USB] на [PC]. (P29, 118)
- **4: Карта не распознается компьютером.** •Отсоедините кабель USB. Убедитесь, что карта правильно вставлена в фотокамеру и снова подключите кабель.
- **5: При подключении фотокамеры к принтеру не удается распечатать снимок.**
	- •Поддерживает ли принтер систему PictBridge?
		- Нельзя напечатать снимки на принтерах, не поддерживающих PictBridge. (P120)
	- **•** Установите [РЕЖИМ USB] на [PictBridge (PTP)]. (P29, 120)
- **6: При печати обрезаются края снимков.**
	- •При использовании принтера с функцией подрезки или печати без рамки перед печатью отключите эту функцию. (Подробную информацию можно найти в руководстве пользователя принтера.)
	- **•** В некоторых фотосалонах можно печатать снимки размера 16:9, если во время их записи был установлен формат (P94) [16:9]. Узнайте перед печатью в фотосалоне о такой возможности.
- **7: Снимок полностью не выводится на телевизоре.**
	- **•** Проверьте настройку [ФОРМАТ ТВ] на камере. (P29)

### ∫ **Другое**

- **1: По ошибке был выбран нечитаемый язык.**
	- **•** Нажмите [MENU/SET], выберите значок меню [HACTP.] [ $\bigcirc$ ] и затем выберите значок [  $\mathbb Q$  ] для установки нужного языка. (P30)

### **2: При включении и выключении камеры слышен звук.**

Звук возникает в результате движения диафрагмы объектива и не является неисправностью.

- **3: Центральная часть объектива мерцает черным и белым цветом.**
	- •Имеет ли параметр [ВЫСВЕТИТЬ] значение [ON]?
		- Это вызвано функцией подсветки, при использовании которой отображаются участки, насыщенные белым цветом. (P29)

### **4: Вспомогательная лампочка автофокусировки не включается.**

- **•** Проверьте настройку [ВСП. ЛАМП. АФ] в меню [МЕНЮ ПОЛЬЗОВАТ.]. (P106)
- •Ведется ли съемка в условиях недостаточной освещенности?
	- Вспомогательная лампочка автофокусировки не включается в условиях хорошей освещенности.

### **5: Фотокамера нагревается.**

**•** При использовании корпус камеры и обратная сторона ЖКД монитора могут нагреваться. Это никак не сказывается на характеристиках фотокамеры или качестве снимков.

#### **6: Сбилась настройка часов.**

- **•** Если камера не используется в течение длительного времени, часы могут сброситься. При появлении сообщения [УСАНОВИТЕ ЧАСЫ] выставьте часы повторно. (P23)
- •При съемке без настройки часов записывается время [0:00 0. 0. 0].
- **7: На снимке появляются цвета, которых нет на снимаемой композиции.**
	- •В зависимости от увеличения на фотоснимках вокруг объектов могут появляться цветные ореолы. Это явление называется хроматической аберрацией. Оно может проявляться при съемке удаленных объектов. Однако это не является неисправностью.
- **8: Файлы не записываются с последовательными номерами.**
	- **•** При выполнении операции после определенного действия снимки могут записываться в папки с номерами, отличающимися от тех, что использовались до выполнения операции. (P119)
- **9: Номера присваиваются файлам в порядке увеличения.**
	- •Если аккумулятор был вставлен или изъят при включенной камере, номер записанной папки может быть утерян. Однако, если камера снова включена и выполнена съемка, записанный номер папки будет отличаться от номеров ранее записанных папок.

# *Äðóãîå* **Количество записываемых снимков**

•Количество записываемых снимков является приблизительным. (Оно изменяется в зависимости от условий съемки и типа карты.)

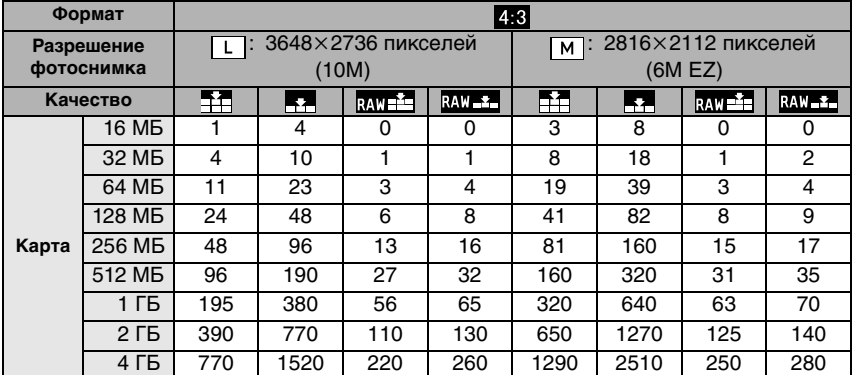

•Количество записываемых снимков зависит от объекта съемки.

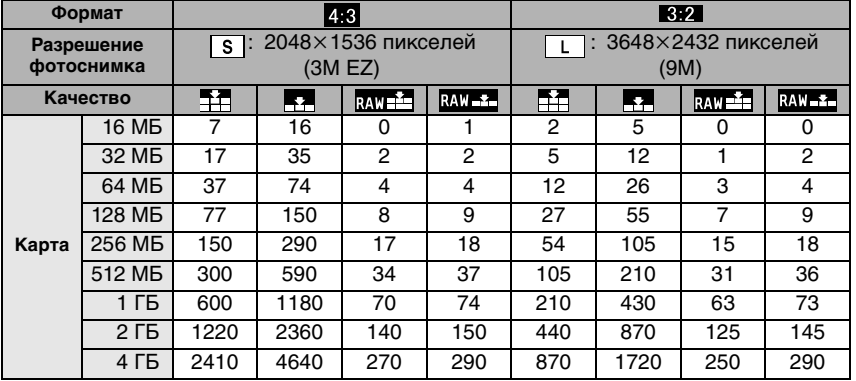
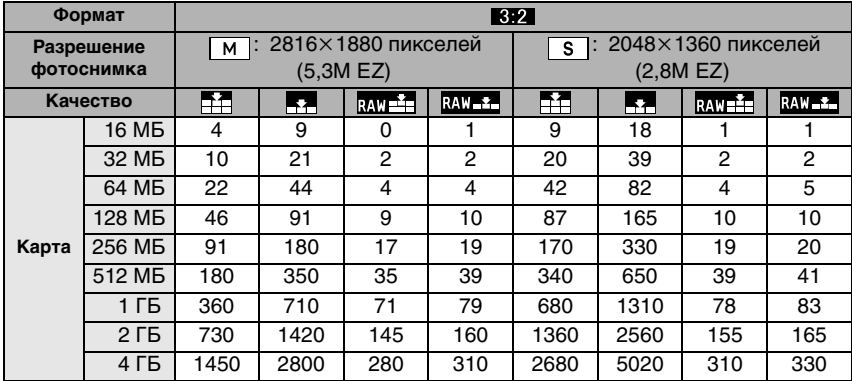

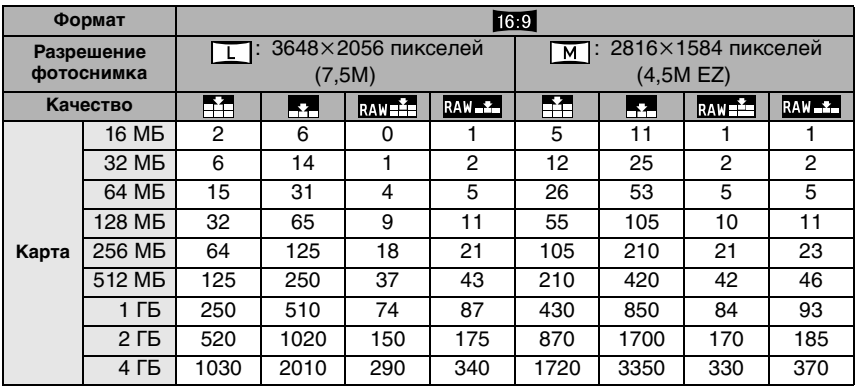

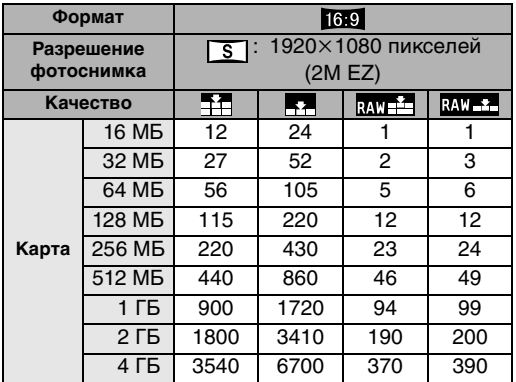

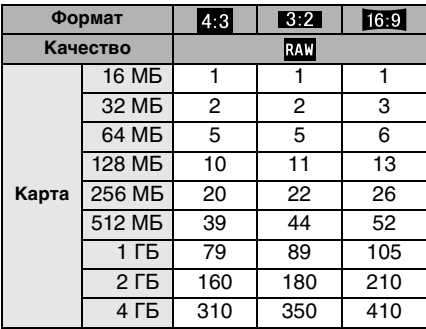

 $\Box$ 

•В отдельных случаях число записываемых снимков, отображаемых через видоискатель<sup>\*/</sup>монитор ЖКД, может уменьшаться неравномерно.  $*$ Через видоискатель возможно отображение не более 99 снимков.

•Если параметр [РАСШ ОПТ УВ] (P97) установлен в значение [ON] при съемке в режиме непрерывного живого изображения, знак [EZ] появится на экране, когда установленное разрешение отличается от максимального разрешения для каждого из форматов.

# **Технические характеристики**

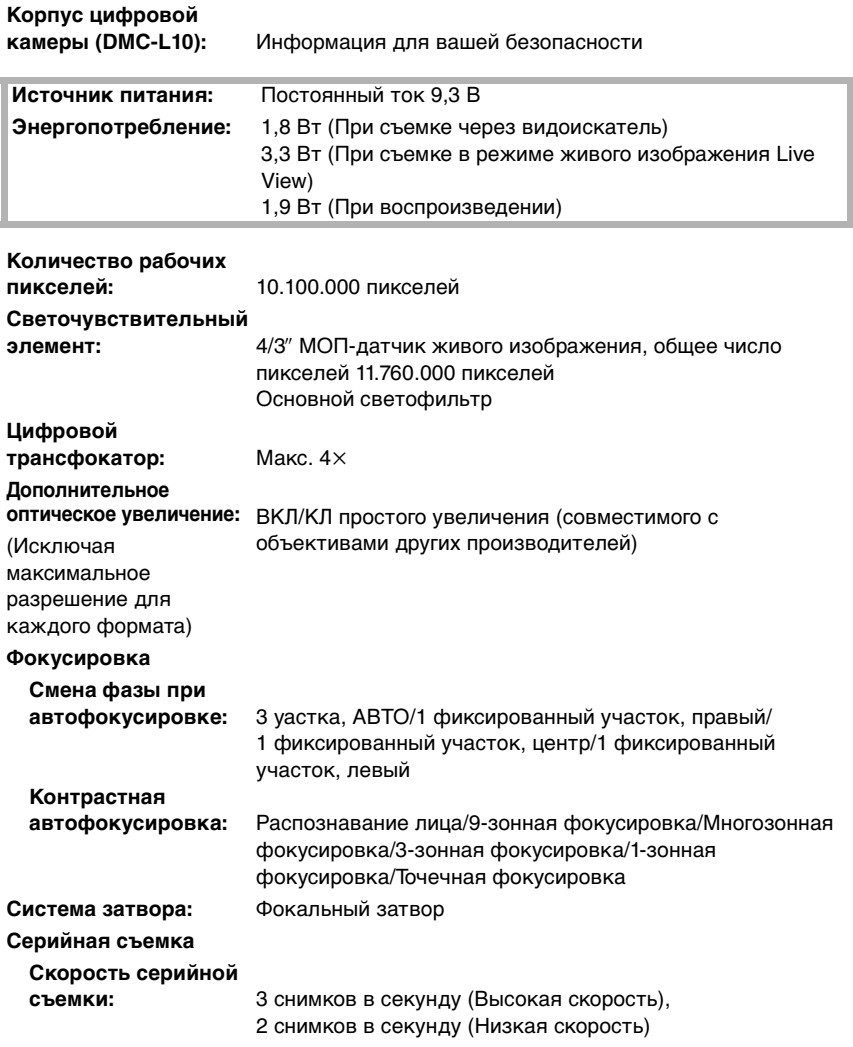

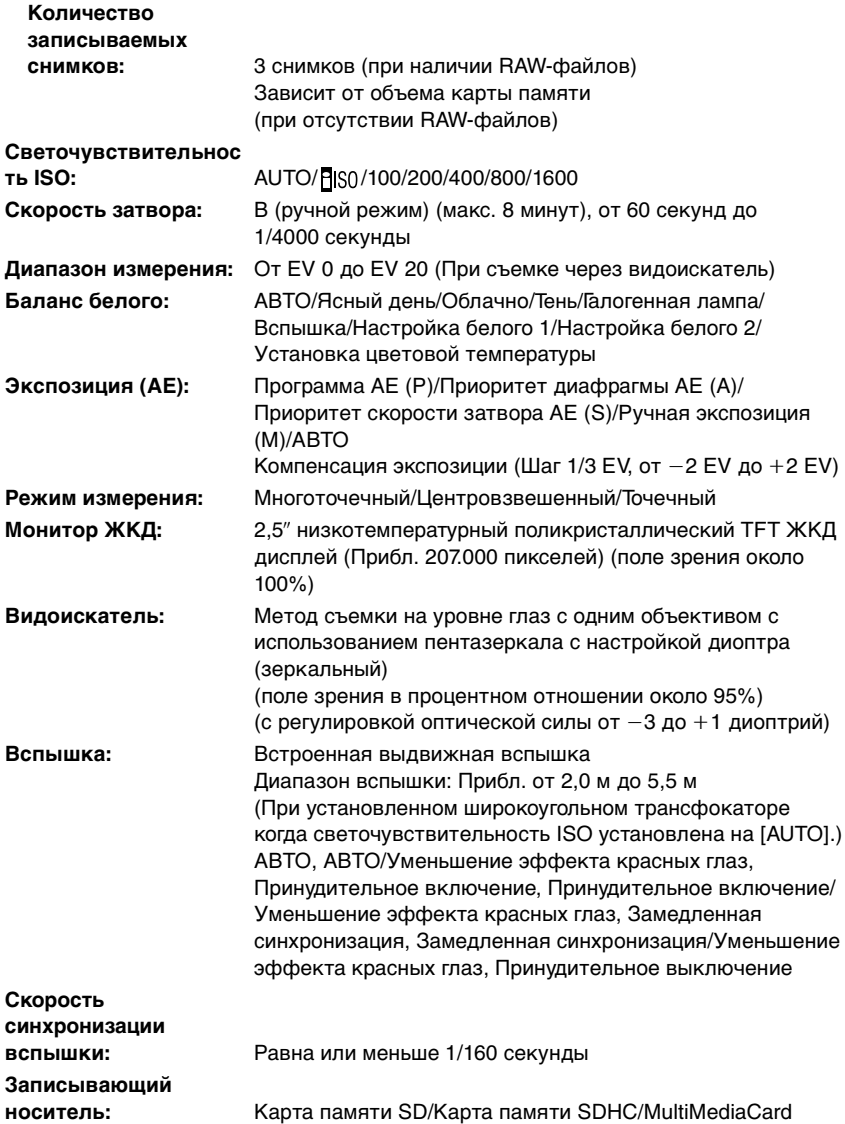

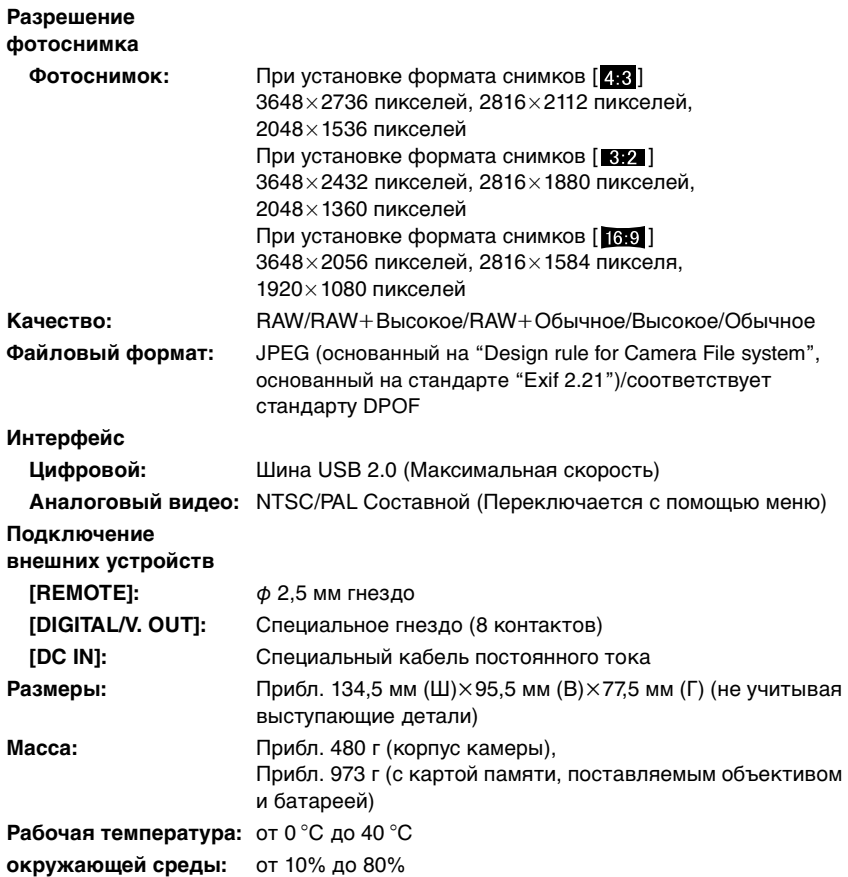

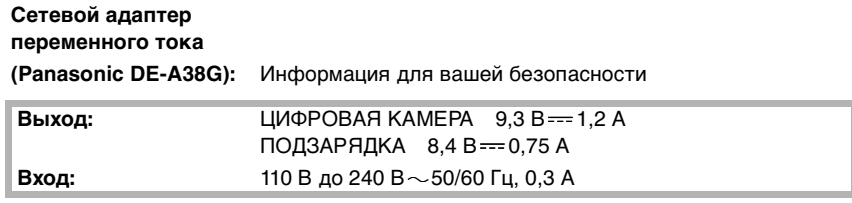

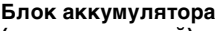

**(литиево-ионный)**

**(Panasonic** 

**DMW-BLA13E):** Информация для вашей безопасности

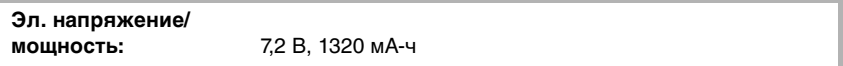

#### **Сменный объектив**

**"LEICA D VARIO-ELMAR 14–50 mm/F3.8–5.6/ASPH./MEGA O.I.S." (L-RS014050)**

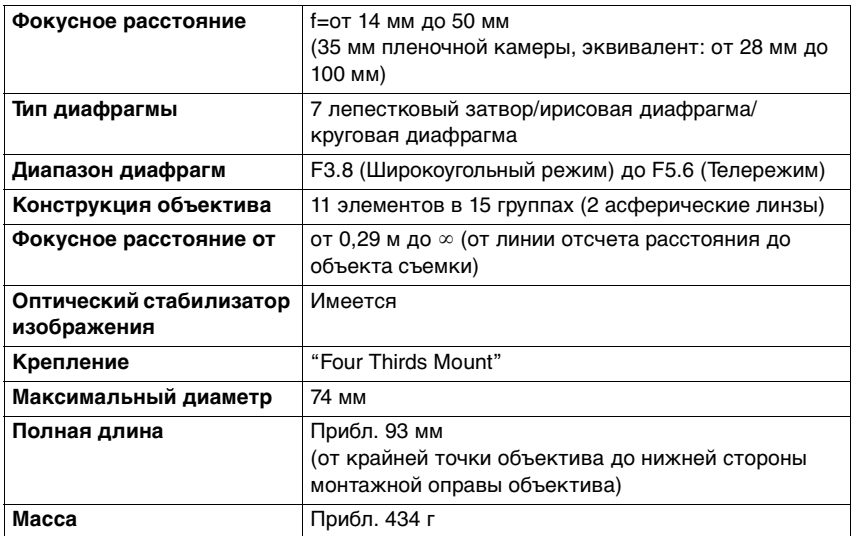

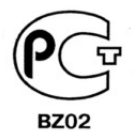

## **ИНФОРМАЦИЯ** О СЕРТИФИКАЦИИ ПРОДУКЦИИ

#### ЦИФРОВАЯ ФОТОКАМЕРА (Комплект) Panasonic модель DMC-L10K (цифровая фотокамера DMC-L10 и адаптер/зарядное устройство DE-A38G) сертифицирована ОС ГОСТ-АЗИЯ,

#### (Регистрационный номер в Госреестре - POCC SG.0001.11BZ02)

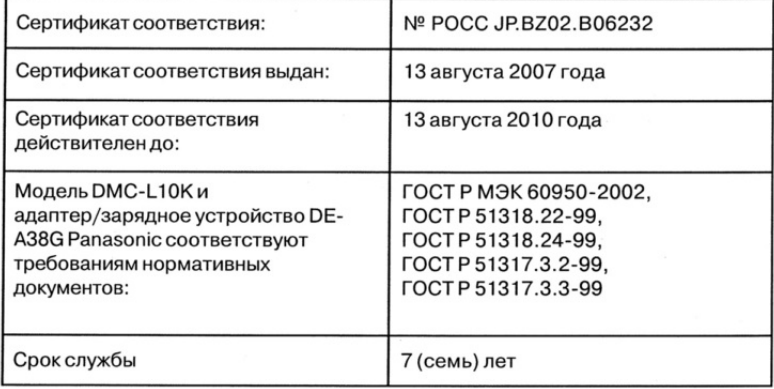

### **Информация для покупателя**

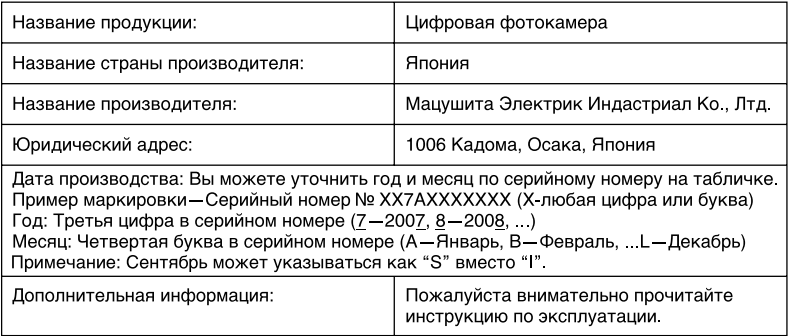

Установленный производителем в порядке п. 2 ст. 5 федерального закона РФ "О защите прав потребителей" срок службы данного изделия равен 7 годам с даты производства при условии, что изделие используется в строгом соответствии с настоящей инструкцией по эксплуатации и применимыми техническими стандартами.

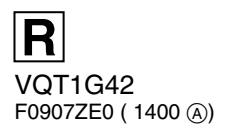

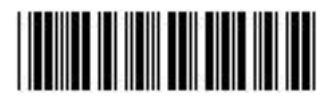